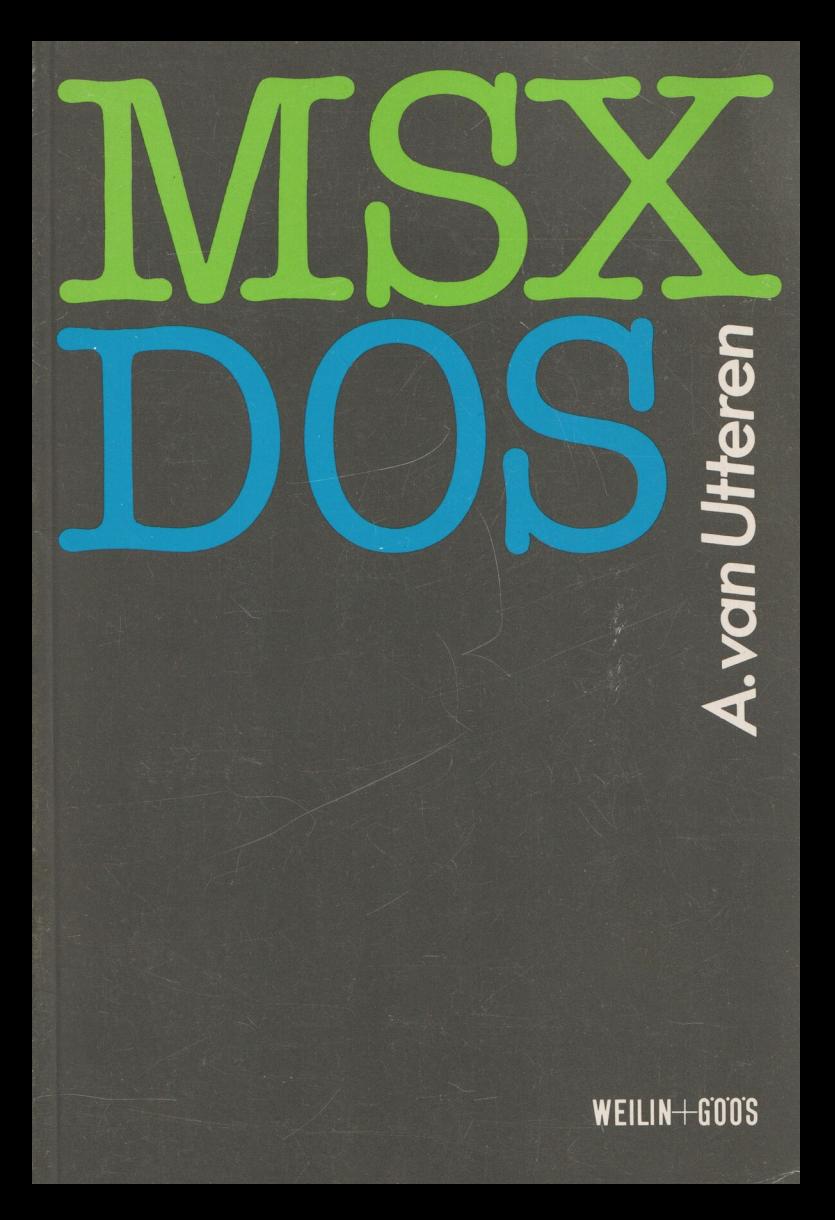

# **A.van Utteren**

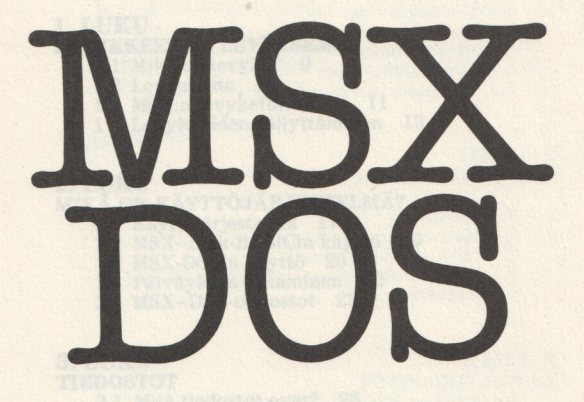

WEILIN-GOOS NEWSFIELD MEET

Hollantilaisen alkuteoksen MSX-DOS met Disk BASIC saksankielisestä käännöksestä

Suomentanut Reijo Lundahl

Kansi Adam Korpak

Copyright O 1986 Kluwer Technische Boeken B. V.- Deventer

O Amer-yhtymä Oy Weilin+Göös

Amer-yhtymä Oy Weilin+Göösin kirjapaino Espoo 1987

ISBN 951-35-3978-4

### SISÄLLYS

### ALKUSANAT 7

### 1. LUKU<br>LEVYKKEET JA LEVYASEMA

- 1.1 Mikä on levyke? 9
- 1.2 Levyasema 10
- 1.3 MSX:n levykeformaatti 11
- 1.4 Levykkeiden säilyttäminen 13

### 2. LUKU<br>MIKÄ ON KÄYTTÖJÄRJESTELMÄ?

- 2.1 Käyttöjärjestelmä 17
- 2.2 MSX-Disk-BASICin käyttö 19
- 
- 2.3 MSX-DOSin käyttö 20 2.4 Päiväyksen antaminen 22
- 2.5 MSX-DOS-tiedostot 23

### **3. LUKU<br>TIEDOSTOT**

- 
- **DOSTOT<br>3.1 Mitä tiedostot ovat? 25<br>3.2 Tiedostojen nimet ja nimien laajennusosat 26**
- 3.3 Erikoismerkit 28

- 4. LUKU<br>MSX-DISK-BASIC<br>4.1 Mikä on MSX-Disk-BASIC? 33
	- 4.2 Aloittaminen 34
	-
	- 4.4 MSX-Disk-BASIC-komennot 36
	- 4.5 MSX-Disk-BASIC-funktiot 47

### 5. LUKU

## TIEDOSTOJEN KÄSITTELY<br>5.1 Tiedoston luominen 51

- 
- 5.2 Tiedoston avaaminen ja tietojen syöttö 52
- 5.3 Tiedoston lukeminen 54
- 5.4 Tietueiden lisääminen tiedostoon 55
- 5.5 Satunnaistiedostot 56

#### 6. LUKU MSX-DOS

- 6.1 Aloitus 61
- 6.2 Kohdistin 62
- 6.3 Oletuslevyasema ja -levyke 63
- 6.4 Sisällysluettelo (directory) 64
- 
- 6.5 Formatointi 64 6.6 Kopiointi (back-up) 66

#### 7. LUKU

### MSX-DOS-KOMENNOT

- 7.1 Mitä ovat komennot? 69
- 
- 7.2 Erottimet 71 7.3 Komentojen käyttö 71
- 7.4 MSX-DOS-komennot 72
- 7.5 BATCH-ohjelmissa tarvittavat MSX-DOS- komennot 87

### 8. LUKU

### BATCH-TIEDOSTOT

- 8.1 Mikä on BATCH-tiedosto? 89
- 8.2 AUTOEXEC.BAT-tiedostot 94
- 8.3 BATCH-tiedostojen luominen 94
- 8.4 BATCH-tiedostot ja muuttujat 98
- 8.5 AUTOEXEC.BAS-ohjelmat 101

#### 9. LUKU

#### MSX-DOS-EDITOINTI

- 9.1 Komentopuskuri 103
- 9.2 Toimintonäppäimet 103
- 9.3 Control-merkit 109

## 10. LUKU

## 10. LUKU<br>YHTEENVETO KOMENNOISTA

- 10.1 Disk-BASIC-komennot ja -funktiot 111
- 10.2 MSX-DOS-komennot 118
- 10.3 BATCH-komennot 123
- 10.4 MSX-DOS-ohjausmerkit 123

### 11. LUKU

- 
- LIITE A Virheilmoitukset 125 B Disk-BASICin virheilmoitukset ja -numerot 129
- 
- C Varatut sanat 131 D MSX-DOSin ja Disk-BASICin eroavuudet 132
- E Erottimet ja vaihtoehtoiset aloitustavat 135

F Ohjelmaesimerkkejä 136

## HAKEMISTO

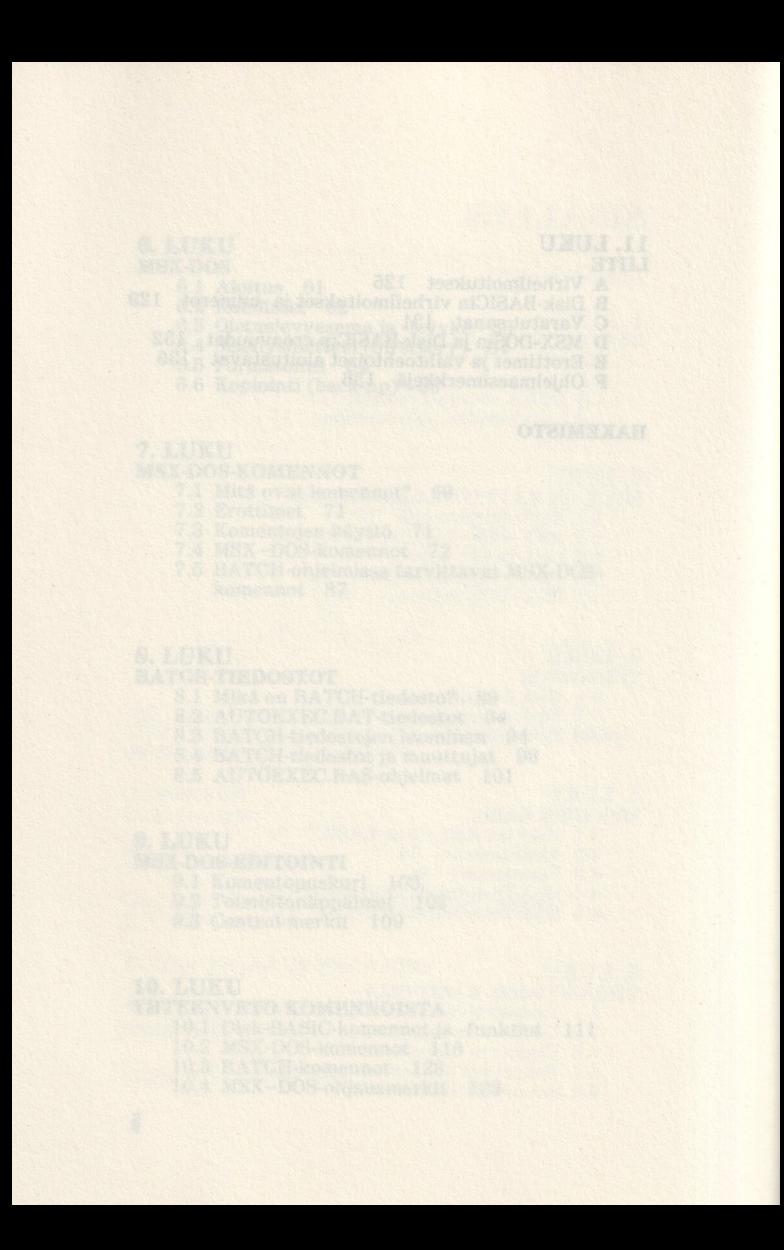

### Alkusanat

Kirjaimet MSX ovat kaikille tuttuja tietokonemaailmassa. Yhä useammat ihmiset tuntevat MSX-tietokoneiden edut ja näistä koneista on tullut eräänlainen kotitietokoneiden standardi. Etuna on mm. levyaseman käyttö ohjelmien ja tietojen tallentamiseen ilman erityistä tietokoneen laajennusporttiin liitettävää ohjausjärjestelmää. Kun tietokone kytketään, kuvaruutuun tulee ilmoitus käytetystä Disk-BASIC-versiosta. Ohjelmistovalmistajien tuottamia lukuisia konekielisiä ohjelmia -— MULTIPLAN, PASCAL jne. — varten on pitänyt valmistaa erityinen käyttöjärjestelmä MSX-DOS.

Tämä kirja tutustuttaa sinut kaikkiin uusiin komentoihin. Koska käyttöjärjestelmä vaatii enemmän muistia kuin MSX-Disk-BASIC, tietokoneessa pitää olla ainakin 64 K RAM-muistia.

Levyasemaa käytettäessä on erittäin tärkeää osata hyödyntää tämän oheislaitteen nopeaa saantiaikaa. Siksi tiedostoille ja niiden luomiselle on omistettu oma lukunsa.

Kiitän PHILIPSin Home Interactive Systems -jaostoa, joka on antanut käyttööni tarvittavan materiaalin ja tarkistanut käsikirjoituksen huolellisesti, niin että teillä on käytettävissänne paras mahdollinen hakuteos.

Blaricum, kesällä 1985 Aaldrik van Utteren

# 1. LUKU Levykkeet ja levyasema

### 1.1 Mikä on levyke?

Levyke on ulkoinen muistiväline tietojen tallentamiseen. Levykettä voi periaatteessa verrata tavalliseen C-kasettiin. Kasettinauha on kapea, pitkä magneettinauha, jolle tietokone siirtää tiedot peräkkäin. Koska tiedot ovat peräkkäin, nauha pitää kelata takaisin haluttaessa lukea alkupäässä olevia tietoja. Siksi ryhdyttiin etsimään toisenlaista tallennusmenetelmää, jolla tietokone pääsisi nopeammin tietoihin käsiksi.

Uusi muoto löytyi pyöreästä levystä, jonka molemmat puolet on päällystetty magneettisesti herkällä kerroksella. Valmistaja testaa levyn tasa-aineisuuden ja tarkistaa, ovatko levyn molemmat puolet käyttökelpoiset.

Levyke asetetaan sitä varten valmistettuun luku- ja kirjoituslaitteeseen, levyasemaan, joka kirjoittaa levykkeelle tiedot ja suorittaa myös tietojen lukemisen. Levyke pyörii levyasemassa suurella nopeudella; tällöin se muistuttaa lähinnä äänilevyä. Luku- ja kirjoituspää liikkuu suoraviivaisesti levykkeen säteen suuntaisesti magnetoidun kerroksen päällä. Koska levykkeen pyörimisnopeus on vakio ja luku- ja kirjoituspää liikkuu pienin, yhtä suurin askelin, levyasema tietää aina luku- ja kirjoituspään kulloisenkin sijainnin.

Uuden levykkeen pinnassa on vain magnetoitu kerros ilman tietoja. Siksi sitä ei sellaisenaan voi käyttää tietojen tallentamiseen. Nopean tietojen saannin vuoksi levykkeen pinta jaetaan sektoreihin, niin että tieto voidaan hakea ja lukea nopeasti.

Näiden syiden vuoksi levyke käsitellään ensin erikois-<br>komennolla, jota kutsutaan levykkeen formatoinniksi.<br>Formatoinnin yhteydessä levykkeen pinta jaetaan<br>eräänlaisiksi ympyränkehiksi ja edelleen sektoreiksi. Näiden levykkeellä olevien merkkien perusteella lukuja<br>kirjoituspää tietää tarkalleen, missä kukin ympyränkehä sijaitsee ja miten se on jaettu. Levykkeistä käytetän myös nimeä floppy tai floppy disk

Levykevalikoima on valtava. Tarjolla on 8; 5,25; 3,5 ja 2,8 (eli 3) tuuman levykkeitä. Levykkeet voivat olla yksittäi kaksipuolisia ja tiheys voi olla yksinteetti kaksinkertainen. Standardiksi MSX suosittaa kovamuovikuori

Valmistajat voivat periaatteessa vapaasti valita levy- ketyyppinsä, mutta yleisimmät levyasemat käyttävät 3,5 tuuman levykkeitä.

# 1.2 Levyasema

Periaatteessa voit käyttää kaikkia MSX-koneille valmistettuja levyasemia. Liittimien erot on kuitenkin otettava huomioon. Levyasemia on 5,25 ja 3,5 tuuman levykkeille. Ennen liittämistä on syytä tarkoin lukea levykkeille. kytkeä neljä levyasemaa MSX-tietokoneeseen. Levyasemat merkitään kirjaimin A, B, C ja D, A ja B kuuluvat yhteen ja liitetään samaan liittimeen. Levyasemassa on erityinen liitin, johon toinen levyasema kytketään. Tietokoneen tulee kuitenkin tietää, että kysymysessä on B-asema (tai D-asema). Levyasemissa on usein valintaky Levyasemia käytettäessä A ja B viittaavat myös asemissa oleviin levykkeisiin. Aluksi käytäntö saattaa vaikuttaa sekavalta, mutta erehdyksiä sattuu harvoin. Tietokone huomaa, onko viimeksi käytetty levyke A vai B.

Kutsuttaessa toista levyasemaa, jota ei ole kytketty, tietokone pyytää toista levykettä. Kopioitaessa tietokone muistuttaa käyttäjää siitä, että asemaan pitää vaihtaa levyke. Kahta levyasemaa käytettäessä kopiointi tapahtuu ilman levykkeenvaihtoa.

Jos sinulla on kaksi liitintä, voit liittää ne eri portteihin ja käyttää levyasemia A ja C. Tietokone havaitsee molempien porttien olevan käytössä ja olettaa, että kytkettynä voi olla neljä levyasemaa. Uutta levyasemaa kutsuttaessa tietokone selvittää, onko levyasema kytkettynä. Jos on, niin tietokone jatkaa työtä tavalliseen tapaan. Jos ei, niin tietokone pyytää toista levykettä. Lähdemme kuitenkin siitä, että käytössä on vain yksi levyasema. Annamme myöhemmin esimerkkejä useamman levyaseman käyttömahdollisuuksista.

Virta voidaan kytkeä, kun levyasema on liitetty. Jos kytket tietokoneen ilman asemassa olevaa levykettä, käytössäsi on MSX-Disk-BASIC. Kaikki Disk-BASICin komennot sijaitsevat ROM-muistissa (vain lukumuisti). MSX-DOSia päästään käyttämään suoraan toisella aloitustavalla, joka selitetään seuraavassa luvussa.

Aloitustapa on erilainen siksi, että MSX-DOS-komennot eivät sijaitse ROM-muistissa, vaan ne on tallennettu levykkeelle, josta ne luetaan automaattisesti tietokonetta kytkettäessä.

### 1.3 MSX:n levykeformaatti

Useiden levykekokojen lisäksi MSX:llä on neljä erilaista levykeformaattia. Formatointi tarkoittaa menettelyä, jolla levykkeestä tehdään käyttövalmis. Formatointi tapahtuu tietyn komennon avulla. Tässä vaiheessa tarkastelemme vain formatoinnin tulosta, levykeformaattia.

Uusi levyke ei sisällä mitään tietoa. Sille voi periaatteessa tallentaa 500 kilotavua tietoa. Uusi levyke ei sellaisenaan sovellu tiedon tallentamiseen. Tietokone haluaa tallentaa tiedot siten, että ne löytyvät nopeasti. Tämän vuoksi levykkeen pinta pitää jakaa osiin, jotta tietokone voi tallentaa tiedot ennalta määrättyihin levykkeen kohtiin.

Jako suoritetaan formatoinnissa ja samalla osat merkitään. Merkit jakavat levykkeen pinnan uriin ja urilla olevat merkit jakavat urat edelleen pienempiin osiin.

Urat ovat vierekkäin olevia samankeskisiä ympyränkehiä. Kukin kehä on jaettu edelleen osiin. Koska jokaisen kehän alkukohta on merkitty, tietokone löytää helposti uran ensimmäisen osan. Näitä osia kutsutaan sektoreiksi ja jokaisella sektorilla on oma järjestysnumeronsa. Urien ja sektoreiden lukumäärää ilmoittavaa jakoa kutsumme formaatiksi. Urat numeroidaan 0-79 (80 uraa) tai 0-39 (40 uraa). Sektoritkin on numeroitu lukumäärän mukaan 1-8 tai 9.

MSX käyttää seuraavia formaatteja:

40 tai 80 uraa 8 tai 9 sektoria uralla yksi- tai kaksipuolinen

Koska yksi- tai kaksipuolisuus on formaatin kannalta toisarvoinen seikka, tarjolla on neljä mahdollisuutta. Formatoinnissa nämä tiedot tallennetaan 0-uran 1. sektorille.

Levyke sisältää yhteensä 720, 640, 360 tai 320 sektoria. Yksi sektori sisältää 512 tavua. Levykkeelle, jossa on 80 uraa ja 9 sektoria/ura, voidaan tallentaa yhteensä 368 640 tavua tietoa.

Levykkeen formaatti määräytyy levyaseman perusteella. Se sisältää systeemimuuttujan, joka ilmoittaa levykkeen formaatin.

Formatoinnissa järjestelmä varaa tilan myös levykkeen sisällysluetteloa (Directory) ja tietotaulukkoa (File Allocation Table — FAT) varten. Tämän jälkeen teholliseksi muistitilaksi jää 362 496 tavua. Kun levykkeelle tallennetaan jokin tiedosto, tiedoston nimi tallennetaan yhteen sektoriin ja tiedostoon kuuluvat tiedot yhteen tai useaan sektoriin.

Sisällysluetteloon tallennetaan tiedoston nimi, pituus tavuina, ura- ja sektoritiedot FATista ja päivämäärä, jolloin tiedosto on luotu tai viimeksi muokattu. FAT ilmoittaa, millä urilla ja sektoreilla tiedosto sijaitsee. Tämä tieto tallennetaan siten, että ensin tallennetaan tiedoston alku (ura ja sektori) ja sitten tiedoston loppu (ura ja sektori). Samalla tallentuu levykkeellä vapaana oleva tila. Sisällysluettelo ja FAT huolehtivat Disk-BASICin tai MSX-DOSin kanssa tiedostojen virheettömyydestä levykkeellä. Siksi on tärkeää formatoida levyke, jotta tietokone voi lukea sisällysluettelosta oikean uran ja sektorin ja jatkaa näiden tietojen perusteella FATin mukaan. FATista tietokone löytää tiedoston alun uran ja sektorin. Tietokone lukee sektorit yksitellen ensimmäisestä viimeiseen sektoriin, joka on tallennettu FATiin.

Käytäntö on osoittanut, että MSX-standardista huolimatta kaikki levykkeet eivät ole yhteensopivia. Ongelmitta voit käyttää vain sellaisia levykkeitä, jotka on formatoitu oman levyasemasi formaatilla.

## 1.4 Levykkeiden säilyttäminen

Levykkeet eivät vaadi erikoista huoltoa. Annamme kuitenkin muutamia vihjeitä niiden vahingoittumisen estämiseksi.

On ennen kaikkea muistettava, että tieto on tallennettu levykkeelle sähkömagneettisin keinoin. Tietojen poistaminen tapahtuu samoin sähkömagneettisesti, ja valitettavasti näin käy joskus ilman levyasemalle annettua erityistä komentoa. Kodeissa on erilaisia magneettikenttiä, jotka voivat poistaa tiedot.

Esimerkiksi kaiutinlaitteissa on voimakkaita magneetteja. Jos levyke on vähänkin aikaa kaiuttimen päällä, magneetin kentän aiheuttama säteily voi tuhota levykkeen sisältämät tiedot. Televisiotkin tuottavat voimakasta sähkömagneettista säteilyä, joka riittää tuhoamaan tiedot. Muista, että tietokoneen monitori on eräänlainen televisio. Edelleen kannattaa varoa sekä tietokoneen että kasettiaseman muuntajia.

Levykkeet on paras säilyttää tätä tarkoitusta varten valmistetuissa laatikoissa. Levykelaatikot voivat olla lukittavia niin, että henkilökohtaiset tiedot ovat suojassa. Laatikot suojaavat levykkeitä myös pölyltä ja lialta.

Koska levykkeen 80 uraa ovat leveydeltään alle 0,25 mm ja sijaitsevat aivan vierekkäin, on pienikin pölyhiukkanen lähes yhtä suuri. Kun pölyhiukkanen joutuu levyn pinnan ja luku- ja kirjoituspään väliin, se voi tää niin, että tietoja ei voi enää virheettömästi tallen-<br>taa tai lukea

Levykkeitä ei pidä säilyttää auringonpaisteessa, niitä' ei saa taittaa eikä niihin tule kiinnittää paperiliittimiä. tarpeettomasti. Tupakansavu, tuhka yms. saattavat myös aiheuttaa vahinkoa.

Kaikista varotoimista huolimatta tietoja katoaa joskus. Voit itse vahingossa tuhota tietoja, levyasema voi tehdä virheen tai levyke voi olla loppuunkulunut. Tätä mistasi ja tiedostoistasi. Varmuuskopiota ei pidä kos- kaan käyttää alkuperäisenä levykkeenä. Jos alkuperäiseen levykkeeseen tulee virheitä, voit kopioida varpiota ei saa koskaan käyttää jokapäiväisenä työlevy- nä.

Korjatuista ja muokatuista tiedostoista pitää myös ottaa kopiot. Perusteellisesti korjatusta ohjelma- tai varmuuskopio erilliselle tätä tarkoitusta varten varatulle levykkeelle. Jos kopio on alkuperäisellä levykkeellä, joka vahingoittuu, ei korjattua tiedostoa voi lukea mistään. Varmuuskopiot pitää aina säilyttää erillään alkuperäisistä levykkeistä ja niiden etiketteihin kannattaa merkitä päivämäärä, jolloin kopio on otettu. Etiketti kirjoitetaan valmiiksi ennen kiinnitystä levykkeeseen.

Tärkeistä ohjelmista kannattaa ottaa kaksi varmuuskopiota.

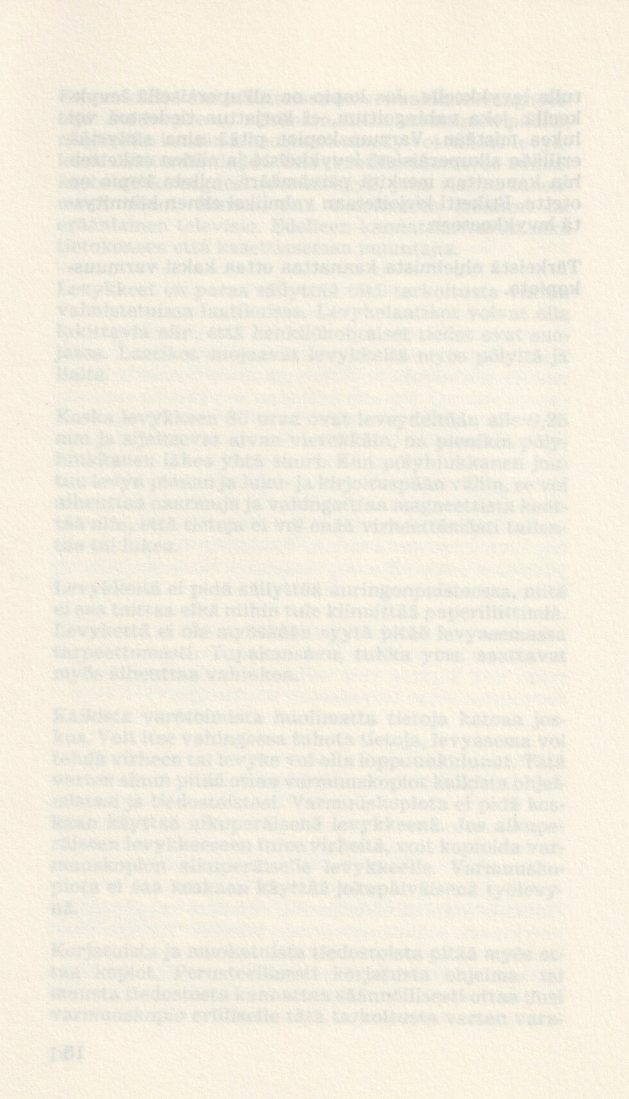

# 2. LUKU Mikä on käyttöjärjestelmä?

### 2.1 Käyttöjärjestelmä

Käyttöjärjestelmä on käyttäjän ja tietokoneen välinen hiljainen apuväline, joka huolehtii keskinäisestä yhteydenpidosta. Käyttöjärjestelmän avulla voit kommunikoida suoraan tietokoneen, kirjoittimen, levyasemien ja muiden oheislaitteiden kanssa.

Tarvitset käyttöjärjestelmää tehdessäsi työtä edellä mainituilla laitteilla. Käyttöjärjestelmä on verrattavissa sähkövirtaan, jota tarvitset kodinkoneita käyttäessäsi.

Käyttöjärjestelmä on osa täysin tietokonekohtaista järjestelmäohjelmistoa. MSX-BASIC on eräänlainen käyttöjärjestelmä, joka mahdollistaa BASIC-kielisten ohjelmien kirjoittamisen ja oheislaitteiden, esim. kasettiaseman, käytön ohjelmien tallentamiseen. Kirjoitinta ja levyasemaa voidaan ohjata MSX-BASICin avulla. Käyttöjärjestelmä on ominainen kullekin mikrosuorittimelle (tietokoneelle).

Käyttöjärjestelmä sisältää sanaston, joka on tallennettu tietokoneen ROM-muistiin. Sanaluettelo sisältää kaikki sanat (komennot), jotka tietokone tunnistaa. Monia komentoja voidaan käyttää vain jonkin toisen komentosanan kanssa. Sanaluetteloa, joka esimerkiksi sisältää kaikki BASIC-komennot, kutsutaan BASIC-tulkiksi. Tulkki kääntää BASIC-komennon erikoisiksi ohjeiksi, jotka mikrosuoritin voi suorittaa. Kun komento eli sana on annettu, tietokone etsii selittävästä sanastosta vastaavan merkityksen ja muuttaa asiaankuuluviksi ohjeiksi. Jos tietokone ei löydä sanaa eli komentoa, tulostuu kuvaruutuun virheilmoitus ja komento voidaan antaa korjattuna uudestaan.

Jos tietokoneeseen on liitetty levyasema, levyaseman Useimpiin tietokoneisiin pitää hankkia erikoinen le-<br>vynohjausjärjestelmä, jotta levyasemaa voidaan käyttää. Tässä suhteessa MSX-tietokoneet muodostavat<br>poikkeuksen, koska levyasema toimitetaan laajennus-<br>moduulilla varust

Tällöin voidaan käyttää ns. MSX–Disk-BASICia. Lisäksi MSX tarjoaa toisenkin mahdollisuuden, joka vastaa kalliimpien tietokoneiden järjestelmiä ja on nimeltään Disk Operating System (lyhennettynä DOS) eli levyaseman käyttöj

MSX-DOS on käyttöjärjestelmä, joka määrätyillä komennoilla mahdollistaa tietojen tallentamisen levykkeelle peräkkäin tiedostoiksi. Tiedostoja voidaan myös korjata, ja tietokoneeseen liitettyjä oheislaitteita, esim. kirjoit

Käyttöjärjestelmän selittävä sanasto ei kuitenkaan sijaitse ROM-muistissa, vaan levykkeellä, josta se ennen käyttöä ladataan tietokoneen muistiin. Tietokone vartaa muististaan määrätyn osan sanastoa varten. Tätä kutsutaan

Jos komentotulkki ei löydä annettua komentoa levyk- keen sisällysluettelosta, se tuottaa virheilmoituksen,

joka tulostuu näyttöön. Komentotulkki on suorittanut tehtävänsä toistaiseksi ja odottaa uutta komentoa. DOSin alaisuudesta poistuttaessa varattu tila vapautuu muuhun käyttöön. Palattaessa jälleen DOSin alaisuuteen sanasto on ladattava uudelleen.

MSX-DOS on käyttäjälle erittäin tärkeä, koska useat valmisohjelmat esim. PASCAL ja MULTIPLAN, toimivat vain MSX-DOSin alaisuudessa.

### 2.2 MSX-Disk-BASICin käyttö

Kun levyasema on liitetty tietokoneeseen ja kytkentä on suoritettu, virta voidaan kytkeä tietokoneeseen. Kuvaruutuun tulostuu ensin Copyright-ilmoitus:

MSX system version 1.0 (tai korkeampi) Copyright 1983 by Microsoft

Tämän jälkeen pyydetään päiväystä:

Enter date (M-D-Y):

Päiväys merkitään eri maissa eri tavalla, esimerkiksi  $USA:$ ssa  $Y-M-D$ .

Kun oikea päiväys on annettu ja painettu RETURNnäppäintä (tai pelkästään RETURN), saadaan seuraava ilmoitus:

MSX BASIC version 1.0 (tai korkeampi) Copyright 1983 by Microsoft xxxxx Bytes free Disk BASIC version 1.0 (tai korkeampi) Ok

Merkkien "xxxxx" paikalla on luku, joka riippuu tietokoneesta; se ilmoittaa vapaan muistitilan.

MSX-Disk-BASIC on nyt valmis käyttöön. Disk-BASIC sisältää joukon komentoja, jotka aktivoivat levyaseman suoraan; muita komentoja käytetään MSX-BASIC-ohjelmissa tietojen tallentamiseen ja lukemiseen ohjelman suorituksen aikana.

MSX-Disk-BASIC voidaan tulkita apukieleksi, joka täydentää tavallista MSX-BASICia.

MSX-DOS on sitä vastoin komentokieli, joka sisältää levyasemakomentojen lisäksi järjestelmäkomentoja muiden oheislaitteiden käyttämiseksi.

### 2.3 MSX-DOSin käyttö

MSX-DOS-käyttöjärjestelmä sisältää joukon erikoiskomentoja, jotka eivät ole mahdollisia MSX-Disk-BASICissa. Joitakin komentoja voi kuitenkin käyttää molemmissa järjestelmissä. Erehdysten välttämiseksi C-liitteessä esitetään järjestelmien eroavuudet. Käyttöjärjestelmä luetaan aina levykkeeltä ja tallennetaan DOSille varatulle muistialueelle. Jos muistin koko ei riitä, varaaminen ei ole mahdollista. Siksi MSX-DOS toimii vain niissä MSX-tietokoneissa, joissa on vähintään 64K RAM-muistia eli työmuistia.

Käyttöjärjestelmän lataaminen tapahtuu vain levykkeeltä. Kun kaikki laitteet ovat irtikytkettyinä ja tehdään ns. kylmä aloitus, kytketään ensin oheislaitteet ja vasta sitten tietokone. Tämän jälkeen MSX-DOS-levyke asetetaan A-levyasemaan. Jos tietokone on kytketty Disk-BASICin alaisuudessa, tehdään ns. lämmin aloitus. MSX-DOS-levyke asetetaan A-asemaan ja painetaan tietokoneen Reset-nappia. Jos tietokoneessa ei ole Reset-nappia, voit ladata MSX-DOSin vain käyttämällä kylmää aloitusta.

Tietokone tunnistaa levyaseman ja aloittaa Disk-BASICin lataamisen; tällöin tietokone lukee nollauran ensimmäisen sektorin sisältämät tiedot ja tallentaa ne muistiinsa. Samalla näyttöön ilmestyy edellisessä luvussa kuvattu Copyright-ilmoitus. Seuraavaksi järjestelmä etsii järjestelmätiedostoa, joka huolehtii komentotulkin tarvitseman tilan varaamisesta. Jos järjestelmätiedostoa ei löydy, jäädään MSX-Disk-BASICin alaisuuteen ja jatko on edellisessä luvussa esitetyn kaltainen.

Jos järjestelmätiedosto löytyy, alustetaan kaikki tarvittavat parametrit ja varataan komentotulkin tarvitsemat muistipaikat. Järjestelmätiedosto sisältää käyttöjärjestelmän versionumeron, joka tulostuu näyttöön:

MSX-DOS version 1.07 (tai korkeampi) Copyright 1984 by Microsoft

Tämän jälkeen luetaan levykkeellä oleva komentotiedosto ja kaikki komennot tallennetaan komentotulkille varatulle muistialueelle. Lukemisen jälkeen tulostetaan vielä komentotiedoston versionumero:

COMMAND version 1.07 (tai korkeampi)

Lopuksi levykkeeltä haetaan erikoista tiedostoa, joka huolehtii ohjelman automaattisesta lataamisesta. Tämä tiedosto on käyttäjän tekemä ja sen nimenä on AUTOEXEC.BAT. Näitä tiedostoja käsitellään enemmän 8. luvussa.

Jos levykkeellä ei ole tiedostoa AUTOEXEC.BAT, näyttöön tulee seuraava ilmoitus:

Current date is Sun 1-01-1984 Enter new date:

Päiväyksen antamisen ja RETURN-näppäilyn (tai vain RETURN-näppäilyn) jälkeen MSX-DOS-kohdistin tulee näkyviin ja järjestelmä on valmis vastaanottamaan ja suorittamaan komentoja.

#### 2.4 Päiväyksen antaminen

Virran kytkemisen jälkeen tietokone pyytää päiväystä sekä MSX-DOSin että MSX-Disk-BASICin alaisuudessa. Päiväys tallennetaan tiedostojen ja ohjelmien kanssa. Näin voidaan todeta, mikä ohjelman eri versioista on uusin.

Disk-BASICissa päiväys pyydetään seuraavasti:

Enter date (M-D-Y):

MSX-DOSissa järjestelmätiedostoon on liitetty päiväys, jota pidetään väliaikaisena päiväyksenä. Siksi MSX-DOSissa päiväys pyydetään seuraavasti:

Current date is Sun 1-01—1984 Enter new date:

Päiväyksen oikea muoto on ilmoitettu vain Disk-BASI-Cin yhteydessä. Oikea muoto on molemmissa järjestelmissä seuraava:

KK-PP-WV

Päivämäärä ilmoitetaan eri maissa eri tavalla, esimerkiksi USA:ssa muodossa VV-KK-PP.

KK tarkoittaa kuukautta eli lukua 1-12; PP tarkoittaa päivää eli lukua 1-31; VV tarkoittaa vuotta eli kaksinumeroista lukua 00-99 tai nelinumeroista lukua 1980-2099.

Jos vuosi ilmoitetaan kaksinumeroisena lukuna 00-79, tarkoitetaan vuosia 2000-2079; vastaavasti kaksinumeroinen luku 80-99 tarkoittaa vuosia 1980-1999. Vuodet 2080-2099 voidaan ilmoittaa vain nelinumeroisina lukuina.

Kaikki edellä annettujen sääntöjen mukaiset oikeat päiväykset hyväksytään. Esimerkiksi 29.2.1991 antaa virheilmoituksen. Kuukauden, päivän ja vuoden välissä voidaan käyttää erotinmerkkejä "—", "/" ja ".".

Esimerkkejä:

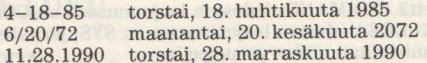

Jos teet päiväyksessä virheen, voit siirtyä korjausnäppäimellä (backspace) viallisen merkin kohdalle ja kirjoittaa uuden merkin. Päiväyksen ilmoittaminen voidaan keskeyttää painamalla CTRL-C, jolloin kohdistin tulee näkyviin. Jos haluat säilyttää päiväyksen ennallaan (current date), painat RETURN-näppäintä.

Päiväystä voi muuttaa kesken työskentelyn. Tästä kerrotaan MSX-DOS-komentoja käsittelevässä 7. luvussa.

### 2.5 MSX-DOS-tiedostot

MSX-DOS-järjestelmälevyke sisältää neljä tiedostoa: COMMAND.COM, MSXDOS.SYS, DOSHLP.COM ja AUTOEXEC.BAT. Seuraavassa luvussa opit, että nimen laajennusosalla .COM varustetut tiedostot ovat konekielisiä komentotiedostoja; MSXDOS.SYS-tiedosto huolehtii niiden komentojen lataamisesta. MSX-DOSjärjestelmälevykkeestä kannattaa heti ottaa varmuuskopio. Järjestelmälevykkeellä on vähintään neljä tiedostoa, mutta tiedostoja voi olla myös enemmän tai vähemmän. Tämän vuoksi koko levyke on heti kopioitava.

Ennen kuin perehdyt MSX-DOSiin, lue 5. luku, jossa selitetään käynnistäminen ja kopiointi ja uuden levykkeen valmistelu ennen järjestelmälevykkeen kopioimista.

Levykkeesi voivat sisältää erilaisia tiedostoja: ohjelmatiedostoja, konekielitiedostoja, ASCII-tiedostoja, tekstitiedostoja jne. Käyttäjänä sinun pitää tunnistaa kaikki tiedostot. Sen vuoksi tiedoston nimi varustetaan erillisellä laajennusosalla, joka ilmaisee tiedoston tyyPin. Erilaiset sallitut ja kielletyt laajennusosat käsitellään seuraavassa luvussa. Tässä vaiheessa todetaan vain, että COMMAND-tiedoston laajennusosa on COM ja MSX-DOS-tiedoston laajennusosa on SYS; järjestelmä tunnistetaan niiden perusteella.

# 3. LUKU Tiedostot

### 3.1 Mitä tiedostot ovat?

Tiedosto on kokoelma läheisesti yhteenkuuluvia tietoja. Tiedosto voi sisältää esimerkiksi ystäviesi nimet ja osoitteet; tällaisen tiedoston nimenä on vaikkapa "YSTÄVÄT". Tiedoston nimi on paras valita siten, että se ilmaisee selvästi tiedoston sisällön.

Levykkeelle tallennettaessa muodostuu tiedosto. Ennen kuin voit tallentaa tiedoston levykkeelle, siitä pitää ilmoittaa järjestelmälle. Disk-BASICin yhteydessä käytämme nimitystä tiedoston avaaminen ja MSX-DOSin alaisuudessa kopioimme tiedoston näppäimistöltä levykkeelle. Molemmissa tapauksissa pitää ilmoittaa tiedoston nimi, jonka avulla tapahtuu myös tiedoston lukeminen. Nimi sijoitetaan sitten muiden tarpeellisten tietojen kanssa levykkeen sisällysluetteloon niin, että se voidaan myöhemmin lukea. Tiedoston nimi saa olla pituudeltaan 1-8 aakkos- tai numeerista merkkiä. Nimen laajennusosa ei ole pakollinen, mutta sen avulla on helppo erottaa toisistaan erityyppiset tiedostot. Laajennusosassa saa olla korkeintaan kolme merkkiä. Merkit voivat olla sekä kirjaimia että numeroita. Jos tiedoston nimessä ei käytetä kaikkia kahdeksaa merkkiä, järjestelmä täydentää välilyönneillä nimen pituudeksi tasan kahdeksan merkkiä. Myös nimen laajennusosaa täydennetään tarvittaessa välilyönneillä.

Ohjelmalla ymmärretään peräkkäin seuraavia operaatioita tai yhteen kuuluvien tai yhteen kirjoitettujen komentojen ja ohjeiden suoritusta. Ohjelmakin on tiedosto, mutta esimerkiksi ohjelma- ja tekstitiedostojen välillä on oleellinen ero.

## 3.2 Tiedostojen nimet ja nimien laajennusosat

Tiedoston nimi muodostuu kahdesta osasta: varsinaisesta nimestä ja laajennusosasta, jossa saa olla korpiste. Kuten olemme nähneet, nimen laajennusosa voi ilmoittaa tiedoston tyypin. Laajennusosa COM, johon tutustuimme edellisessä luvussa, on tarkoitettu erikoisesti komentotiedostoille.

Eräillä laajennusosilla on erikoinen merkitys komento- tulkille. Niitä saa käyttää vain sellaisissa tapauksissa, joissa komentotulkki voi tai sen pitää käyttää tiedostaa MINUNOHJ-nimistä BASIC-kielistä ohjelmaa. Tie-<br>doston nimen ja laajennusosan voi kirjoittaa joko pie-<br>nillä tai isoilla kirjaimilla; MSX-DOS ja Disk-BASIC muuttavat kirjaimet aina isoiksi. Laajennusosa ei ole pakollinen. **Iaajennusosat**<br>Tiedoston nimi muodostuu<br>sesta nimestä ja laajennus<br>keintaan kolme merkkiä. (piste. Kuten olemme nähnottiaa tiedoston tyypin<br>tutustuimme edellisessä luvasti komentotiedostoille.<br>Eräillä laajennusosilla on e

Laajennusosan saa periaatteessa määrätä itse, mutta koska MSX-BASIC on eräänlainen standardi, seuraavat vakiot pitää ottaa huomioon:

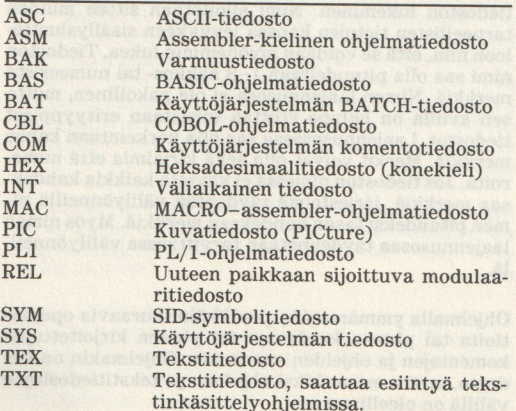

Laajennusosa Kuvaus

Kun et käytä näitä laajennusosia, et joudu myöhemmin ristiriitaan muiden ohjelmien tai käyttöjärjestelmän uusien versioiden kanssa. Edellisestä luettelosta huomaat, että tietyt ohjelmat tuottavat itse eräitä laajennusosia. MSX-DOS tai Disk-BASIC käyttävät tiettyjä tiedoston nimiä, joita ei siitä syystä saa antaa muille tiedostoille.

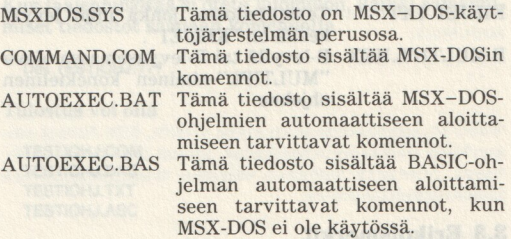

Lisäksi on olemassa nimiä, jotka muodostuvat kolmesta merkistä ja viittaavat oheislaitteisiin. Näitäkään nimiä ei saa käyttää tiedoston niminä.

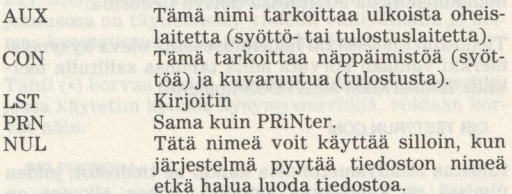

Jos lisäät laajennusosan ja käytät tällaista laitteen nimeä tiedoston nimenä, järjestelmä tunnistaa ensimmäisen osan (tiedoston nimen) laitteen eikä tiedoston nimeksi. Esimerkiksi tiedoston A:LST.TXT järjestelmä tunnistaa viittaukseksi kirjoittimeen.

Tiedoston nimessä voidaan käyttää kirjaimien ja numeroiden lisäksi myös joitakin erikoismerkkejä. Seuraavassa on täydellinen luettelo tiedoston nimessä sallituista merkeistä:

Kirjaimet A-Z Numerot  $0-9$ <br>  $\qquad \qquad \odot$   $\qquad \qquad$   $\sim$   $\qquad \qquad$ 

Esimerkkejä:

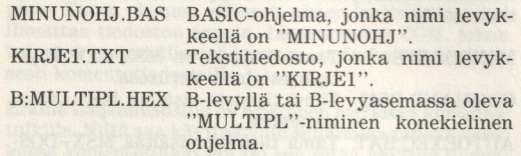

### 3.3 Erikoismerkit

Tiedostojen nimissä ja laajennusosissa voidaan käyttää kahta erikoismerkkiä eli ns. jokeria: tähti (\*) ja kysymysmerkki (?). Nämä merkit antavat enemmän mahdollisuuksia etsittäessä tiettyä tiedostoa.

Tiedoston nimessä tai laajennusosassa oleva kysymysmerkki voidaan korvata millä tahansa sallitulla merkillä. Esimerkiksi MSX-DOS-komento

DIR TEST?RUN.COM

tulostaa sisällysluettelosta kaikki ne tiedostot, joiden nimissä on kahdeksan merkkiä, nimen alkuosa on TEST, loppuosa RUN ja laajennusosa .COM. Esimerkiksi seuraavat tiedostonimet voivat tulostua, jos tiedostot ovat ko. levykkeellä.

TEST1RUN.COM TEST2RUN.COM TESTARUN.COM

Myös kahden kysymysmerkin käyttö on mahdollista.

DIR TEST??UN.COM

Nyt saadaan esimerkiksi tiedostonimet:

TEST1RUN.COM TEST2RUN.COM TESTARUN.COM TEST9PUN.COM TESTZTUN.COM

Kun laajennusosaa ei oteta huomioon, kaikki samannimiset tiedostot saadaan komennolla

DIR TESTIOHJ 222

Tulostus voi olla

TESTIOHJ.COM **TESTIOHJ.BAS** TESTIOHJ.TXT TESTIOHJ.ASC

Myös

TESTIOHJ.AA

käy tässä, koska kahdesta merkistä muodostuva laajennusosa on täydennetty yhdellä välilyönnillä ja kolmas kysymysmerkki korvaa välilyönnin.

Tähti (\*) korvaa useita merkkejä. Edellinen esimerkki, jossa käytetiin kolmea kysymysmerkkiä, voidaan korvat näin:

DIR TESTIOHJ.\*

Tulostus on silloin

TESTIOHJ.COM TESTIOHJ.BAS TESTIOHJ.TXT TESTIOHJ.ASC TESTIOHJ.AA

Kuten huomaat, tähti korvaa useita peräkkäisiä kysymysmerkkejä. Samalla se korvaa mielivaltaisen määrän merkkejä. Jos nimi muodostuu vain yhdestä mer-

kistä tai viidestä merkistä, tähti korvaa molemmat. Jos kirjoitetaan viisi kysymysmerkkiä, järjestelmä etsii tiedostoa, jonka nimessä on viisi tai vähemmän kuin viisi merkkiä. Tähteä käytettäessä etsitään tiedostoa, jonka nimessä on 1-8 merkkiä. Tämä on kätevää varsinkin silloin, kun näyttöön halutaan kaikki sellaiset tiedostot, joilla on sama nimi mutta erilainen laajennusosa. Jos tähteä käytetään sekä nimen että laajennusosan paikalla, viittaus koskee levykkeen kaikkia tiedostoja:

Tähti on käyttökelpoinen myös silloin, kun haluat esimerkiksi kaikki tekstitiedostot, joiden nimet olet unohtanut. Seuraava komento tulostaa sisällysluettelosta kaikki tekstitiedostot:

DIR \*.TXT

\*\*

Kuvaruutuun tulostuvat esimerkiksi nimet

KIRJE1.TXT TESTIOHJ.TXT KIRJFA TXT LISTA-A.TXT

Koko sisällysluettelon tulostaa

DIR \*.\* (sama kuin DIR)

Vaikka emme vielä ole puhuneet Disk-BASICin ja MSX-DOSin komennoista, on paikallaan antaa varoitus. Komennot

DEL \*.\*

ja

ERASE \*.\*

tuhoavat MSX-DOSin alaisuudessa levykkeen kaikki tiedostot.

#### Disk-BASICissa komento

 $KILL$  " $*$ , $*$ "

tuhoaa kaikki tiedostot. Erikoismerkkejä ei pidä koskaan käyttää komentojen DEL, ERASE ja KILL yhteydessä. Komennoista kerrotaan enemmän luvuissa 4 ja 7, samoin erikoismerkkien käytöstä komentojen yhteydessä.

tuhosvat 1997 UOBin alaismudatos brvykkaen katitu

# **4. LUKU** MSX-Disk-BASIC

### 4.1 Mikä on MSX-Disk-BASIC?

MSX-Disk-BASIC on tavallisen MSX-BASICin laajennus. MSX-Disk-BASICin avulla tiedot voidaan sekä lukea levykkeeltä että kirjoittaa levykkeelle. Erikoisten Disk-BASIC-komentojen avulla tiedostosta voi lukea tietyn osan.

Tavallisesti levykkeeltä luetaan täydellinen ohjelma tai tiedosto ja se tallennetaan tietokoneen muistiin. Jos tiedoston tiedot ovat peräkkäin, puhumme peräkkäistiedostosta. Jotta tiedot voitaisiin lukea, kirjoitusjärjestys on tiedettävä. Lukeminen ja kirjoittaminen tapahtuvat samalla tavalla kuin tavallisessa MSX-BASICissa. Ohjelman tai tiedoston nimen eteen ei kuitenkaan laiteta kasettiaseman tunnusta vaan levyaseman nimi, esim. "A:DATA" tai "B:OHJELMA.BAS". Käytettäessä peräkkäistiedostoja Disk-BASIC tuntee komennon "APPEND", jonka avulla tiedoston perään voi lisätä tietoja. Tämä komento ei toimi kasettiasemalla.

Levyasemaa käytettäessä ns. satunnaistiedostot (Random Access Files) ovat mielenkiintoisia. Peräkkäistiedostoja käytettäessä kaikki tiedot pitää lukea yhdellä kertaa muistiin tietyn tiedon löytämiseksi. Satunnaistiedostoja käytettäessä tieto voidaan hakea suoraan, vaikka se olisi tiedoston keskellä. Käsiteltyämme erilaiset Disk-BASIC-komennot tarkastelemme seuraavassa luvussa satunnaistiedostojen ominaisuuksia ja käyttöä.

### 4.2 Aloittaminen

Käsittelimme tietokoneen kytkemistä jo kohdassa 2.2. Mainitsemme vielä lyhyesti erilaiset aloitustavat, joilla päästään MSX-Disk-BASICin alaisuuteen.

Jos tietokone kytketään eikä levyasemassa ole levykettä, MSX-Disk-BASIC on käytössä heti päiväyksen antamisen jälkeen (ks. 2.4).

Jos A-levyasemassa on levyke, levykkeellä ei tarvita MSX-DOSin käyttämiä järjestelmätiedostoja (ks. 2.5).

Jos A-asemassa oleva levyke sisältää molemmat MSX- DOS-järjestelmätiedostot, on MSX-DOSin aktivoimisen jälkeen siirryttävä MSX-Disk-BASICiin komennolla "BASIC" (ks. 7.4).

Aloituksen jälkeen tarkistetaan, mitä ohjelmia levy- asemassa olevalla levykkeellä on. Tätä varten on Disk-BASIC-komento "FILES":

Ok a finitiv al nanimatul Avarabai) no avrauna FILES File not found Ok you many alemans damage thered atetial needown

Jos levykettä ei ole formatoitu, saadaan yllä oleva ilmoitus. Jos levykkeellä on yksi tai useampi ohjelma, nimet tulostuvat näyttöön. Komentoa "FILES" käsitellään tarkemmin kohdassa 4.4.

### 4.3 Formatointi

Komento CALL FORMAT huolehtii siitä, että levyke käsitellään ohjelmien ja tiedostojen tallentamista varten (ks. myös 1.1). Kaikki uudet levykkeet pitää *for-matoida* ennen käyttöä.

Levykkeet voidaan formatoida sekä MSX-Disk- BASICin että MSX-DOSin alaisuudessa. MSX-DOSissa

formatoidut levykkeet sopivat käytettäviksi myös MSX-Disk-BASICissa. Sama pitää paikkansa toisinkin päin. Tehdäänpä joukko levykkeitä käyttövalmiiksi:

Ok CALL FORMAT

RETURN-näppäilyn jälkeen näyttöön tulee kysymys:

Drive name? (A,B)

Jos käytössä on vain yksi levyasema, formatointiin käytetään useimmiten A-asemaa. Kun on painettu Anäppäintä, tietokone antaa varmuuden vuoksi vielä ohjeen:

Strike a key when ready

Jos formatoitava levyke ei vielä ole A-asemassa, voit laittaa sen sinne.

Jos painat B-kirjainta, tietokone vaatii B-levykkeen.

Insert diskette for drive B: and strike a key when ready

Nyt on kysymyksessä levykkeen eikä levyaseman nimi. Jos sinulla on enemmän kuin kaksi levyasemaa, ensimmäinen kysymys kuuluu:

Drive name? (A,B,C,D)

Kun formatoitava levyke on laitettu asemaan ja vastaavan levyaseman tunnus on ilmoitettu (kun käytössä on ainakin kaksi levyasemaa), voit painaa mitä tahansa näppäintä levykkeen formatoimiseksi. Disk-BASIC ilmoittaa formatoinnin loppumisesta seuraavasti:

```
Format complete 
Ok
```
On hyvä formatoida useita levykkeitä kerralla käyttövalmiiksi. Yhtä levyasemaa käytettäessä on erehdysten välttämiseksi paras laittaa formatoitava levyke asemaan ennen komennon CALL FORMAT antamista.
Jos yhtä levyasemaa käytettäessä aseman nimeksi annetaan FORMAT-komennon jälkeen B, tietokone pyytää seuraavan komennon jälkeen A-levykettä.

Formatoinnin jälkeen oletuslevyasema aktivoituu uudestaan.

Komennon "CALL FORMAT" asemesta voimme käyttää myös lyhennettyä muotoa " FORMAT"; samalla tavoin tietokone hyväksyy komennoissa sekä isot että pienet kirjaimet.

# 4.4 MSX-Disk-BASIC-komennot

Monia MSX-BASICin kasettiasemalle tarkoitettuja komentoja, esim. LOAD ja SAVE, käytetään samalla tavalla levyaseman kanssa. Tällaisten komentojen käytön ja merkityksen löydät tietokoneen käsikirjasta. Tässä käsittelemme vain levyaseman yhteydessä esiintyviä lisä- ja erikoiskomentoja. On kuitenkin syytä muistaa, että levykkeen nimi pitää kirjoittaa ennen tiedoston nimeä.

## APPEND

Tätä komentoa käytetään tietojen lisäämiseen levykkeellä olevan peräkkäistiedoston perään.

## Esimerkki: 10 OPEN "DATA" FOR APPEND AS #1

Tiedosto "DATA" avataan uusien tietojen lisäämiseksi tiedoston perään. Tietojen kirjoittaminen tapahtuu samalla tavalla kuin peräkkäistiedostoilla yleensä. Peräkkäistiedostoja käsitellään tarkemmin 5. luvussa.

## COPY TO

Tällä komennolla kopioidaan yksi tai useampi tiedosto levykkeeltä toiselle. Komento toimii sekä yhdellä että kahdella levyasemalla.

Esimerkki: COPY "A:TESTIA.BAS" TO "B:TESTI.BAS"

Komento kopioi ohjelmatiedoston TESTIA.BAS Alevykkeeltä B-levykkeelle. Kopion nimeksi tulee TESTI.BAS. Ohjelma tai tiedosto voidaan kopioida samalle levykkeelle samannimisenä. Käytännössä tätä pitäisi välttää, koska varsinkin pitkistä tiedostoista osa voi hukkua. Ohjelmien tai tiedostojen kopioinnin jälkeen saadaan ilmoitus "Ok".

Toinen nimi "TO"-sanan jälkeen on vaihtoehtoinen; sen voi korvata levyaseman tai levykkeen tunnuksella, jolloin ilmoitettu tiedosto kopioidaan samalla nimellä ilmoitetulle levykkeelle.

COPY "TESTIA.BAS" TO "B"

kopioi TESTIA.BAS-ohjelman A-levykkeeltä samannimisenä B-levykkeelle.

Jos käytössä on vain yksi levyasema, saadaan TESTIA.BAS-ohjelman lukemisen jälkeen ilmoitus:

Insert diskette for drive B: and strike a key when ready

Ohjelma kirjoittuu heti kun jotakin näppäintä on painettu (B-levyke kuitenkin ensin asemaan!).

Tallentamisen jälkeen tietokone pyytää A-levykettä:

Insert diskette for drive A: and strike a key when ready

Levykkeiden vaihtamisen jälkeen saadaan ilmoitus "Ok" kopioinnin päättymisestä.

Muut yhdistelmät ovat myös mahdollisia; esimerkiksi kopiointi toiselta levykkeeltä A-levykkeelle tapahtuu seuraavasti:

COPY "C:TESTIA.BAS"

TESTIA.BAS-ohjelma kopioidaan C:-levykkeeltä A:-levykkeelle. Jos kopiointi suoritetaan tietyltä levykkeeltä toiselle, on molempien levykkeiden tai levyasemien tunnukset ilmoitettava.

COPY "C:TESTIA.BAS'' TO "D:"

tai stakyon naistaringit ist milministi artikud inv say

## COPY "C:TESTIA:BAS" TO "D:TESTI.BAS"

Edellisessä tapauksessa ohjelma kopioidaan samalla nimellä D-levykkeelle. Jälkimmäisessä tapauksessa kopion nimeksi tulee TESTI. BAS.

BASIC-ohjelmat voi tallentaa tekstitiedostoina käyttämällä A-optiota. Tällaisen teksti- tai ASCII-tiedoston loppu osoitetaan merkillä "CONTROL-Z" ('Z); merkin koodinumero on 26.

Binaari- ja ohjelmatiedostot eivät pääty Z-merkkiin.

Tallentaminen tapahtuu A-optiolla seuraavasti:

SAVE "A:TESTI.ASC",A

Nyt levykkeellä on ohjelma- tai tekstitiedoston lopussa Z-merkki. Kaikki ohjelmassa olevat merkit tallennetaan tavallisina ASCII-merkkeinä. Jos tallennettaessa ei käytetä A-optiota, ohjelma tallentuu tiiviimmässä muodossa. Tiivistäminen koskee kaikkia BASIC-sanoja; ohjelman tekstiosat pysyvät teksteinä! ASCII-tiedostojen etuna on kopiointimahdollisuus muille oheislaitteille ja niiden yhdistäminen toisiinsa BASICin "MERGE"-komennolla ja MSX-DOSin COPY-komennolla.

Kopioinnin yhteydessä on sallittua käyttää erikoismerkkejä. Esimerkiksi:

COPY "\*.BAS" TO "\*.TEX"

Kaikki tiedostot, joiden nimen laajennusosa on .BAS, kopioidaan samalle levykkeelle samannimisinä, mutta nimen laajennusosaksi tulee .TEX. Kopioidut tiedostot jäävät levykkeelle erillisinä tiedostoina.

Tällä tavoin voidaan yhdellä kertaa kopioida koko levyke:

COPY "x." TO "'B:"'

Kaikki A-levykkeen tiedostot kopioidaan B-levykkeelle. Kysymysmerkkiä voidaan käyttää erikoismerkkinä:

COPY "TEKSTI?.TXT" TO "TEKSTI?.TTT"

Tällä komennolla kopioidaan kaikki tiedostot, joiden nimessä on seitsemän merkkiä, nimen alkuna on "TEKSTI" ja laajennusosana .TXT. Kopiointi tapahtuu samalle levykkeelle samalla nimellä. Nimen laajennusosaksi tulee .TTT. Kopioidaan esimerkiksi seuraavat tiedostot:

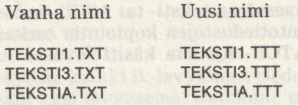

samoin

TEKSTI.TXT TEKSTI.TTT

Levykkeen sisällysluettelossa jokaisen tiedoston nimessä on ennen laajennusosaa kahdeksan merkkiä. Tiedosto "TEKSTI.TXT" on sisällysluettelossa muo-dossa "TEKSTI .TXT". Sanan "TEKSTI" ja pisteen "." välissä on kaksi välilyöntiä! Komento tulkitsee kysymysmerkin välilyönniksi (MSX-merkkikoodi 32). Näin tiedosto vastaa annettua komentoa ja kopiointi voi tapahtua. Tiedoston nimen perässä ei kopioinnin yhteydessä ole syytä käyttää kysymysmerkkejä.

#### COPY TO

Tämän komennon avulla ASCII-tiedostoja voidaan kopioida muille oheislaitteille.

Esimerkki: COPY "TEKSTI.TXT" TO "CON"

Komento kopioi TEKSTI. TXT-tiedoston sisällön oheislaitteelle CON, tässä tapauksessa kuvaruutuun. Kuvaruudussa näkyy teksti, josta tiedosto muodostuu. CONlaitteen asemesta voidaan käyttää muitakin oheislaitteita (AUX) ja tietenkin kirjoitinta. Esimerkiksi:

COPY "CON" TO "LST"

siirtää tekstitiedoston kirjoittimelle. "LST"-tunnuksen asemesta voidaan käyttää myös tunnusta "PRN".

COPY "CON" TO "A:TESTI TES"

Tämä komento kopioi kaikki oheislaitteelta CON vykkeelle. Tiedoston nimeksi tulee TESTI.TES. Kopiointi tapahtuu, kun tekstin loppu osoitetaan ~Z-merkillä, koska kysymyksessä on teksti- tai ASCII-tiedosto.<br>Tekstien ja komentotiedostojen kopiointia tarkastellaan enemmän

Tietysti on myös mahdollista kopioida suoraan näppäimistöltä kirjoittimelle.

COPY "CON" TO "LST"

Kirjoitintulostus alkaa heti "Z-merkin antamisen jälkeen. Koodia ei saa unohtaa, sillä muuten ASCII-tiedosto ei sulkeudu.

## **FIELD**

Tällä komennolla satunnaistiedostojen muuttujille varataan tilaa puskurista.

Esimerkki: FIELD 41, 20 AS NIMI\$, 30 AS OSOITE\$, 7 AS POSTIN\$, 20 AS PTOIMIPS, 11 AS PUHELINS

Komennolla määrätään satunnaistiedoston tietueen kenttien pituudet. Ensimmäisen kentän pituus on 20 merkkiä ja muuttujana on "NIMI\$". Toisen kentän pituus on 30 merkkiä ja muuttujana on "OSOITE\$" jne. Tietueen kokonaispituus on 88 merkkiä; tämä on ilmoitettava ennen komennon käyttöä (ks. LEN-komento).

Satunnaistiedostojen ensimmäistä tietuetta on paras käyttää tietueiden kokonaismäärän tallentamiseen (ks. 5. luku).

#### FILES ja LFILES

Nämä komennot tulostavat levykkeen sisällysluettelon kuvaruutuun tai kirjoittimelle.

Esimerkki: FILES

Kuvaruutuun tulostetaan kaikkien tiedostojen nimet laajennusosineen.

FILES "B:"

näyttää kaikki B:-levykkeen tiedostot. Jos käytössä on vain yksi levyasema, tietokone pyytää laittamaan ko. levykkeen asemaan. Sisällysluettelosta voidaan myös poimia tietyllä laajennusosalla varustetut tiedostot:

FILES "\*.<laajennusosa>"

Komento tulostaa vain niiden tiedostojen nimet, joilla on sama ilmoitettu laajennusosa. Kysymysmerkin käyttö erikoismerkkinä on sallittua. Siihen pätevät samat säännöt kuin COPY-komennon yhteydessä.

Kun sisällysluettelo halutaan paperille, annetaan seuraava komento:

#### LFILES

Tiedostojen nimet tulostuvat kirjoittimelle. Kaikki "FILES"-komennon käyttömahdollisuudet koskevat myös tätä komentoa (esim. erikoismerkit ja toinen levyke).

## FORMAT

Levykkeen formatointi suoritetaan tällä komennolla. Formatoinnin jälkeen levykkeelle voidaan tallentaa ohjelmia ja tiedostoja.

Esimerkki: CALL FORMAT

tai

## **FORMAT**

Kun komento on annettu, tietokone kysyy:

Drive name? (A,B)

Jos tietokoneessa on kaksi levyasemaliitintä, kysymys näkyy muodossa:

Drive name? (A,B,C,D)

Kun haluttu levyke tailevyasema on annettu, näyttöön tulee ilmoitus

Strike a key when ready

Kun oikea levyke on oikeassa asemassa, voit painaa mitä tahansa näppäintä ja formatointi alkaa. Kun levyke on formatoitu, tietokone ilmoittaa siitä:

Format complete Ok

MSX-DOSin alaisuudessa formatoituja levykkeitä voi käyttää sellaisinaan myös MSX-Disk-BASICissa.

## **GET**

Tällä komennolla luetaan satunnaistiedoston tietue, joka tallennetaan sen jälkeen satunnaistiedostopusku- riin.

Esimerkki: GET#1.12

Tietueen lukeminen voidaan suorittaa tällä komennolla vasta sitten kun tiedosto on avattu. GET-sanan jälkeen tulee ensin looginen tiedostonumero, jota on käytetty tiedostoa avattaessa. Pilkun jälkeen tulee luettavan tietueen numero. Tässä esimerkissä komento lukee siis "\$1"-tiedoston 12. tietueen.

Jos tietueen numero jätetään pois, GET-komento lukee tiedoston ensimmäisen tietueen.

GET-komennolla suoritetun levyltä lukemisen jälkeen tiedot voidaan lukea puskurista komennoilla INPUT# ja LINE INPUT#. Näitä asioita käsitellään lisää viidennessä luvussa.

## KILL

Tällä komennolla levykkeeltä poistetaan tai tuhotaan yksi tai useampi tiedosto.

Komentosanan jälkeen kirjoitetaan poistettavan tiedoston nimi.

Esimerkki: KILL "TESTI.BAS"

Levykkeeltä tuhotaan tiedosto "TESTI.BAS". Jos levyaseman/levykkeen tunnusta ei ilmoiteta, tuhoaminen tapahtuu A:-levykkeeltä. Jos tunnus ilmoitetaan, tuhoaminen tapahtuu annetulta levykkeeltä, esimerkiksi:

KILL "B:TESTI.BAS"'

Erikoismerkit ovat sallittuja, vaikkakin niiden käytössä pitää olla varovainen.

KILL "B:\*.TXT"

Tämä komento poistaa B:-levykkeeltä kaikki tiedostot, joiden nimen laajennusosa on .TXT. Jos levykkeen kaikki tiedostot halutaan tuhota, komentoa käytetään seuraavasti:

 $KIL$  " $B:**"$ "

Komentoa ei voi peruuttaa! Kaikki B:-levykkeellä olevat tiedostot ja ohjelmat tuhoutuvat.

Jos komentoa käytetään avoimen peräkkäis- tai satunnaistiedoston tuhoamiseen, saadaan ilmoitus:

File still open Ok Chesmod 1970, short mill tetti originale need telt sol.

Siinä tapauksessa tuhoaminen ei onnistu.

#### LEN

Tällä komennolla ilmoitetaan satunnaistiedoston tietueen pituus.

Esimerkki: 10 OPEN "A:OSOITE.FIL"' AS 41 LEN 75

Komennolla avataan A:-levykkeellä oleva tiedosto OSOITE.FIL. Tiedoston looginen numero on #1 ja jokaisen tietueen pituus on 75 merkkiä.

Tämän jälkeen pitää ilmoittaa tietueen yksittäisten kenttien pituudet käyttämällä komentoa FIELD.

Satunnaistiedostoja käsitellään viidennessä luvussa.

## LSET ja RSET

LSET-komennolla tiedot tallennetaan työpuskurista tiedostopuskuriin.

Esimerkki: 50 LSET NIMI\$=N\$

N\$-muuttujan sisältö tallennetaan tietopuskuriin muuttujalle NIMI\$ varattuun tilaan. Tallentaminen tapahtuu varatun tilan vasempaan reunaan. Jos merkkijonomuuttujan N\$ pituus on varattua tilaa pienempi, sen perään liitetään tarvittava määrä välilyöntejä.

Esimerkki: 50 RSET NIMI\$=N\$

N\$-muuttujan sisältö tallennetaan tietopuskurista NIMI\$-muuttujalle varatun tilaan oikeaan reunaan. Välilyöntejä lisätään tarvittaessa N\$-muuttujan eteen.

Molemmat komennot ovat välttämättömiä satunnaistiedostojen käsittelyssä. Katso 5. luku.

## NAME AS

Komennolla (engl. reNAME) muutetaan tiedoston nimi.

Esimerkki: NAME "TEKSTI TXT" AS "TEKSTIT.TXT"

TEKSTI.TXT-tiedoston nimeksi tulee TEKSTIT.TXT. Tiedoston sisältö ja sijainti levykkeellä pysyvät ennallaan. Vain tiedoston sisällysluettelossa oleva nimi muuttuu. Jos tiedosto, jonka nimi muutetaan, ei ole oletuslevykkeellä, entisen nimen edellä pitää ilmoittaa levykkeen tai levyaseman tunnus:

NAME "'B:TEKSTI.TXT" AS "TEKSTIT.TXT''

Uuden nimen edessä ei tarvita levykkeen/levyaseman tunnusta.

Tiedoston nimeä muutettaessa saa käyttää myös erikoismerkkejä.

NAME "\*.TXT" AS "\*.TST"'

NAME "ABCDE" AS "B??B?"

Ensimmäisessä tapauksessa muutetaan kaikkien .TXTlaajennusosalla varustettujen tiedostojen nimien laajennusosaksi .TST.

Jälkimmäinen komento muuttaa tiedoston ABCDE nimeksi BBCBE. Erikoismerkin ? paikalla olevat alkuperäiset merkit säilyvät muuttumattomina. Aakkosmerkin paikalle kirjoitetaan uusi merkki. Levykkeen sisällysluettelossa tiedoston nimessä on aina kahdeksan merkkiä; nimi täydennetään tarvittaessa välilyönneillä. Kysymysmerkkiä ei pidä koskaan käyttää tiedoston nimen perässä.

Jos tiedoston uusi nimi esiintyy ennestään levykkeen sisällysluettelossa, saadaan virheilmoitus:

File Already exists

Jos yritetään muuttaa sellaisen tiedoston nimeä, joka ei ole levykkeellä, saadaan ilmoitus:

File not found

#### **PUT**

Tällä komennolla tiedostopuskurin sisältö tallennetaan levykkeelle.

Esimerkki: PUT #1, R%

Kaikki tiedostopuskurissa olevat tiedot kirjoitetaan levykkeelle. Tiedoston numero on "f1" ja tietueen numero on "R%". R% on muuttuja, jonka paikalla voi olla myös positiivinen kokonaisluku!

Tätä komentoa käsitellään enemmän satunnaistiedostojen yhteydessä viidennessä luvussa.

## **SYSTEM**

Tämä erikoinen komento toimii vain MSX-Disk-BASICin alaisuudessa

Esimerkki: CALL SYSTEM

tai

## **SYSTEM**

Kun MSX-DOSista siirrytään "BASIC"-komennolla MSX-Disk-BASICiin, BASICista päästään jommallakummalla näistä komennoista ilman virran katkaisemista takaisin MSX-DOSin alaisuuteen. Ennen komentoa levyasemaan pitää laittaa järjestelmälevyke, joka sisältää tiedostot MSX-DOS.SYS ja COMMAND.COM. Komento ei toimi, jos tietokonetta kytkettäessä on siirrytty suoraan BASICiin tai Disk-BASICiin.

## **VERIFY**

Tällä komennolla tarkistetaan, onko tiedoston tallennus sujunut virheettömästi.

Esimerkki: CALL VERIFY ON

tai

#### — VERIFY ON

Komennolla kytketään "Verify-tila" (tarkistus). Kaikki levylle siirrettävät tiedot tarkistetaan siten, että ne luetaan tallennuksen jälkeen takaisin ja niitä verrataan tietokoneen muistissa oleviin tietoihin. Jos tallennuksessa on tapahtunut virhe, kuvaruutuun ilmestyy virheilmoitus

DISK I/O error

Tarkistustila kytketään pois komennolla:

CALL VERIFY OFF

tai

VERIFY OFF

Tarkistustilassa tietojen tallentaminen kestää tosin hieman kauemmin, mutta tallennuksen oikeellisuus voidaan tarkistaa sen avulla. MSX-Disk-BASICin alaisuuteen siirryttäessä tarkistustila on OFF.

## 4.5 MSX-Disk-BASIC-funktiot

Varsinaisten MSX-Disk-BASIC-komentojen lisäksi Disk-BASIC sisältää joukon funktioita, jotka kutsuttaessa suorittavat määrätyn tehtävän. Funktioita käytetään pääasiassa satunnaistiedostojen lukemisessa ja kirjoittamisessa. Seuraavassa luvussa käsittelemme niitä yksityiskohtaisemmin.

## CVI-CVS-CVD

Nämä funktiot muuttavat numeerisen merkkijonon sisällön vastaavaksi luvuksi. Muutettava numeerinen merkkijono pitää tuottaa funktioiden MKI\$, MKS\$ ja MKD\$ avulla

 $Esimerkki: 60 X = CVI(PUH$)$  $70 Y = CVS(AS)$  $80 Z = CVD(B$)$ 

CVI muuttaa kaksitavuisen merkkijonon kokonaisluvuksi. Koska kysymyksessä on kahden tavun jono, kokonaisluku voi olla -32768 ...+32767. Tämän selvittämiseksi näytämme, miten kahden tavun kokonaisluku on tallennettu tietokoneen muistiin. BCD KEIKI III KPTKI

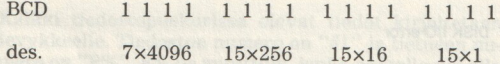

Ensimmäinen bitti ilmoittaa, onko kysymyksessä positiivinen vai negatiivinen luku. Muut bitit ilmoittavat luvun arvon. Koska ensimmäinen neljän bitin puolitavu (nibble) ei saa käyttää ensimmäistä bittiä, on kerroin korkeintaan seitsemän. Näin maksimiarvoksi tulee:

#### $7x4096 + 15x256 + 15x16 + 15x1 = 32768$

CVS muuttaa neljän tavun jonon yksinkertaisen tarkkuuden luvuksi. Tämän muutosoperaation vuoksi luvut voidaan esittää korkeintaan kuusinumeroisina. Selvitämme tätäkin esimerkin avulla.

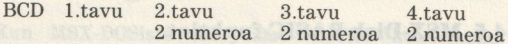

Ensimmäinen tavu ilmoittaa, onko luku positiivinen vai negatiivinen ja kuinka monta numeroa on luvun kokonaisosassa eli kuinka monta numeroa on ennen desimaalipilkkua. Jokainen seuraava tavu ilmoittaa kaksi numeroa, joten luvussa on yhteensä kuusi numeroa.

CVD muuttaa kahdeksan tavun jonon kaksinkertaisen tarkkuuden luvuksi. Toiminta on samanlainen kuin CVS-funktiolla. Luvun tallentamiseen tarvitaan neljän tavun asemesta kahdeksan tavua. Ensimmäinen tavu ilmoittaa luvun etumerkin ja eksponentin. Muut seitsemän tavua ilmoittavat kukin kaksi numeroa. Näin luvussa voi olla korkeintaan neljätoista numeroa.

## **DSKF**

Tämä funktio ilmoittaa levykkeellä olevan vapaan tilan.

Esimerkki: PRINT DSKF(levyaseman numero)

Levyaseman numero pitää kirjoittaa sulkeisiin DSKFsanan jälkeen. Se voi saada seuraavat arvot:

- 0 oletuslevyasema
- 1 levyasema A:
- 2 levyasema B:

ine.

Funktio ilmoittaa vapaan tilan kilotavuina. Esimerkiksi 179 ilmoittaa, että levykkeellä on tilaa 179  $\times$  1024 = 183296 tavua.

#### LOC

Tämä funktio ilmoittaa satunnaistiedoston viimeksi luetun tai kirjoitetun tietueen numeron. Peräkkäistiedostoja käytettäessä funktio ilmoittaa luettujen tai kirjoitettujen tietueiden kokonaismäärän.

Esimerkki: PRINT LOC(tiedoston numero)

Tiedoston numeron pitää vastata avatun tiedoston loogista tiedostonumeroa. Jos avattuun satunnaistiedostoon ei ole kirjoitettu mitään tai jos sitä ei ole vielä luettu, funktio palauttaa nolla-arvon. Jos kysymyksessä on peräkkäistiedosto, funktio palauttaa arvon yksi, koska peräkkäistiedostoa avattaessa luetaan aina tiedoston ensimmäinen tietue. Jos funktiota käytetään avaamattomaan tiedostoon, saadaan ilmoitus:

File not OPEN

 $4$  MSX-DOS  $49$ 

## LOF

Tämä funktio palauttaa tiedoston kokonaispituuden tamina

Esimerkki: PRINT LOF(tiedoston numero)

Ajatellaan, että jokaiseen peräkkäistiedoston tietoon liitetään kaksi koodia; tietueella on myös alkukoodi. Funktion palauttama luku muodostuu seuraavasti: kirjoitettujen merkkien kokonaismäärä + tietueiden alkumerkit + kaksi merkkiä kutakin tietoalkiota (=sanaa) kohti.

## MKI\$ - MKS\$ - MKD\$

Nämä funktiot muuttavat numeerisen arvon vastaavaksi numeeriseksi merkkijonoksi, jotta numeerinen arvo voidaan kirjoittaa satunnaistiedostoon.

 $Esimerkki: 60 \text{ PUH$} = MKI$(A%)$  $70 A$ = MKS$(B!)$  $80 B\$  = MKD\$( $C\#$ )

MKI\$ muuttaa -32768:n ja +32767:n välillä olevat kokonaisluvut merkkijonoksi, joka voidaan lukea vain CVI-funktion avulla.

MKS\$ muuttaa yksinkertaisen tarkkuuden luvun merkkijonoksi; tarvittaessa suoritetaan pyöristys kuuvalliseen tapaan, esim. luku 123,4567 pyöristetään muotoon 123,457 ja luku 123,4562 muotoon 123,456. Numeerinen arvo voidaan lukea CVS-funktion avulla.

MKD\$ muuttaa kaksinkertaisen tarkkuuden luvun merkkijonoksi, joka voidaan lukea CVD-funtion avulla.

Näiden funktioiden etuna on tilansäästö. MKI\$ vaatii vain kaksi tavua, MKS\$ neljä tavua ja MKS\$ yhteensä kahdeksan tavua.

# 5. LUKU Tiedostojen käsittely

## 5.1 Tiedoston luominen

Tiedostoja käytettäessä on ennen kaikkea hallittava perusteellisesti tietueen käsite ja tietojen manipulointi. Jos tietueen rakennetta ei ymmärretä, niiden käyttäminen on lähes mahdotonta. Aloitamme peräkkäistiedoston luomisella.

Peräkkäistiedostoa voi myös kutsua jonotiedostoksi, koska kaikki tiedot tallennetaan tietyssä järjestyksessä. Tietojen järjestyksen määrittelee käyttäjä. Annetut tiedot kirjoitetaan tiedostoon peräkkäin. Eri tietoalkiot erotetaan toisistaan merkeillä <RETURN> ja <LINE FEED>, joiden MSX-merkkikoodit ovat 13 ja 10 (heksalukuina OD ja OA). Peräkkäistiedoston rakenne näyttää seuraavalta: on lähes mahdoto<br>luomisella.<br>käistiedostoa voi<br>kaikki tiedot talle<br>tojen järjestyksen<br>kirjoittaan tiedot<br>rotetaan toisistaa<br>E FEED>, joiden<br>näyttää seuraava<br>näyttää seuraava<br>a b joiden<br>ksallukuina OD ja iomisella.<br>stiedostoa voi mykki tiedot tallenr<br>en järjestyksen m<br>rjoitetaan tiedosta<br>etaan tiestaan tiestaan<br>reEED>, joiden Mi<br>alukuina OD ja (<br>yttää seuraavalta)<br>...}<br>...}<br>...} 5.1 Tiedoston luom<br>
Tiedostoja käytettäessä<br>
perusteellisesti tietueen<br>
Jos tietueen rakennetta<br>
minen on lähes mahdott<br>
doston luomisella.<br>
Peräkkäistiedostoa voi<br>
sä. Tietojen järjestyksen<br>
tiedot kirjoitetaan tiedot<br>
k perusteellisesti tietueen<br>Jos tietueen rakennetta<br>minen on lähes mahdott<br>doston luomisella.<br>Peräkkäistiedostoa voi<br>koska kaikki tiedot talle<br>sä. Tietojen järjestyksen<br>tiedot kirjoitetaan tied<br>kiot erotetaan toisista<br> $\leq$ L

#### $\langle$ kuva 5.1 $\rangle$

Kuva 5.1 Peräkkäistiedoston rakenne; tietoalkiot voi tallentaa yksitellen tai yhteen<br>kuuluvat tiedot voidaan liittää yhdeksi tietoalkioksi. Tiedot erotetaan toisistaan pilkulla.

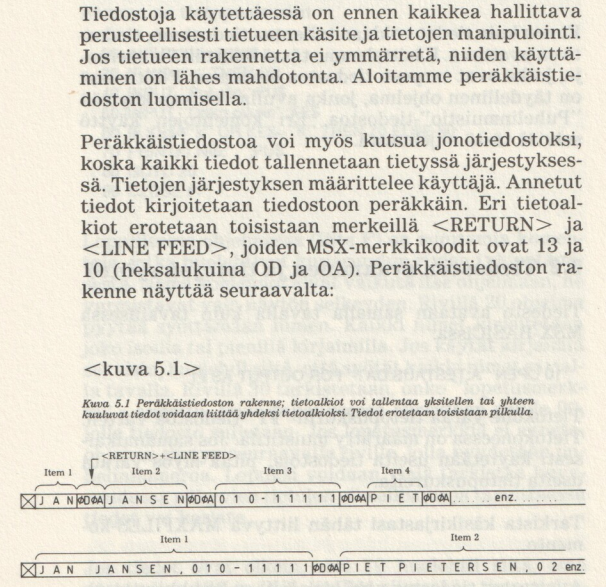

Ensimmäinen tallennustapa käyttää enemmän tavuja kuin toinen. Yksittäisen tietoalkion pituus riippuu merkkien lukumäärästä ja tallennustavasta.

Kiinteän tiedoston tiedoilla ei ole kiinteää pituutta ja eri tietoalkiot erotetaan toisistaan vain niiden koodien (OD ja OA) avulla, jotka osoittavat tietoalkion lopun.

Tiedoston rakenteesta näemme, että kasettiasemalla voidaan luoda vain peräkkäistiedostoja. Tiedostoa luetaan kasetilta, kunnes tietopuskuri on täynnä. Sitten kasettiasema pysähtyy. Kun tiedot on siirretty puskurista muistiin, lukemista jatketaan nauhalta, kunnes kaikki tiedot on luettu.

Ennen kuin tiedot voidaan tallentaa tiedostoon, tiedostoon avattava. Käsittelemme tässä vain niitä komentoja, jotka ovat tarpeen tiedostoa luotaessa. F-liitteessä on täydellinen ohjelma, jonka avulla voidaan käyttää "Puhelinmuistio"-tiedostoa. Eri komentojen käyttö selviää tästä ohjelmasta.

# 5.2 Tiedoston avaaminen ja tietojen syöttö

Tiedosto avataan samalla tavalla kuin tavallisessa MSX-BASICissa:

#### 10 OPEN "A:TESTAUS.DAT" FOR OUTPUT AS #1

Tietokone varaa tietopuskurin "#1"-tiedostoa varten. Tietokoneessa on määrätty muistitila. Jos samanaikaisesti käytetään useita tiedostoja, pitää myös varata useita tietopuskureita.

Tarkista käsikirjastasi tähän liittyvä MAXFILES-komento.

Avattaessa tiedoston nimi kirjoitetaan levykkeen sisällysluetteloon ja tiedostolle varataan levykkeeltä ensimmäinen sektori.

Valittu tila (moodi) on OUTPUT eli tulostus. Se merkitsee tietojen tallennusta. Tämän jälkeen seuraa looginen tiedostonumero, joka on tavallisesti #1. Numero on välttämätön, niin että samanaikaisesti voidaan käyttää useita tiedostoja, esim.  $#1, #2$  ja  $#3$ . Nämä kolme tiedostoa voivat olla samanaikaisesti avoinna lukemista tai kirjoittamista varten.

Ohjelmarivin 10 alussa on käytettävän levyaseman/levykkeen tunnus. Sen jälkeen on tiedoston nimi. Avaamisen jälkeen tiedoston nimi kuuluu tietopuskuriin  $#1$ .

Seuraavaksi annamme tiedot näppäimistöltä ja tallennamme ne tietopuskuriin.

20 INPUT "Nimi":NI\$ 30 IF NI\$="+" THEN 90 40 INPUT "Puhelin";PU\$ 50 INPUT "Onko oikein";KE\$ 60 IF KE\$="k" OR KE\$="K" THEN 70 ELSE 80 70 PRINT#1,NI\$;",";PU\$ 80 GOTO 20 90 CLOSE #1

Lopullisessa ohjelmassa (liite F) on muutamia komentoja, jotka huolehtivat kuvaruudun rivien tyhjentämisestä. Nämä komennot eivät vaikuta itse ohjelmaan, ne varmistavat vain näytön selkeyden. Rivillä 20 ohjelma pyytää syöttämään nimen. Kaikki nimet kirjoitetaan joko isoilla tai pienillä kirjaimilla. Jos käytät kirjaimia sekaisin, huolehdi siitä, että syötät kaikki nimet samalla tavalla. Rivillä 30 tarkistetaan, onko "lopetusmerkki" « annettu. Siinä tapauksessa siirrytään riville 90, jolla tiedosto suljetaan. Jos lopetusmerkkiä ei anneta, ohjelma siirtyy seuraavalle riville, jolla pyydetään puhelinnumeroa. Lopuksi voidaan vielä tarkistaa kuvaruudussa näkyvien tietojen oikeellisuus ja tarvittaessa tiedot voi korjata.

Jos tiedot ovat oikein, rivi 70 huolehtii siitä, että muuttujien NI\$ ja PU\$ sisällöt siirretään tietopuskuriin 41 kuvan 5.1 osoittamassa järjestyksessä (alempi kuva). Sitten siirrytään takaisin riville 20. Käyttäjä voi antaa uuden nimen ja puhelinnumeron. Ohjelma Pysyy silmukassa, kunnes tiedot loppuvat ja lopetusmerkkinä annetaan \*. Silloin ohjelma siirtyy riviltä 30 loppuun. Rivillä 90 oleva CLOSE-komento huolehtii siitä, että tiedot tallennetaan tietopuskurista #1 levykkeelle. Tietopuskurin koko riippuu tietopuskurien lukumäärästä. Jos tietomäärä on suuri, tietopuskurin sisältö tallennetaan tai tyhjennetään tarvittaessa levykkeelle.

# 5.3 Tiedoston lukeminen

Tiedoston sisällön tarkistamiseksi teemme pienen ohjelman, joka lukee tiedoston:

```
10 OPEN "A:TESTAUS.DAT" FOR INPUT AS #1
```
Tilaksi valitaan INPUT eli syöttö. Tiedot siirretään levykkeeltä tietokoneen muistin tietopuskuriin #1.

Looginen tiedostonumero voidaan valita vapaasti. Sen ei tarvitse olla sama kuin tietoja kirjoitettaessa. Valittua tiedostonumeroa pitää tietysti käyttää niin kauan kuin tiedosto on avoinna. Edellisessä komennossa tietopuskuri #1 liitetään "TESTAUS.DAT"-tietoihin. Kun tiedosto on suljettu, tiedostonumeroa #1 saa käyttää muihin tiedostoihin.

Kymmenennen rivin suorituksen jälkeen tietopuskuriin siirretään 256 ensimmäistä tavua ja lukeminen jatkuu.

```
20 INPUT #1,NI$,PU$
30 T=T+140 PRINT NI$,PU$ 
50 IF T<10 THEN 20 
60
```
Tämä lyhyt ohjelma lukee ja tulostaa kymmenen ensimmäistä tietuetta näyttöön. Rivillä 30 oleva muuttuja T toimii laskurina ja kasvaa yhdellä aina kun yksi tietue on luettu. Rivillä 50 testataan, onko T pienempi kuin 10.

Tietueen molemmat kentät luetaan rivillä 20 muuttujien NI\$ ja PU\$ arvoiksi. Tietojen lukeminen puskurista edellyttää komentoa INPUT #1.

# 5.4 Tietueiden lisääminen tiedostoon

Toisinaan tiedostoon halutaan lisätä tietueita. Tällöin käytetään OPEN-komennon tilaa APPEND:

## 10 OPEN "A:TESTAUS.DAT" FOR APPEND AS #1

Tiedosto luetaan levykkeeltä ja tallennetaan tietopuskuriin. Jos tiedosto muodostuu useasta levykesektorista, vain viimeinen sektori luetaan. Tietueiden lisääminen suoritetaan samalla tavalla kuin tiedoston avaaminen kirjoittamista varten. Lopullisessa ohjelmassa tiedot annetaan aliohjelmaa (GOSUB) käyttäen. Tähti »\* merkitsee syötön lopettamista.

Peräkkäistiedostojen toiminta ja käsittely selostetaan yksityiskohtaisemmin tietokoneen käsikirjassa. Kasetti- ja levyasema käyttävät samoja komentoja.

Peräkkäistiedostot toimivat yleensä hyvin. Haittana onse, että etsittäessä tiettyä tietuetta on luettava koko tiedosto läpi, jos tietue sattuu olemaan aivan tiedoston lopussa. Tiedoston lajittelu on suhteellisen hankalaa. Vaikeaa on myös korjata tietueita. Sen vuoksi satunnaistiedostoja käytetään enemmän.

Kaikesta huolimatta haluamme esittää muutamia peräkkäistiedostojen käsittelyvihjeitä.

Jos tiedostoa on korjattava, voidaan avata esimerkiksi kaksi tiedostoa. Alkuperäistä tiedostoa luetaan INPUT 1 -komennolla, ja korjattu versio kirjoitetaan PRINT 42 -komennolla. Tietoalkiot haetaan puskurista yksi kerrallaan kuvaruutuun, tehdään mahdolliset korjaukset ja kirjoitetaan sen jälkeen PRINT #2 -komennolla toiseen tietopuskuriin. Lopuksi molemmat tiedostot suljetaan. Jos peräkkäistiedosto on lajiteltava aakkostai numerojärjestykseen, voimme menetellä samalla tavoin. Luetaan ja lajitellaan aluksi muutamia tietueita (esim. seitsemän). Sitten seitsemän ensimmäistä lajiteltua tietuetta kirjoitetaan #2 -puskuriin. Tämän jälkeen luetaan ja lajitellaan seitsemän seuraavaa tietuetta, jotka kirjoitetaan sitten puskuriin 42. Näin jatketaan tiedoston loppuun.

Lajittelua ei ole vielä suoritettu loppuun. Koko toimenpidesarja on suoritettava uudestaan. Tällä kertaa yhdeksän tietuetta luetaan, lajitellaan ja kirjoitetaan puskuriin. Sitten seuraavat yhdeksän tietuetta jne. tiedoston loppuun saakka. Koko tiedosto joudutaan käymään läpi muutaman kerran, kunnes se on kokonaisuudessaan laiiteltu.

# 5.5 Satunnaistiedostot

Satunnaistiedostoa kutsutaan myös suorasaantitiedostoksi. Satunnaistiedosto on jaettu tietueisiin, jotka on jaettu edelleen tietokenttiin. Yksi tietue sisältää yhden tai useamman kentän, jotka voivat kooltaan olla erilaisia. Kaikki tietueet ovat kuitenkin yhtä suuria.

Tavallisessa osoitetiedostossa on seuraavat kentät:

Nimi **Osoite** Postinumero Postitoimipaikka Puhelinnumero Erikoistietoja/lisätietoja

Ennen lopullista kenttäjakoa tarkastellaan vielä suorasaantitiedoston käyttöä. Jos tiedot vain tallennetaan tiedostoon, jota käytetään hakuteoksena, peräkkäistiedosto riittää.

Jos kysymyksessä on jonkin yhdistyksen jäsentiedosto, osoitetietoja tarvitaan usein postia varten. Jäsenluettelon tulostaminen on myös säännöllisesti toistuva toimenpide.

Jos yhdistyksessä on sekä nais- että miesjäseniä, oikea puhuttelumuoto on hyvä tietää postia lähetettäessä. Jos lajittelu suoritetaan nimen perusteella, sukunimi on käytännöllistä pitää omassa kentässään. Näin saadaan seuraavat kentät: Jos yhdistyksessä on sekä r<br>puhuttelumuoto on hyvä t<br>Jos lajittelu suoritetaan ni<br>on käytännöllistä pitää om<br>daan seuraavat kentät:<br>KENTÄN NIMI – PITUUS

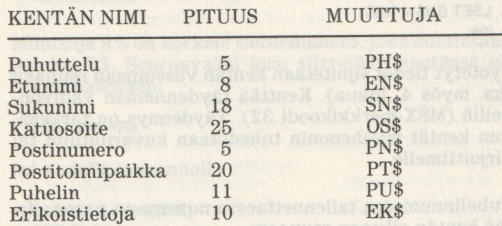

Nyt voidaan määrätä kenttien pituudet:

FIELD 41,5 AS PH\$,8 AS EN\$,18 AS SN\$,25 AS OS\$, 5 AS PN\$,20 AS PP\$,11 AS PU\$,10 AS EK\$

Ennen kuin kenttien pituudet ilmoitetaan, tiedosto pitää avata seuraavalla komennolla:

OPEN "A:TIEDOSTO.DAT" AS #1 LEN 102

Tämän jälkeen kaikki tiedot voidaan antaa niin kuin puhelinluettelotiedostossa. Oikeat tiedot siirretään tiedostopuskuriin seuraavalla komennolla:

#### **PUT #1.R**

R ilmoittaa tietueen numeron. Jokaisella tietueella (engl. record) on oma numeronsa.

Ennen kuin tiedot siirretään puskuriin, tarkastellaan esim. Postitoimipaikka-kentän pituutta. Määräsimme kentän pituudeksi kaksikymmentä merkkiä, mutta esim. sanassa HELSINKI on vain kahdeksan merkkiä. Jotta HELSINKI saadaan kiinteään paikkaan kentässä, käytetään komentoa LSET tai RSET. Siirtoa varten tarvitsemme vielä yhden muuttujan. Tietojen syöttämistä varten tarvittavat muuttujat saadaan kenttien muuttujista vaihtamalla kirjainten paikkoja muuttujien nimissä. Esim. postitoimipaikkaa syötettäessä käytetään muuttujaa TP\$. Siirto toteutetaan seuraa- vasti:

LSET  $PTS = TPS$  $LSET$  SN\$ = NS\$ jne.

Syötetyt tiedot sijoitetaan kentän vasempaan reunaan<br>(ks. myös 4. lukua). Kenttää täydennetään välilyönneillä (MSX-merkkikoodi 32). Täydennys on tärkeää,<br>kun kentät myöhemmin tulostetaan kuvaruutuun tai<br>kirjoittimelle.

Puhelinnumeroa tallennettaessa numero on paras siir- tää kentän oikeaan reunaan:

RSET PU\$ = UP\$

Etuna on se, että numerot tulostuvat allekkain ja oikea reuna on tasainen.

Lopuksi tiedosto suljetaan komennolla CLOSE %1 ja kaikki tietueet siirretään puskurista levykkeelle.

Satunnaistiedostojen etuna on, että avattua tiedosto<br/>a voidaan käyttää sekä lukemiseen että kirjoittamiseen. Tämä tarkoittaa, että uudet tiet<br/>ueet voidaan lisätä ilman erikoistoimenpieteitä. On vain tiedettävä, ku

FIELD #1, 3 AS R\$, 99 AS X\$

Tämän jälkeen tulee FIELD-komento, joka sisältää tietueen oikeat kentät. Merkkien kokonaismäärän tulee vastata tietueen pituutta. Esimerkkitapauksessa on yksinkertaisinta jättää kenttäjaottelu muuttamatta ja tallentaa tiet

MSX-Disk-BASIC sisältää joukon funktioita, jotka helpottavat lukujen käsittelyä tiedostoissa. Tietueen numero on aina kokonaisluku. Kokonaisluku voidaan muuttaa kahden tavun merkkijonoksi funktiolla

R\$=MKI\$(R%)

Muuttuja R% on korkein tietuenumero, joka muutetaan jonoksi R\$. Seuraavaksi jono siirretään kentässä oikeaan paikkaan:

LSET PH\$=R\$

tai yhdellä komennolla

LSET PH\$=MKI\$(R%) PUT #1 1

Tietueiden lukeminen tiedostosta tapahtuu päinvastaisella komennolla. Seuraavassa on koko toimenpidesarja tiedoston avaamisen jälkeen:

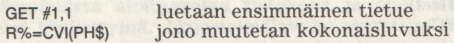

Muiden tietueiden lukeminen tapahtuu R%-muuttujalla:

```
FOR I = 2 TO R%
GFT #1,1PRINT SN$, OS$, PT$
NEXT
```
Ensimmäistä tietuetta ei lueta, koska se sisältää vain tietueiden kokonaismäärän. Myös muuttujien SN\$, OS\$ ja PT\$ perässä olevat välilyönnit tulostuvat. Aliohjelman avulla välilyönnit voidaan ohittaa helposti ja nopeasti:

```
S$ = SN$ : GOSUB 1000 : SN$ = S$ 1000 FOR | = LEN(S$) TO 1 STEP -1 
1010 IF MID$(S$, I, 1) <> CHR$(32) THEN 1030
1020 NEXT 
1030 S$ = LEFT$(S$,1+1): RETURN
```
Koska eri muuttujat sijoitetaan vuorollaan S\$:n arvoksi, voidaan joka kerta käyttää samaa aliohjelmaa.

Lajittelu on helpompaa kuin peräkkäistiedostossa, koska tiedostoa ei tarvitse lukea paloittain. Nyt luetaan ensimmäinen ja toinen tietue ja verrataan lajittelun pohjaksi valittujen kenttien sisältöjä. Jos tietueet ovat väärässä järjestyksessä, toisesta tietueesta tehdään ensimmäinen ja ensimmäisestä toinen. Sitten verrataan toista ja kolmatta tietuetta keskenään. Tarvittaessa vaihdetaan tietueiden paikkoja.

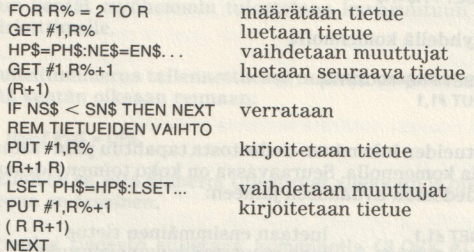

Tämä ei vielä riitä varsinaiseksi lajitteluohjelmaksi, mutta periaate on oikea.

# 6. LUKU MSX-DOS

## 6.1 Aloitus

MSX-DOS voidaan kytkeä kahdella eri tavalla (ks. 2.2), ns. kylmällä tai lämpimällä aloituksella. Kertaamme lyhyesti molemmat menetelmät.

Kylmässä aloituksessa tietokone ja oheislaitteet (kuvaruutu, kirjoitin, levyasema) on kytketty irti.

Ensin kytketään oheislaitteet ja sitten tietokone. Kun virta on kytketty tietokoneeseen, järjestelmälevyke laitetaan levyasemaan.

Lämpimässä aloituksessa tietokone ja oheislaitteet ovat kytkettyinä. Järjestelmälevyke asetetaan ensin levyasemaan ja sitten painetaan tietokoneen Resetnappia, jos tietokoneessa on sellainen.

Jos käytössä on useita levyasemia, levyke pitää laittaa A-asemaan. Jos käytetään vain yhtä levyasemaa, se on automaattisesti A-asema eli ns. oletusasema (engl. default drive).

Jos aloitus suoritetaan käyttämällä uutta MSX-DOSjärjestelmälevykettä, apuohjelma saattaa latautua automaattisesti. Esimerkiksi Philips on kehittänyt apuohjelman DOSHLP.COM. Oikea aloitusmenetelmä on syytä tarkistaa järjestelmälevykkeen mukana olevasta käsikirjasta.

Jos tiedostot MSXDOS.SYS ja COMMAND.COM on kopioitu uudelle levykkeelle, esimerkiksi kahdeksannessa luvussa esitetyn UUSI.BAT-ohjelman avulla, tietokone ja oheislaitteiden kytkemisen jälkeen kuvaruutuun ilmestyvät kohdassa 2.3 esitetyt ilmoitukset.

## 6.2 Kohdistin

Kun olet antanut päiväyksen ja painanut RETURNnäppäintä, kohdistin ilmestyy näkyviin

 $A>$ 

A ilmoittaa levyaseman, josta aloitus on suoritettu. MSX-DOS-järjestelmälevykkeen pitää aloitettaessa olla A-asemassa. Jos MSXDOS.SYS ei ole A-asemassa olevalla levykkeellä, siirrytään automaattisesti MSX-Disk-BASICin alaisuuteen. Tietokoneesta katkaistaan virta, MSX-DOS-levyke asetetaan A-asemaan ja virta kytketään uudestaan (kylmä aloitus). Vaihtoehtoisesti voidaan toimia niin, että levyke asetetaan ensin Aasemaan ja sitten painetaan Reset-nappia (lämmin aloitus). MSX-DOSin alaisuudesta päästään yhdellä komennolla BASICiin ja taas takaisin käyttöjärjestel- mään.

Kohdistin ilmoittaa, mikä levyasema on käytössä. Kun levyasemaa halutaan vaihtaa, kirjoitetaan levyaseman nimi ja kaksoispiste. Kuten ensimmäisessä luvussa esitettiin, MSX-DOS tunnistaa korkeintaan neljä levyasemaa tunnuksin A, B, C ja D. Siirtyminen esimerkiksi Blevyasemaan tapahtuu seuraavalla komennolla:

 $A > B$ :

Komento muuttaa kohdistimen muotoon

 $B>$ 

Käytössä on nyt B-levyasema. Levyaseman vaihtumis-Vasta komennon lähettämisen jälkeen järjestelmä pyytää toista levykettä (jos käytät vain yhtä levyasemaa). B-levyasema on seuraavaan vaihtoon saakka oletuslevyasemana.

MSX-DOSin kohdistimet ovat:

 $\Delta$  $B>$  $C >$ 

D> Softeneli refering & C reachdail identicandi north

## 6.3 Oletuslevyasema ja -levyke

Aloitettaessa oletuslevyasemana on aina A. Oletuslevyasemaa vaihdetaan komennoilla

B: tai C: tai D:

Kirjaimet voivat olla pieniä tai isoja; järjestelmä muuttaa kirjaimet aina isoiksi. Voit siis käyttää myös komentoja

b: tai c: tai d:

Jos levyasemaliittimiä on vain yksi, voidaan valita joko A tai B; B:-komennolla siirrytään B-kohdistimeen, joka ilmestyy näyttöön. Mitään muuta ei tapahdu. Jos sitten haetaan levykkeen sisällysluettelo tai annetaan muu komento, tietokone käyttää B-levyasemaa. Blevyaseman LED-valo palaa osoituksena siitä, että se on toiminnassa. B pysyy oletusasemana, kunnes levyasema vaihdetaan edellisen komennon avulla ja uudelle asemalle annetaan jokin komento.

Jos annettu levyasema on mahdoton, tietokone ilmoittaa:

Invalid drive specification  $A>$ 

Yhtä liitintä käytettäessä esimerkiksi komennot C: ja D: aiheuttavat edellisen virheilmoituksen.

Jos käytössä on vain yksi levyasema, levyaseman vaihtokomento saa aikaan kohdistimen muuttumisen. Annettaessa jokin toinen komento tietokone muistuttaa, että asemaan pitää vaihtaa levyke.

Insert diskette for drive B: and strike a key when ready

Annettu komento suoritetaan, kun levykkeen vaihdon jälkeen painat jotain näppäintä. B-asema on seuraavaan vaihtoon saakka oletusasemana.

# 6.4 Sisällysluettelo (directory)

Jokaisella levykkeellä on eri tiedostojen tietoja varten varattuna määrätty tila. Käyttäjän pitää saada nopeasti selville, mitä tiedostoja käytössä oleva levyke sisältää. MSX-DOSissa levykkeen sisällysluettelo saadaan komennolla

DIR

DIR on lyhenne sanasta DIRectory (sisällysluettelo). MSX-DOSin lataamisen ja kohdistimen ilmestymisen jälkeen tietokone odottaa komentoa, esimerkiksi DIR. Kuvaruutu näyttää

A>dir tai A>DIR

Molemmat komennot saavat aikaan RETURN-näppäimen painamisen jälkeen sisällysluettelon tulostumisen näyttöön. Kaikista tiedostoista ilmoitetaan nimi, pituus tavuina ja päivämäärä, jolloin tiedostoa on viimeksi käsitelty. Järjestelmälevykkeen sisällysluettelo on seuraavanlainen:

MSXDOS SYS 2560 1-01-84 COMMAND COM 6528 1—01—84 4 files 352256 bytes free

Käytettävissä olevan version mukaan tiedostojen pituudet voivat hieman poiketa edellisistä. Kaksi ensimmäistä tiedostoa on MSX-DOSin tiedostoja. Järjestelmä ei toimi ilman näitä tiedostoja. Ensimmäinen tiedosto on systeemitiedosto MSX-DOS ja toinen on komentotiedosto, joka sisältää MSX-DOS-komennot. DIR-komennon selvittely jatkuu 7. luvussa.

# 6.5 Formatointi

Tärkeä levykkeen käsittelykäsky on FORMAT, joka mahdollistaa MSX-DOS-tiedostojen tallennuksen levykkeelle. Sen vuoksi kaikki uudet levykket on formatoitava ennen käyttöä. MSX-Disk-BASICin alaisuudessa formatoidut levykkeet kelpaavat myös MSX-DOSille eikä niitä tarvitse formatoida uudelleen. Voit lisätä

molemmat MSX-DOS-tiedostot valmiille ohjelmalevykkeillesi. Kun kohdistin on näkyvissä, annat formatointikomennon

#### A> FORMAT

Painat RETURN-näppäintä, kuvaruutuun tulostuu kysymys:

Drive name? (A, B)

Valitse huolellisesti uuden levykkeen asema. Jos käytössä on vain yksi levyasema, uusi levyke on paras sijoittaa asemaan ennen FORMAT-komentoa. Kirjoita A tai B, ja kone ilmoittaa varmuuden vuoksi:

Strike a key when ready

Jos et vielä ole asettanut levykettä asemaan, voit tehdä sen nyt.

Jos käytössäsi on enemmän kuin kaksi levyasemaa, kone kysyy:

Drive name? (A,B,C,D)

Kun uusi levyke on asemassa, aseman kirjain on ilmoitettu ja jotain muuta näppäintä on painettu, levyke formatoidaan. Formatoinnin jälkeen MSX-DOS vahvistaa ilmoittamalla

Format complete

On järkevää formatoida useita levykkeitä samalla kertaa. Lopuksi kopioidaan MSX-DOSin lataamiseen tarvittavat tiedostot formatoiduille levykkeille.

Tämä menettely sopii myös useita levyasemia käytettäessä. Jos käytössä on vain yksi levyasema, uusi levyke on syytä laittaa asemaan ennen FORMAT-komentoa. Kun FORMAT-komennon jälkeen painetaan Bkirjainta, tietokone pyytää laittamaan B-levykkeen asemaan. Formatoinnin jälkeen palataan automaattisesti A-kohdistimeen. Jos B-levyke jää asemaan ja annetaan jokin komento, tietokone pyytää ensin A-levy kettä.

# 6.6 Kopiointi (backup)

Neuvomme sinua ottamaan kaikista levykkeistäsi vartuhoutuu, tarvitset kopiota (ks. 1.4). Tämä ohje koskee<br>ennen kaikkea MSX–DOS-järjestelmälevykettä. MSX–<br>DOS-tiedostot on paras siirtää kaikille levykkeille niin, että voit ladata käyttöjärjestelmän suoraan joka levykkeeltä. Järjestelmälevykkeestä on syytä tehdä täydellinen varmuuskopio. Sen jälkeen käytät vain varmuuskopiota ja säilytät alkuperäistä järjestelmälevykettä eri paikassa kuin muita levykkeitä.

MSX-DOS suorittaa kopioinnin komennolla

A>COPY

jäljentäen tiedoston levykkeeltä toiselle.

3. luvussa käsiteltiin erikoismerkkejä, joita käyttäen järjestelmälevyke kopioidaan kokonaisuudessaan ko- mennolla

#### $COPY * * B$ :

Kaikki järjestelmälevykkeen tiedostot kopioituvat B-<br>levykkeelle, jota voit käyttää työlevykkeenä. Kopioin-<br>nissa tietokone lukee ja tallentaa ensimmäisen tiedos-<br>ton. Muistin täyttyessä tietokone pyytää B-levykettä<br>voidak

11 files copied  $A>$ 

Luku ilmoittaa, kuinka monta tiedostoa on kopioitu. Kopioitavan tiedoston nimi tulostuu kopioinnin aikana kuvaruutuun. Voit myös kopioida pelkästään tiedostot MSXDOS.SYS ja COMMAND.COM käyttämällä COPY- komentoa.

Kaikki MSX-DOS-tiedostot voidaan kopioida sekä muita tiedostoja sisältävälle levykkeelle että vastaformatoidulle, tyhjälle levykkeelle.

Jos haluat kopioida vain molemmat MSX-DOS-tiedostot toiselle levykkeelle, annat komennon

COPY MSXDOS.SYS B:

Huomaa välilyönnit sanojen välillä. Ensiksi tietokoneelle ilmoitetaan, että kysymys on kopioinnista (COPY). Välilyönnin jälkeen annetaan kopioitavan tiedoston nimi (MSXDOS.SYS) ja lopuksi välilyönnin jälkeen levyke, jolle kopio sijoitetaan (B:). Kun on painettu RETURN, tietokone lukee tiedoston MSXDOS.SYS vastaavalta levykkeeltä ja pyytää sitten B-levykettä (jos käytössä on vain yksi levyasema) tiedoston tallentamiseen. Kun tallentaminen on suoritettu, tietokone ilmoittaa

1 file copied

Sitten kopioidaan seuraava tiedosto

COPY COMMAND.COM B:

Tietokoneen pyytäessä levyke pitää jälleen vaihtaa. Kopioinnin päättymisestä tulee ilmoitus ja näin MSX-DOS-tiedostojen kopiot ovat valmiina.

Jos käytössä on kaksi levyasemaa, B-levykettä ei pyydetä joka kerta. Tietokone olettaa, että B-asemassa on jo levyke. Jos unohdat laittaa levykkeen B-asemaan, tietokone ilmoittaa siitä. Asetat levykkeen asemaan ja jatkat kopiointia.

COPY-komennolla on muitakin mahdollisuuksia, joita käsitellään seitsemännessä luvussa.

Tiedostoja voidaan pikakopioida usealle levykkeelle käyttämättä COPY-komentoa toistuvasti. Tämä tapahtuu editointi-näppäinten avulla, mistä lisää yhdeksännessä luvussa.

# 7. LUKU MSX-DOSkomennot

## 7.1 Mitä ovat komennot?

Tietokone ja kaikki oheislaitteet ymmärtävät toisiaan komentojen avulla. Näppäimistöltä annetulla MSX-DOS-komennolla järjestelmä suorittaa tärkeitä ja hyödyllisiä tehtäviä. On komentoja, joilla tiedostoja kopioidaan, tuhotaan tai nimetään uudelleen. On myös komentoja, joiden avulla levyke formatoidaan, suoritetaan jokin ohjelma, luetaan levykkeen sisällysluettelo ja muutetaan päiväys tai aika. Komentojen avulla voidaan myös ohjata kuvaruutua tai kirjoitinta. Useita komentoja voidaan yhdistää yhdeksi komentotiedostoksi. Tiedostojen kopiointiin ja levykkeen formatointiin tarvittavat komennot ovat jo tuttuja.

MSX-DOS sisältää kahdenlaisia komentoja: suoria ja epäsuoria. Suorat komennot on tallennettu komentopuskuriin. Ne ovat aitoja MSX-DOS-komentoja. Epäsuorat komennot ovat levykkeellä olevia komentotiedostojen tai -ohjelmien nimiä. Suoria komentoja kutsutaan myös sisäisiksi komennoiksi ja epäsuoria ulkoisiksi komennoiksi. MSX-DOS lähtee aina siitä, että kohdistimen jälkeen kirjoitettu sana on tietokoneen muistiin tallennettu komento tai levykkeellä olevan tiedoston tai ohjelman nimi. MSX-DOS tarkistaa, toteuttaako annettu komentosana jonkin seuraavista ehdoista:

MSD-DOS-komennot Tiedostonimi, jonka laajennusosa on .COM Tiedostonimi, jonka laajennusosa on .BAT

Yksinkertaisimpia ja käyttökelpoisimpia ovat MSX-DOS-komennot. Ne sijaitsevat tiedostossa COMMAND .COM, joten niitä ei nähdä.

Komento suoritetaan heti komentosanan kirjoittamisen ja RETURN-näppäimen painamisen jälkeen.

Muut komennot ovat levykkeellä ohjelmatiedostoina. Ennen suoritusta tietokoneen pitää lukea ko. tiedosto. Jos kutsuttu komentotiedosto ei ole levykkeellä, MSX-DOS ei voi löytää eikä suorittaa sitä. Silloin tulee ilmoitus

Bad command or file name

Kaikki tiedostot, joiden nimen laajennusosana on BAT, ovat komentotiedostoja eli sisältävät joitakin MSX-DOS-komentoja.

Kaikki komentotiedostot, joiden laajennusosa on .COM, ovat muilla ohjelmointikielillä — esim. konekielellä luotuja komentotiedostoja. Koska .BAT-komentotiedostot sisältävät MSX-DOS-komentoja, voit itse luoda ja liittää niitä järjestelmään. Tällaista omatekoista komentotiedostoa sanotaan BATCH-tiedostoksi.

MSX-DOSin käyttämistä komennoista on seuraavassa lyhyet selitykset:

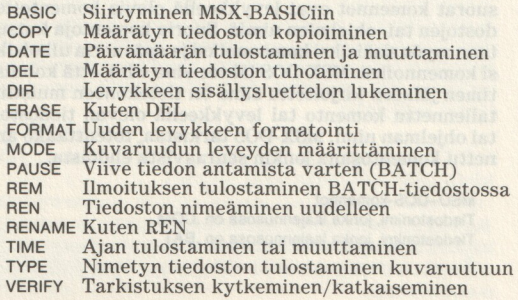

## 7.2 Erottimet

MSX-DOS-komentosanan perässä seuraavan luvun tai nimen välissä pitää olla erotinmerkki. Levykkeen sisällysluetteloa luettaessa nähtiin, että komennon jälkeen voi kirjoittaa toisen levyaseman tai levykkeen nimen. Tässä kirjassa erottimena käytetään yhtä tai useampaa välilyöntiä.

Näin menetellen ei synny sekaannusta sellaisten erottimien kanssa, joita saa käyttää vain tiettyjen komentojen kanssa. Komentojen yhteydessä käytettäviä erottimia ovat esimerkiksi.

- '=" yhtäläisyysmerkki
- 
- '' pilkku
	- '' yksi tai useampi välilyönti
	- 'T' TAB (sarkain)

Näitä erottimia ei voi käyttää kaikkien komentojen kanssa; ne ovat sallittuja mm. tiedostonimien ja laitteiden yhteydessä. Tekstin luettavuudenkin vuoksi on parasta, että käytät erottimena välilyöntiä.

Suosittelemme, että käytät komentojen ja tiedostonimen välisenä erottimena aina välilyöntiä; tällöin komento on myös helpommin luettavissa kuvaruudusta.

D-liitteessä on yhteenveto muiden erottimina toimivien merkkien käytöstä.

## 7.3 Komentojen käyttö

Kun tietokone pyytää painamaan jotakin mielivaltaista näppäintä, voit painaa mitä tahansa näppäintä ja tietokone jatkaa komennon suorittamista. Tällöin ei kuitenkaan saa näppäillä <CONTROL>-C ( "C). Tämä ohjausmerkki lopettaa komennon suorittamisen.
Komennot pitää erottaa toisistaan välilyönnillä. Poikkeuksena on levykkeen tai levyaseman tunnus. Jos määrätty tiedosto on jollakin toisella levykkeellä tai levyke jossakin toisessa levyasemassa, tiedoston nimen eteen pitää kirjoittaa levykkeen tai aseman tunnus. Tunnuksen ja tiedoston nimen välissä ei saa olla välilyöntiä, vaan ne pitää kirjoittaa aivan peräkkäin.

# 7.4 MSX-DOS-komennot

# BASIC

Tämän komennon avulla siirrytään MSX-DOSin alaisuudesta MSX-Disk-BASICin alaisuuteen.

Komennon jälkeen tiedostonimeksi kirjoitettu BASICohjelma ladataan ja suoritetaan automaattisesti heti kun BASIC on aktivoitu.

# Esimerkki: BASIC TEST.BAS

BASICin aktivoitumisen jälkeen ladataan ja suoritetaan ohjelma TEST.BAS. Ohjelmatiedoston nimi on an-Erikoismerkkejä ei tämän komennon yhteydessä saa<br>käyttää.

Tietokoneen muistitilan jakautuminen muuttuu tämän komennon jälkeen, koska MSX-DOS ja MSX-Disk-BASIC käyttävät muistia eri tavalla.

Komennolla 'CALL SYSTEM' tai ? SYSTEM' palaat takaisin MSX-DOSin alaisuuteen.

### **COPY**

Komennolla kopioidaan yksi tai useampi tiedosto le-<br>vykkeeltä toiselle. Komentoa voi käyttää sekä yhdellä<br>että kahdella levyasemalla.

Esimerkki: COPY TESTAUS.BAS TESTI.BAS

Tiedosto TESTAUS.BAS kopioidaan samalle levykkeelle nimellä TESTI.BAS. Kopiointi samalle levykkeelle voi tapahtua myös nimeä vaihtamatta. Tällainen menettely ei ole kuitenkaan suositeltavaa, koska pitkiä tiedostoja kopioitaessa osa tiedoista saattaa hukkua.

Kopioinnin jälkeen tulee ilmoitus

1 files copied

Toinen tiedostonimi voidaan korvata levyaseman tai levykkeen nimellä. Silloin tiedosto kopioidaan samannimisenä toiselle levykkeelle.

COPY TESTI BAS B:

Tiedosto TESTI.BAS kopioituu työlevykkeeltä Blevykkeelle.

Jos kopiointi halutaan tehdä joltakin toiselta levykkeeltä työlevykkeelle, komennoksi annetaan

COPY C: TESTI BAS

Tiedosto TESTI.BAS kopioidaan C-levykkeeltä työlevykkeelle. Jos kopiointi suoritetaan tietyltä levykkeeltä toiselle tietylle levykkeelle, molemmat levyasemat on mainittava:

COPY C:TESTI.BAS D:

tai

COPY C:TESTI.BAS D:TESTAUS.BAS

Edellinen komento kopioi tiedoston TESTI.BAS C-levykkeeltä samannimisenä D-levykkeelle. Jälkimmäinen komento kopioi tiedoston TESTI.BAS C-levykkeeltä D-levykkeelle nimellä TESTAUS.BAS.

Kopioinnissa tiedostoja voidaan yhdistää suureksi kokonaisuudeksi. Kopioitavat tiedostot erotetaan toisistaan plusmerkillä:

COPY A:TESTI1.TXT + B:TESTI2.TXT A:TEKSTIT.TXT

A-levykkeen tiedosto TESTI1.TXT ja B-levykkeen tiedosto TESTI2.TXT liitetään yhteen ja kopioidaan Alevykkeelle nimellä TEKSTIT.TXT.

Edellisen esimerkin tekstitiedosto TESTI2.TXT liitetään tiedostoon TESTI1.TXT, jolloin saadaan uusi tiedosto TEKSTIT.TXT

Tavallisesti vain ASCII-tiedostoja liitetään yhteen. ASCII-tiedostot ovat tekstitiedostoja, jotka on luotu jollakin tekstinkäsittelyohjelmalla tai saatu BASICohjelmatiedostoista A-optiolla tallentaen. ASCII-tiedoston loppu merkitään CONTROL-Z ( Z), jonka koodi on 26.

Binaari- eli ohjelmatiedostojen loppua ei merkitä  $Z$ . Tällaisten tiedostojen pituus haetaan levykkeen sisällysluettelosta. Tätä varten kopioitaessa käytetään /Boptiota.

# COPY/B TESTA.COM + TESTB.COM

TESTA.COM- ja TESTB.COM-tiedostojen pituudet otetaan sisällysluettelosta. TESTB.COM liitetään TESTA.COM-tiedoston perään, ja näin saadun uuden tiedoston nimenä on TESTA.COM. Alkuperäinen TESTA.COM tuhoutuu ja korvataan yhdistetyllä tiedostolla.

Jos tiedoston perään halutaan liittää 2, käytetään /Aoptiota:

COPY TESTA.COM/B TESTB.COM/A

Komento ilmoittaa, että TESTA.COM- tiedoston pituus otetaan sisällysluettelosta. Kopioinnin jälkeen uuden tiedoston TESTB.COM perään liitetään 2-merkki. Merkin liittäminen tapahtuu /A-option avulla. Seuraavassa esimerkissä tiedoston perään liitetään toinenkin Zmerkki:

COPY TESTI1.ASC/B TESTI2.ASC/A

ASCII-tiedoston TESTI1.ASC pituus haetaan sisällysluettelosta; pituuteen ei lasketa tiedoston loppua osoittavaa Z-merkkiä. Kopioinnin jälkeen uuden tiedoston TESTI2.ASC perään liitetään yksi Z-merkki. Uuden tiedoston lopussa on nyt kaksi Z-merkkiä: toinen on alkuperäisen tiedoston TESTI1.ASC lopusta ja toinen on saatu /A-option avulla.

Optio(/Btai /A) on aktiivinen, kunnes ilmoitetaan uusi optio tai suoritetaan uusi kytkentä Esimerkki:

COPY TESTA.COM/B + TESTB.COM TESTC.COM/A

TESTA.COM- ja TESTB.COM-tiedostojen pituudet haetaan sisällysluettelosta. Uuden tiedoston TESTC.COM perään liitetään Z-merkki.

Kopioinnissa on lupa käyttää molempia erikoismerkkejä.

COPY «.TXT COMBI.TXT

Kaikki tiedostot, joiden nimen laajennusosana on .TXT, liitetään toisiinsa ja kopioidaan uudeksi tiedostoksi COMBI.TEX. Kopioitavat tiedostot jäävät yksittäisinä tiedostoina alkuperäiselle levykkeelle.

COPY «.TXT + +. TEX COMBI.TTT

Kaikki tiedostot, joiden laajennusosana on .TXT, kopioidaan, liitetään .TEX-laajennusosalla varustettuihin tiedostoihin ja kopioidaan uudelle levykkeelle uudeksi tiedostoksi COMBI.TTT.

COPY x.TXT KAIKKI.TXT

Tämä komento tuhoaa tiedoston KAIKKI.TXT, jos se on levykkeellä. Tiedostoa kopioidessaan tietokone hakee sisällysluettelosta ensimmäisen tiedoston, jonka laajennusosa on .TXT, lukee sen ja hakee sitten seuraavan jne. Samalla muistiin luodaan uusi tiedosto (KAIK-KI.TXT). Kun kaikki tiedostot on luettu, myös levykkeellä ennestään ollut KAIKKI.TXT, uusi tiedosto KAIKKI.TXT tallennetaan entisen tiedoston päälle, joka tuhoutuu. Vanha tiedosto on nyt osa uutta tiedostoa.

#### COPY KAIKKI TXT + + TXT

Tämä komento saattaa aiheuttaa virheitä. Kaikki -TXT-laajennusosalla varustetut tiedostot luetaan edellisen esimerkin tapaan, mutta tiedosto KAIK-KIL.TXT luetaan ensin. Sen jälkeen tietokone hakee sisällysluettelon alusta alkaen tiedostoja +. TXT. Nämä tiedostot sijoitetaan peräkkäin muistiin tiedoston KAIKKI.TXT-tiedoston jälkeen. Jossakin vaiheessa tietokone löytää muistissa olevan KAIKKI.TXT-tiedoston ja lukee sen toistamiseen. Kun kaikki tiedostot on luettu, uusi KAIKKI. TXT-tiedosto kirjoitetaan levykkeelle. Vanha KAIKKI.TXT esiintyy uudessa tiedostossa kahdesti.

# Varoitus:

Molemmat COPY-komennot tuntuvat mukavilta, kun tekstin osia pitää liittää yhdeksi pitkäksi tekstitiedostoksi. Niiden käyttöä pitäisi kuitenkin välttää. Tekstitiedostot on paras liittää yhteen ja tallentaa uudella nimellä ja laajennusosalla. Kopioinnin jälkeen uuden tekstitiedoston nimen voi muuttaa komennolla RENAME.

#### COPY TEXT?.TXT TEXT?.TTT

Tällä komennolla kopioidaan kaikki tiedostot, joiden nimi alkaa kirjaimilla TEXT ja nimen laajennusosa on TXT. Tiedostojen nimet pysyvät ennallaan, mutta laajennusosaksi tulee .TTT. Esimerkiksi seuraavat tiedostot kopioidaan.

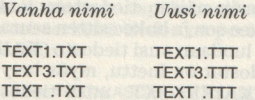

Kopioinnissa ei tiedoston nimen perässä pidä koskaan käyttää kysymysmerkkiä. Seuraava komento kopioi useampia tiedostoja kuin on tarkoitus.

COPY TEST 97. BAS TEST ??.TTT

Kaikki tiedostot, joiden nimien alussa on TEST ja sen jälkeen yksi tai kaksi merkkiä, kopioidaan. Kopiointi ei koske vain niitä tiedostoja, joiden nimissä on kuusi merkkiä ja alkuna on TEST. Esimerkiksi seuraavat tiedostot kopioidaan:

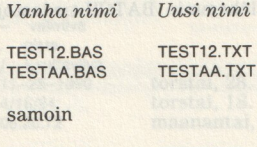

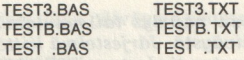

Koska kaikki tiedostonimet tallennetaan kahdeksan merkin pituisina, nimestä TEST3.BAS tulee "TEST3.BAS". Kolmosen jälkeen on kolme välilyöntiä ennen pistettä. Välilyönti vastaa mitä tahansa muuta merkkiä. Kysymysmerkin kannalta ei ole väliä, onko kohdassa välilyönti vai jokin muu merkki.

# **COPY**

Komentoa käytetään myös tiedoston siirtämiseen toiselle oheislaitteelle.

Esimerkki: COPY TEKSTI.TXT CON

Komento kopioi (kirjoittaa) TEKSTI.TXT-tiedoston kuvaruutuun tai päätteelle (CON CONsole). Tiedoston sisältö kirjoittuu kokonaisuudessaan kuvaruutuun. Kuvaruudun asemesta voi käyttää myös muita oheislaitteita:

COPY TEKSTI.TXT LST

Tiedosto tulostuu kirjoittimelle. LST voidaan korvata tunnuksella PRN.

Vain ASCII-tiedostot saadaan näkyviin.

COPY CON TEKSTI TES

Tämä komento kopioi kaikki näppäimistöltä kirjoitetut merkit levykkeelle TESTI.TES-tiedostoksi. Kopiointi alkaa vasta sitten, kun tiedoston loppumerkiksi on annettu <sup>2</sup>, koska se on mahdollista vain ASCII-tiedostoilla. Tekstien ja komentotiedostojen siirtämistä levykkeelle tarkastellaan lähemmin BATCH-tiedostoja käsittelevässä luvussa.

# **DATE**

Tällä komennolla annetaan päiväys tai muutetaan aikaisemmin annettua päiväystä. Järjestelmä liittää jokaisen levykkeelle tallennetun tiedoston sisällysluettelossa oleviin tietoihin viimeksi ilmoitetun päiväyksen. Tämä koskee sekä uusia että korjattuja tiedostoja.

Esimerkkki: DATE <KK> - <PP> - <W>

Järjestys voi poiketa eri maissa ollen esimerkiksi  $USA:ssa < VV> -  -$ .

Kun DATE-komento on kirjoitettu, päiväys voidaan antaa suoraan ilman RETURN-näppäintä. Jos kuitenkin painat ensin RETURN-näppäintä, kuvaruutuun tulostuu

Current date is <Viikonpäivä> <K>-<P>-<V> Enter new date:

Ensimmäisellä rivillä näet aikaisemmin annetun päiväyksen. Jos päiväystä ei ole ilmoitettu MSX-DOSia ladattaessa, kuvaruutuun tulee

Curren date ...  $\ldots$  new date:

Jos et halua muuttaa päiväystä, painat RETURN-näppäintä ja kohdistin tulee näkyviin. Päiväys voidaan kirjoittaa välittömästi DATE-komennon perään, jolloin järjestelmä ei pyydä uutta päiväystä.

Uusi päiväys voidaan antaa seuraavasti:

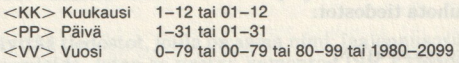

Annetut luvut erotetaan toisistaan erottimilla

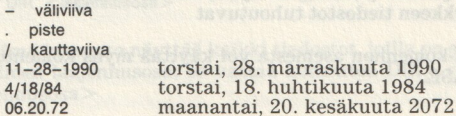

Virheellistä päiväystä seuraa virheilmoitus

Invalid date Enter new date: **Enter all and the set of the set of the set of the set of the set of the set of the set of the set of the set of the set of the set of the set of the set of the set of the set of the set of the set of the** 

### DEL **DEL**

Levykkeeltä poistetaan yksi tai useampi tiedosto. Komentosanan jälkeen kirjoitetaan poistettavan tiedoston nimi

Esimerkki: DEL TESTI.TXT

TESTI. TXT-tiedosto poistetaan levykkeeltä. Jos levykettä (levyasemaa) ei ilmoiteta, kysymyksessä on aina työlevyke. Jos levyasema tai levyke ilmoitetaan, tiedosto poistetaan ilmoitetulta levykkeeltä.

DEL B:TEST.TXT

Erikoismerkkien käyttö on sallittua, mutta varovaisuus on tarpeen.

DEL B:\*.TXT

Komento poistaa B-levykkeeltä kaikki tiedostot, joiden nimen laajennusosa on .TXT. Kaikki levykkeen tiedostot voidaan poistaa komennolla

 $DFI$  $B:$ \*\*

Varmuuden vuoksi järjestelmä tarkistaa, aiotko todella tuhota tiedostot:

Are you sure (Y/N)

Kun painat 'n' tai 'N' (no=ei), komentoa ei suoriteta. Kun painat 'v', 'Y' (yes=kyllä) tai RETURN, kaikki Blevykkeen tiedostot tuhoutuvat

DEL-komennon asemesta voi käyttää myös komentoa ERASE.

#### **DIR**

Levykkeen sisällysluettelo luetaan tällä komennolla. Sisällysluettelo voidaan lukea kaikkine tiedostoa koskevine tietoineen tai luettelosta voidaan ottaa vain tiedostojen nimet.

Esimerkki: DIR

Kuvaruutuun tulostetaan kaikkien tiedostojen nimet, pituudet ja laadintapäivät. Muutamat MSX-koneet ilmoittavat myös kellonajan.

Vaikka tietokoneessasi ei ole kelloa, voi tiedoston nimen perässä päiväyksen jäljessä olla kellonaika. Nämä tiedostot on tallennettu sellaisella tietokoneella, jossa on sisäinen kello.

DIR TESTI.TXT

Komento näyttää kuvaruudussa vain TEST.TXTtiedostoon liittyvät tiedot.

DIR TESTI.TXT

Kuvaruutuun tulostetaan kaikki TESTI.TXT-tiedostoon kuuluvat tiedot.

DIR vastaa täysin komentoja DIR\* ja DIR.\*.\*, jotka ovat myös sallittuja.

DIR <tiedoston nimi>

näyttää tiedostot, joilla on sama nimi; laajennusosaa ei huomioida, joten se vastaa komentoa DIR <tiedoston  $nimi > *$ 

DIR .< laajennusosa>

Tämä komento näyttää kaikki tiedostot, joilla on sama nimen laajennusosa; se vastaa komentoa DIR «.<laajennusosa>

Jos haluat jonkin määrätyn levykkeen sisällysluettelon, levyaseman (levykkeen) tunnus on kirioitettava DIR-komennon perään:

DIR B:

Kuvaruutuun tulostuu B-levykkeen sisällysluettelo. Tulostuksen jälkeen kohdistin osoittaa alkuperäisen levykkeen.

Lisäksi voit lukea sisällysluettelon lyhennetyssä muodossa komennolla

DIR W

Tämä komento ilmoittaa vain tiedostojen nimet ja laajennusosat, jotka tulostetaan kuvaruutuun kahteen sarakkeeseen (jos näyttötila on MODE 29 tai korkeampi).

Jos levykkeellä on yli 23 tiedostoa, ensimmäiset nimet häviävät näkyvistä viimeisiä tulostettaessa. Tämän estämiseksi käytetään /P-moodia:

DIR /P

 $6$  MSX-DOS  $81$ 

Kuvaruutuun tulostuu korkeintaan 23 tiedoston nimeä. Jos levykkeellä on enemmän tiedostoja, seuraa ilmoitus

Strike a key when ready ...

Näppäintä painaen sisällysluettelon tulostus jatkuu.

# **ERASE**

Tämä komento vastaa täysin komentoa DEL ja poistaa levykkeeltä tietoja. Sen käyttöä on tarkasteltu DELkomennon yhteydessä.

# FORMAT

Tällä komennolla suoritetaan levykkeen formatointi eli levyke saatetaan sellaiseen tilaan, että sille voi- daan tallentaa MSX-DOS-tiedostoja.

Esimerkki: FORMAT

Komennon jälkeen tietokone kysyy

Drieve name? (A, B)

Jos tietokoneessa on kaksi levyasemaliitintä, kysymys on muodossa:

Drive name? (A, B, C, D)

Kun asema on ilmoitettu, kuvaruutuun tulee ilmoitus

Strike a key when ready ...

Kun levyke on varmasti ilmoitetussa levyasemassa, voit painaa jotakin näppäintä ja formatointi alkaa.

Formatoinnin päätyttyä, järjestelmä ilmoittaa

Format complete  $A>$ 

### **MODE**

Kuvaruudun leveys (rivin pituus merkkeinä) asetetaan tällä komennolla.

Esimerkki: MODE 40

Komento asettaa rivin pituudeksi 40 merkkiä. Rivin pituus valitaan 0-40. Siirtyminen grafiikka- tai tekstitilaan tapahtuu kuvaruudun leveyden mukaan. Kuvaruudun tila riippuu riville mahtuvien merkkien lukumäärästä. Kuvaruutu on grafiikkatilassa, jos rivillä on korkeintaan 32 merkkiä. Jos merkkejä on 33—40, kuvaruutu on tekstitilassa.

Grafiikkatilassa kuvaruutuun voi kirjoittaa näppäimistön graafisia merkkejä. Tekstitila sopii parhaiten tekstin kirjoittamiseen. Tietokoneen alkuasetuksena on

MODE 37

eli yhdelle riville mahtuu 37 merkkiä.

#### REN

### RENAME

Tietty tiedosto nimetään uudelleen näillä komennoilla.

# Esimerkki: REN TEKSTI.TXT TEKSTI1.TXT tai RENAME TEKSTI.TXT TEKSTI1.TXT

TEKSTI.TXT-tiedoston nimeksi tulee TEKSTI1.TXT. Itse tiedosto pysyy entisellään, sen sisällysluettelossa oleva nimi vain muuttuu. Jos tiedosto ei ole työlevykkeellä, ennen ensimmäistä tiedoston nimeä on ilmoitettava vastaava asema tai levyke, esimerkiksi:

REN B:TEKSTI.TXT TEKSTI1.TXT

B-levykkeellä olevan tiedoston nimi muutetaan. Jälkimmäisen tiedostonimen edessä olevaa aseman tai levykkeen nimeä ei oteta huomioon. Tiedoston nimi muutetaan ensin mainitulla levykkeellä tai työlevykkeellä.

REN ».TXT +.TST REN ABCDE B<sub>22</sub>B<sub>2</sub>

Ensimmäinen komento muuttaa kaikkien .TXT-laajennusosalla varustettujen tiedostojen laajennusosaksi -TST. Tiedostojen varsinaiset nimet eivät muutu. Jälkimmäinen komento muuttaa ABCDE-tiedoston nimen muotoon BBCBE, sillä ?-erikoismerkin paikalle laitetaan vanhan nimen vastaavassa kohdassa oleva merkki. Uuden nimen kirjainkohtiin asetetaan entisten kirjaimien sijaan uudet kirjaimet. Molemmat komennot käsittelevät työlevykettä.

Jos uusi nimi esiintyy ennestään levykkeen sisällysluettelossa, seuraa virheilmoitus

Rename error **Rename error** 

Sama virheilmoitus saadaan, kun yritetään muuttaa sellaisen tiedoston nimeä, joka ei ole levykkeen sisällysluettelossa.

# CALL SYSTEM

Tämä erikoinen MSX-DOS-komento toimii vain MSX-Disk-BASICin alaisuudessa.

Esimerkki: SYSTEM tai SYSTEM

Kun MSX-DOSista siirrytään "BASIC"-komennolla MSX-Disk-BASICiin, yllä mainituilla komennoilla päästään takaisin MSX-DOSin alaisuuteen katkaisematta virtaa. Järjestelmälevyke, joka sisältää tiedostot MSXDOS.SYS ja COMMAND.COM, laitetaan A-asemaan. Komennot eivät toimi, jos tietokonetta kytkettäessä on siirrytty BASICin tai Disk-BASICin alaisuuteen.

# **TIME**

Kellonaika tarkistetaan ja muutetaan. Järjestelmä liittää kellonajan uuden tai korjatun tiedoston tietoihin sisällysluetteloon.

Esimerkki: TIME <TT>:<MM>:<SS>

TIME-komennon jälkeen voit heti kirjoittaa kellonajan. Jos uutta aikaa ei ilmoiteta, järjestelmä viestii aikaisempaan aikailmoitukseen perustuvan senhetkisen ajan ja pyytää uutta aikaa:

Current time is:  $\langle T \rangle$ : $\langle M \rangle$ : $\langle S \rangle$ . $\langle C \rangle$ Enter new time:

Jos et halua muuttaa aikaa, painat RETURN-näppäintä. Aika ilmoitetaan numeroilla. Tunnit, minuutit ja sekunnit erotetaan toisistaan kaksoispisteellä (:).

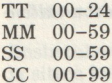

Sekunnit ja sekunnin sadasosat voidaan jättää pois. Ne erotetaan toisistaan pisteellä (.).

Jos luvut ja erottimet on kirjoitettu oikein, järjestelmä hyväksyy ajan. Muussa tapauksessa seuraa virheilmoitus

Invalid time Enter new time:

MSX-DOS odottaa, että annat uuden ajan tai painat RETURN-näppäintä.

Jos tietokoneessasi ei ole sisäänrakennettua kelloa, TIME-komentoa ei oteta huomioon.

#### **TYPE**

Tietyn tiedoston sisältö tulostuu kuvaruutuun tällä komennolla

Esimerkki: TYPE TEKSTI.TXT

TEKSTI. TXT-tekstitiedoston sisältö tulostuu kuvaruutuun. Tiedoston oikea nimi voidaan tarvittaessa tarkistaa DIR-komennolla. Sarkainpaikat korvataan välilyönneillä kuvaruudun ensimmäiseen vakiosarkainkohtaan asti. Sarkainten väli on kuvaruudussa aina 8 saraketta.

Binaaritiedostoa tulostettaessa tulostetaan myös kaik- ki tiedostoon sisältyvät ohjausmerkit. Ohjausmerkit eivät näy kuvaruudussa. Tämä komento vastaa komentoa COPY TESTI.TXT CON.

# K KOMMUNISTING TERRITORIAN ARCHITECTURE EN

Tällä komennolla tarkistetaan, onko tiedoston tallentaminen tapahtunut virheettömästi.

Esimerkki: VERIFY ON

Tämä komento kytkee tarkistuksen. Kaikki levykkeel-<br>le tallennettavat tiedostot tarkistetaan. Tarkistuk-<br>sessa tiedosto luetaan levykkeeltä ja sisältöä verrataan tietokoneen muistissa olevaan tiedoston sisältöön. Jos tallennuksessa on tapahtunut virhe, seuraa virheilmoitus

Disk I/O error

Tarkistus katkaistaan komennolla

VERIFY OFF

Tietokoneen kytkemisen jälkeen asetuksena on OFF eli tarkistuksia ei suoriteta.

# 7.5 BATCH-ohjelmissa tarvittavat MSX-DOS-komennot

Edellä esitettyjä komentoja voidaan käyttää BATCHohjelmissa (ks. myös 8. luku). Niiden lisäksi MSX-DOSissa on kaksi erikoiskomentoa, joita käytetään vain BATCH-ohjelmissa.

# **PAUSE**

BATCH-tiedostoja käytettäessä tällä komennolla saadaan aikaan viive, jonka aikana esimerkiksi levyke vaihdetaan tai BATCH-tiedoston suoritus keskeytetään.

Esimerkki: PAUSE Aseta levyke B-asemaan

PAUSE-komennon jälkeen voidaan kirjoittaa ilmoitus, joka BATCH-tiedostoa suoritettaessa tulostuu kuvaruutuun. PAUSE-sanan ja ilmoituksen välisenä erottimena käytetään välilyöntiä, sarkainasetusta tai pilkkua. Jokaisen PAUSE-komennon jälkeen kuvaruutuun tulostuu automaattisesti ilmoitus

Strike a key when ready ...

Ensin tulostetaan PAUSE-komennon jälkeinen ilmoitus ja sitten kehotus painaa näppäintä. Lukuun ottamatta <CONTROL+C>-näppäilyä kaikki näppäinpainallukset ovat sallittuja, jos BATCH-tiedoston suorittamista halutaan jatkaa. <CONTROL+C> tuo kuvaruutuun kysymyksen:

Terminate batch file (Y/N)?

Kun näppäillään Y, BATCH-tiedoston suoritus keskeytyy ja järjestelmä palaa MSX-DOSin alaisuuteen. PAU-SE-komentoa käytetään siis silloin kun BATCH-tiedoston suoritus halutaan keskeyttää.

# REM

REM (REMark)-komennon avulla BATCH-tiedostoihin voidaan liittää ilmoituksia ja huomautuksia, jotka tulostuvat kuvaruutuun BATCH-tiedostoa suoritettaessa.

Esimerkki: REM Tämä tiedosto kopioi MSX-DOSin

BATCH-tiedostoa kutsuttaessa tulostetaan ensin REMilmoitus (jos se on BATCH-tiedoston ensimmäisellä rivillä), jotta käyttäjä näkee, millaisesta tiedostosta on kysymys. Väärä BATCH-ohjelma voidaan keskeyttää liittämällä edellisen komennon perään PAUSE-komento (ks. PAUSE).

VAS againgaisla ai8OG-X2M aslaq Amlatasiya, si ver

# 8. LUKU BATCH-tiedostot

BATCH-tiedostot sisältävät tavallisia MSX-DOS-komentoja, jotka on liitetty yhteen tiedostoksi. Tietokone lukee ja suorittaa BATCH-tiedoston, kun komennoksi kirjoitetaan tiedoston nimi ilman laajennusosaa. MSX-DOS käyttää BATCH-tiedostojen nimissä laajennusosaa BAT.

BATCH-tiedoston nimenä voi olla esimerkiksi UUSI. Levykkeen sisällysluettelossa tiedoston nimenä on silloin

UUSI.BAT

BATCH-tiedoston avulla voidaan suorittaa esimerkiksi levykkeen formatointi ja MSX-DOS-järjestelmän tiedostojen kopiointi formatoidulle levykkeelle.

Jos työskentelet etupäässä Disk-BASICin alaisuudessa, voit muodostaa komentotiedoston, joka lataa BASICin ja suorittaa sen jälkeen automaattisesti jonkin valikko-ohjelman.

# 8.1 Mikä on BATCH-tiedosto?

BATCH-tiedosto sisältää MSX-DOS-komentoja, jotka yhdessä suorittavat tietyn tehtävän. Näin vältetään tiettyjen komentojen toistuva uudelleenkirjoittaminen. Komennot tallennetaan yhteen tiedostoon, jota nimitetään BATCH-tiedostoksi. Tiedostoa kutsuttaessa nimi kirjoitetaan ilman laajennusosaa. Käyttöjärjestelmä lukee tiedoston levykkeeltä ja suorittaa yksittäiset komennot samalla tavalla kuin erikseen kirjoitettuina.

Jokaisen levykkeellä olevan BATCH-tiedoston nimessä on laajennusosana .BAT; tiedostoa kutsuttaessa laajennusosaa ei kirjoiteta.

BATCH-tiedosto luodaan EDITOR-ohjelman tai COPYkomennon avulla. BATCH-tiedosto on erittäin hyödyllinen esimerkiksi levykettä alustettaessa ja kahta MSX-DOS-tiedostoa kopioitaessa. Jos tarvittavat komennot kirjoitetaan erikseen peräkkäin, muodostuu komentojono

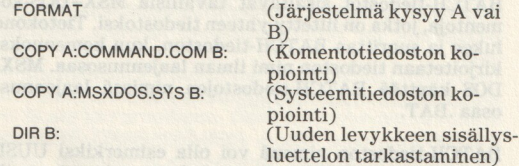

Kun edellä olevat komennot on kirjoitettu ja suoritettu, levyke on käyttökunnossa. Yksinkertaisempaa on koota komennot yhteen BATCH-tiedostoon:

Käytämme nyt molempia edellisessä luvussa esitettyjä MSX-DOSin erikoiskomentoja.

- . REM Tiedosto formatoi uuden levykkeen.
- 2. REM kopioi MSX-DOS-tiedostot. 1. REM Tiedosto formatoi uuden levykke<br>2. REM kopioi MSX-DOS-tiedostot.<br>3. PAUSE Laita uusi levyke asemaan B.
- 
- . FORMAT
- 4. POHUNA<br>5. PAUSE Vaihda MSX-DOS-levyke.<br>6. COPY A:COMMAND.COM B:<br>7. COPY A:MSXDOS.SYS B:<br>8. DIR B:
- 6. COPY A:COMMAND.COM B:
- COPY A:MSXDOS.SYS B:
- 8. DIR B:

Kun edellä oleva BATCH-tiedosto on UUSI.BAT-nimisenä järjestelmälevykkeellä, B-asemaan laitetaan uusi levyke ja A-asemaan järjestelmälevyke. Jos käytössä on vain yksi levyasema, järjestelmälevyke asetetaan ensin A-asemaan. BATCH-tiedostoa suoritettaessa järjestelmä ilmoittaa, milloin uusi levyke (B) on laitettava asemaan tai otettava pois. Kun tiedostoa kutsutaan komennolla UUSI, näyttöön saadaan neljä ensimmäistä riviä

Kun komento UUSI on annettu, ensimmäiset neljä riviä ilmestyvät kuvaruutuun. Niiden jälkeen tulee PAUSEkomennon aiheuttama rivi:

 $A > IIIISI$ A>rem Tämä ohjelma formatoi A>rem uuden levykkeen ja kopioi A>rem MSX-DOS-tiedostot A>Pause Strike a key when ready ...

Kun on painettu jotain näppäintä, tietokone lukee seuraavan komennon ja kuvaruutuun ilmestyy

A>format Drive name? (A,B)

Näppäillään B ja tietokone jatkaa:

Strike a key when ready Insert diskette for drive B: and strike a key when ready

Nyt B-levyke laitetaan asemaan ja painetaan jotain näppäintä. Formatoinnin jälkeen kuvaruutuun tulee ilmoitus

Format complete  $A>$ Insert diskette for drive A: and strike a key when ready

Heti näppäimen painamisen jälkeen tietokone suorittaa BATCH-ohjelman seuraavan komennon ja tulostaa kuvaruutuun:

A>pause siirrytkö MSX-DOSiin? Strike a key when ready . . .

Tässä ohjelman voi keskeyttää painamalla CONTROL-C:

A>pause Siirrytkö MSX-DOSiin? Strike a key when ready . . . C Terminate batch file (Y/N)?

Ohjelma jatkuu, kun painetaan N-näppäintä. Tietokone jatkaa:

Copy a:command.com b: Insert diskette for drive B: and strike key when ready

Tämän jälkeen suoritetaan kaikki komennot, ja lopuksi B-levykkeen sisällysluettelo tulostetaan kuvaruutuun.

Kun BATCH-tiedosto on suoritettu, kohdistin tulee taas näkyviin ja järjestelmä odottaa uutta komentoa.

Palataan vielä kuvaruudun ilmoituksiin:

Insert diskette for drive B: and strike a key when ready

Tässä CONTROL-C ei keskeytä BATCH-ohjelman suoritusta, vaan ohjelma jatkuu komennolla:

A>format Drive name? (A,B) Strike a key when ready

CONTROL-C keskeytää komennon suorittamisen ja ohjelma jatkuu seuraavasta komennosta:

Drive name? (A,B) Strike a key when ready C Aborted A>copy a:command.com b:

Insert diskette for drive B: and strike a key when ready

BATCH-ohjelmista voi poistua oikein vain PAUSE-komennon kohdalla.

Seuraavan luettelon vihjeistä on apua, kun teet omia BATCH-tiedostoja.

1) Tiedostonimeä BATCH saa käyttää vain jos tiedoston nimenä on BATCH.BAT.

2) Tiedostoa kutsuttaessa nimi kirjoitetaan ilman laajennusosaa.

3) Jos BATCH-tiedostoa suoritettaessa painetaan näppäimiä CONTROL-C, järjestelmä kysyy:

Terminate batch file (Y/N)?

Näppäilynpainallus 'Y' keskeyttää BATCH-tiedoston suorittamisen ja kohdistin tulee näkyviin.

Kun näppäillään 'N', järjestelmä jatkaa suorittamalla seuraavan komennon. Näppäiltäessä CONTROL-C suoritettavana oleva komento keskeytyy. Siksi kannattaa käyttää PAUSE-komentoa, jos haluat keskeyttää BATCH-tiedoston suorituksen.

4) Jos tiedostoa luodessasi poistat asemasta BATCHtiedoston levykkeen, kuvaruutuun tulee kehotus asettaa levyke takaisin:

Insert disk with batch file and strike a key when ready

Tässä ohjelman voi keskeyttää näppäilemällä CON-TROL-C.

Jos levyasemassa ei ole levykettä, järjestelmä ilmoittaa:

Not ready error reading drive A Abort, Retry, Ignore?

Kun oikea levyke on laitettu asemaan ja painetaan Rnäppäintä, luetaan ja suoritetaan seuraava komento.

5) BATCH-tiedoston viimeisenä komentona saa olla toisen BATCH-tiedoston nimi. Silloin seuraava BATCHtiedosto suoritetaan heti edellisen jälkeen.

# 8.2 AUTOEXEC.BAT-tiedostot

Erikoinen BATCH-tiedosto on AUTOEXEC.BAT, joka suoritetaan englanninkielisen nimensä mukaisesti automaattisesti. Kun MSX-DOS ladataan, järjestelmä tarkistaa, onko levykkeellä AUTOEXEC.BAT-nimistä tiedostoa. Jos tällainen tiedosto löytyy, järjestelmä suorittaa tiedoston päiväystä kysymyttä. Tämä on käytännöllinen järjestely silloin, kun levykkeellä on tärkeä ohjelma, jonka haluat suorittaa heti MSX-DOSin lataamisen jälkeen.

Jos järjestelmä ei löydä AUTOEXEC.BAT-nimistä tiedostoa, se kysyy tavalliseen tapaan päiväyksen ja ajan.

AUTOEXEC.BAT-tiedosto voi käyttää myös toista levykettä tai levyasemaa, ja BASIC-ohjelmien automaattinen suoritus on mahdollista.

# 8.3 BATCH-tiedostojen luominen

Luomme sellaisen BATCH-tiedoston, jonka avulla BASIC-ohjelma voidaan suorittaa heti aloituksen jälkeen. Vaikka EDITOR-ohjelma mahdollistaa myös korjaukset, käytämme vakiona olevaa COPY-komentoa.

Ensin ilmoitamme järjestelmälle, että luotavan tiedoston nimi on AUTOEXEC.BAT, johon järjestelmän pitää kirjoittaa kaikki antamamme komennot ja tallentaa levykkeelle. Valmis BATCH-tiedosto luetaan levykkeeltä komento kerrallan ja luetut komennot suoritetaan.

Ilmoitamme järjestelmälle, että kaikki näppäimistöltä annetut merkit on kopioitava ilmoitettuun tiedostoon:

#### COPY CON AUTOEXEC BAT

Heti kun kaikki komennot on kirjoitettu, MSX-DOS tallentaa näppäimistöltä (Input) annetut tiedot levykkeelle (Output) tiedostoon AUTOEXEC.BAT. Annetaan ensimmäinen komento

#### **BASIC**

jonka vaikutuksesta seuraa siirtyminen MSX-DOSin alaisuudesta MSX-Disk-BASICin alaisuuteen. BASICkomennon jälkeen kirjoitetaan suoritettavan BASICohjelman nimi

BASIC VALIKKO.BAS

VALIKKO.BAS-ohjelman pitää olla työlevykkeellä.

Koska AUTOEXEC.BAT-tiedosto suoritetaan MSX-DOSista käsin, ohjelman nimen eteen voidaan asettaa toisen aseman nimi

BASIC B:VALIKKO.BAS

Muita komentoja ei tarvita, ja rivi päätetään painamalla RETURN. Jotta komentorivi tallentuu levykkeelle, tiedoston loppu osoitetaan merkillä CONTROL-Z ja kuitataan RETURN-näppäimellä. Tiedosto tallennetaan levykkeelle.

A>COPY CON AUTOEXEC.BAT BASIC VALIKKO.BAS Z

MSX-DOSin lataamisen jälkeen suoritetaan ensin AUTOEXEC.BAT. Tietokone siirtyy BASICin alaisuuteen ja suorittaa VALIKKO-ohjelman automaattisesti.

Siirryttäessä AUTOEXEC.BAT-tiedoston avulla BASICiin, ladattavan BASIC-ohjelman nimi kirjoitetaan heti BASIC-komennon jälkeen ja sanojen välisenä erottimena on välilyönti. Muista erottimista seuraa virheilmoitus:

Bad command or file name tai Bad file name  $A >$ 

AUTOEXEC.BAT-tiedostoa suorittaessaan järjestelmä jättää päiväyksen kysymättä. Koska MSX-DOS ja MSX-Disk-BASIC tallentavat päiväyksen levykkeen sisällysluetteloon, laitetaan DATE-komento AUTO-EXEC.BAT-tiedostoon. Tiedosto luodaan seuraavasti:

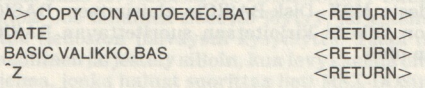

Viimeisen RETURNin jälkeen tiedosto kopioidaan levykkeelle ja järjestelmä ilmoittaa:

1 file copied  $A >$ 

Aloituksessa järjestelmä tunnistaa AUTOEXEC.BATtiedoston ja suorittaa sen komennot. Koska DATEkomento on mukana, järjestelmä kysyy päiväystä ennen kuin jatkaa tiedoston suorittamista.

DATE on paras sijoittaa AUTOEXEC.BAT-tiedoston ensimmäiseksi komennoksi.

Edellä mainittu UUSI.BAT-tiedosto on kätevä myös järjestelmälevykkeellä, koska sen avulla voidaan nopeasti formatoida uusi levyke ja siirtää MSX-DOStiedostot tälle formatoidulle levykkeelle.

Annamme ensin COPY-komennon ja sitten kohdassa 8.1 esitetyt komennot (ks. myös liite F).

Useiden tietokoneiden käsikirjoista ja erilaisista ohjelmointikirjoista löytyy ohjelma "Ikuinen kalenteri". Tällainen ohjelma on helppo tehdä MSX-DOSin avulla, mutta kysymyksessä ei ole kuitenkaan "ikuinen" kalenteri. Seuraavalla ohjelmalla löydät helposti vuosien 1980-2099 päivät. Toiminta perustuu DATE-komentoon. Kirjoita

A>COPY CON DATUM.BAT DATE DATE

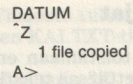

Tämä yksinkertainen BATCH-ohjelma on samalla hyvä esimerkki tällaisten ohjelmien toiminnasta.

Kokeillaanpa ohjelmaa kirjoittamalla

A>DATUM

Kun tietokone on lukenut BATCH-ohjelman, kuvaruutuun tulee ilmoitus

A>date Current date is Sun 1-01—1984 Enter new date:

Huomaat, että 1. tammikuuta 1984 oli sunnuntai. Kun uusi päiväys on annettu, tietokone suorittaa BATCHohjelman seuraavan rivin. Siellä on jälleen komento DATE. Jos esimerkiksi annetaan päiväys 1—1—85, kuvaruutuun ilmestyy

A>date Current date is Tue 1-01-1985 Enter new date:

1. tammikuuta 1985 oli tiistai. Sitten annetaan päiväys  $1 - 1 - 96$ :

A>datum A>date Current date is Mon 1-01-1996 Enter new date:

BATCH-ohjelman viimeinen komento "datum" aiheuttaa sen, että ohjelma suoritetaan uudestaan. Ohjelma on silmukassa, joka voidaan lopettaa vain painamalla CONTROL-C tai ottamalla levyke pois asemasta.

# 8.4 BATCH-tiedostot ja muuttujat

Joskus samat toimenpiteet joudutaan toistamaan eri tiedostoja käytettäessä, esimerkiksi liitettäessä tekstitiedostoja valmiin tekstitiedoston perään.

MSX-DOS mahdollistaa muuttujien lisäämisen BATCHtiedostoon. Käytettävissä ovat parametrit, %0 — %9, jotka korvataan tarvittaessa tiedostojen nimillä tai numeroilla. BATCH-tiedosto voi olla esimerkiksi

A> COPY CON TEKSTI.BAT<br>COPY %1.TXT LST<br>COPY KAI.TXT + %1.TXT<br>DEL %1.TXT  $7^{\circ}$ 

BATCH-tiedosto TEKSTI. BAT sisältää yhden muuttujan, joka täytyy korvata tiedoston nimellä. BATCHtiedoston suorittaminen tapahtuu komennolla

TEKSTI MAI

Ensimmäisenä on BATCH-tiedoston nimi, jonka avulla tiedosto luetaan levykkeeltä. Toisena on muuttujan nimi, joka sijoitetaan parametrin %1 paikalle.

Tietokoneen kannalta BATCH-ohjelma näyttää seuraa- valta:

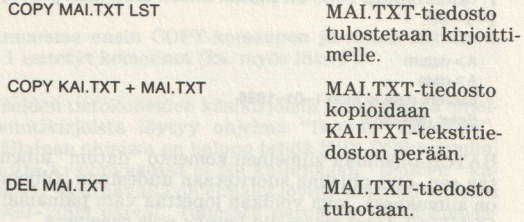

Uusi tekstitiedosto voidaan liittää KAI. TXT-tiedoston perään samaa BATCH-tiedostoa käyttäen:

TEKSTI UUSI

Tiedosto tulostetaan ensin kirjoittimelle, liitetään sitten KAI.TXT-tiedoston perään ja lopuksi tuhotaan.

Muuttuja %0 viittaa BATCH-ohjelman nimeen ilman laajennusosaa. Esimerkkinä on TESTI.BAT-niminen BATCH-ohjelma:

TYPE %2.TXT COPY %1.TXT LST TYPE %0.BAT DIR %3

Kaikkien muuttujien pitää olla numerojärjestyksessä BATCH-ohjelman nimen jäljessä. Annettu komento voi näyttää seuraavalta:

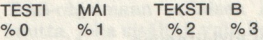

Muuttujien nimet ovat numerojärjestyksessä. Järjestyksellä ei ole väliä BATCH-tiedostossa. BATCH-tiedoston ensimmäinen komento tulostaa tekstitiedoston TEKSTI.TXT kuvaruutuun. Sitten tulostetaan MAI.TXT-tekstitiedosto kirjoittimelle. Kolmas komento tulostaa BATCH-tiedoston TESTI. BAT sisällön kuvaruutuun ja viimeinen komento tulostaa B-levykkeen sisällysluettelon kuvaruutuun.

Parametria %0 ei ole pakko käyttää BATCH-tiedostossa. Muiden parametrien käyttöjärjestys on %1, %2, %3 jne. Jos BATCH-tiedostossa käytetään esimerkiksi parametria %5, järjestelmä liittää sen paikalle viidettä BATCH-tiedoston nimeä seuraavan nimen. Jos annetaan vain BATCH-tiedoston nimi ja mainittu viides nimi, järjestelmä ei löydä viidettä muuttujaa ja antaa virheilmoituksen

File not found

Jos tarvittava muuttuja on viidennellä paikalla, BATCH-tiedosto suorittaa tehtävänsä.

TESTI 1 2 3 4 MAI.TXT

Tietokone huomaa muuttujat %0 — %5. Vaikka muuttujia %0 — %4 ei käytetä, ne pitää kuitenkin mainita, koska BATCH-ohjelma ei muuten löydä muuttujaa %5! %5-muuttujan sisällöksi tulee nyt MAI.TXT ja BATCHohjelma toimii.

Voimme muuttaa edellisen jakson kalenteriohjelmaa käyttämällä yhtä muuttujaa. Ohjelma näyttää muutoksen jälkeen seuraavalta:

```
A>COPY CON DATUM.BAT 
DATE %1
DATE 
%0 
\tilde{z}1 file copied 
A >
```
Oikean päivän löytämiseksi kirjoitamme

 $A >$ DATUM 1-1-85

ja kuvaruutuun tulostuu

 $A >$ DATUM 1-1-85  $A >$ date  $1 - 1 - 85$ A>date Current date is Tue 1-01—85 Enter new date:

Kun uusi päiväys on annettu, BATCH-ohjelman suoritus jatkuu "%0"-komennolla. Tämä muuttuja vastaa BATCH-ohjelman nimeä ja ohjelma suoritetaan uudestaan.

Jos päiväyksen asemesta näppäillään CONTROL-C, ohjelman suoritus keskeytyy.

# 8.5 AUTOEXEC.BAS-ohjelmat

Disk-BASICin alaisuudessa voidaan käyttää ohjelmaa, joka latautuu automaattisesti. MSX-DOS-järjestelmätiedot eivät saa olla samalla levykkeellä.

AUTOEXEC.BAS-ohjelma voidaan tehdä sekä MSX-DOSin että MSX-Disk-BASICin alaisuudessa, mutta myös jollakin teksturilla.

Kaikki tavallisia BASIC-ohjelmia koskevat säännöt pätevät myös AUTOEXEC.BAS-ohjelmaan. Voit tallentaa tärkeän ohjelman nimellä AUTOEXEC.BAS ja se ladataan heti tietokoneen kytkemisen jälkeen.

MSX-DOSista ei ole mahdollista siirtyä AUTOEXEC .BAS-ohjelmaan sellaisen AUTOEXEC.BAT-ohjelman kautta, joka sisältää vain komennon "BASIO". BASICkomennon jälkeen pitää kirjoittaa ladattavan ohjelman nimi välilyönnillä erotettuna. Tällaisissa tapauksissa ei ole järkevää kirjoittaa koko AUTOEXEC.BAS-ohjelmaa.

Esimerkkinä AUTOEXEC.BAS-ohjelmasta esitämme ohjelman, joka lataa levykkeen sisällysluettelon ja kysyy, minkä ohjelman haluat ladata. Luomme ohjelman MSX-DOSin alaisuudessa, vaikka se on helppo tehdä myös Disk-BASICilla.

```
A>COPY CON AUTOEXEC.BAS 
10 files
 20 print 
 30 input "Minkä ohjelman haluat ladata"';f$ 
 40 run f$ \overline{z}1 file copied 
  A >
```
Aloituksen jälkeen (MSX-DOS-järjestelmätiedostot eivät ole levykkeellä) kuvaruutuun tulostuu ensin levykkeen sisällysluettelo ja sitten kysymys "Minkä ohjelman haluat ladata". Kun nimi on annettu (laajennusosaa ei saa unohtaa!) ja painetaan RETURN-näppäintä, ohjelma ladataan ja suoritetaan automaattisesti.

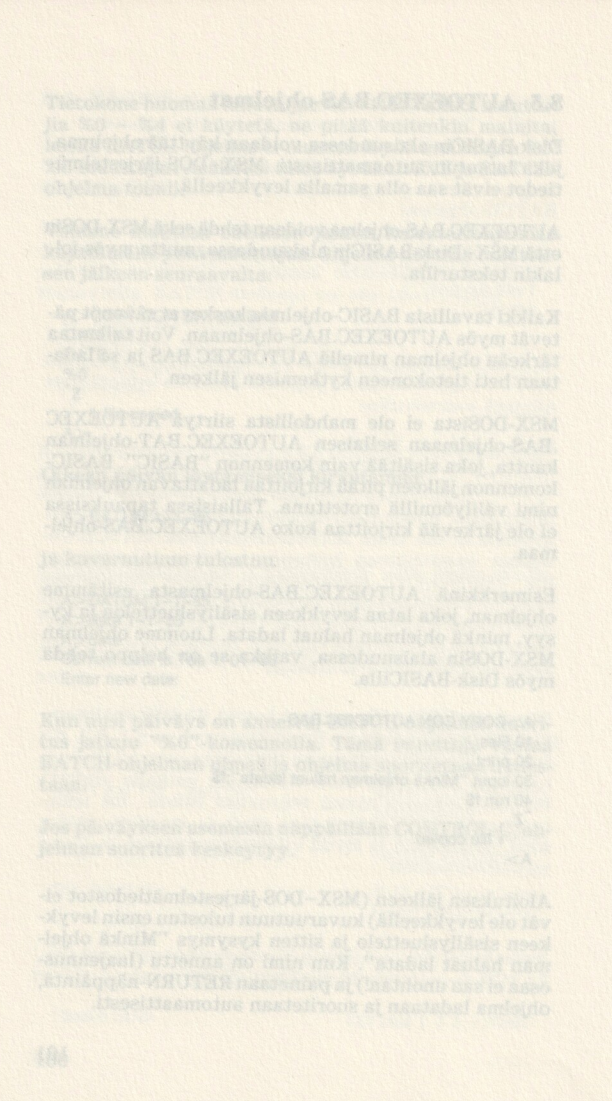

# **9. LUKU** MSX-DOS-editointi

# 9.1 Komentopuskuri

Kirjoitetut komennot tallennetaan RETURN-näppäintä painaen komentomuistiin. Se on muistin osa (englanniksi template), josta jatkossa käytämme nimeä komentopuskuri. Järjestelmän pitää myös suorittaa annettu komento. Komento on suorittamisen jälkeenkin komentopuskurissa ja kutsuttavissa uudelleen erikoisnäppäilyllä. Kutsun jälkeen komento tulostuu kuvaruutuun. Kun painetaan uudestaan RETURN, komento suoritetaan toistamiseen.

Virheellisesti suoritettu komento voidaan vaivattomasti korjata korjausnäppäimillä. Tarvitsee vain kirjoittaa merkit uudestaan. Korjattu ja suoritettu komentorivi tallennetaan komentopuskuriin. Viimeksi annettu komento on aina tallessa ja käytettävissä esimerkiksi seuraavaa komentoa kirjoitettaessa.

# 9.2 Toimintonäppäimet

Seuraavaksi tarkastellaan kohdistimensiirtonäppäimiä, jotka hoitavat osan korjaustoiminnoista. Ensin kirjoitetaan komentorivi, joka tallennetaan RETURNnäppäimellä komentopuskuriin. Kohdistimensiirtonäppäinten toimintojen ja annetun komentorivin avulla todetaan näppäinten vaikutukset.

| tulostaa komentopuskurin sisällön;

1 poistaa komentorivin kuvaruudusta;

 $\rightarrow$  poistaa jäljessä tulevat merkit komentopuskurista;

< poistaa viimeksi annetut merkit komentopuskurista.

Lisäksi on toimintoja, joiden avulla osa komentorivistä otetaan käytöön, riviin lisätään komentoja, tai uusi komentorivi tallennetaan ilman edeltävää suoritusta. Viimeksi mainitun toiminnon avulla komentorivi voidaan lisäksi tarkistaa ja tarvittaessa korjata ennen suoritusta. Oikea komentorivi suoritetaan painamalla näppäimiä | ja RETURN.

Seuraavat näppäimet tarjoavat lisämahdollisuuksia komentopuskurin sisällön tutkimiseen.

# $SELECT <$ merkki $>$

Tämä näyttää komentorivin sisällön ilmoitettuun merkkiin asti; ilmoitettua merkkiä ei näytetä.

# DEL

e<br>Poistaa komentopuskurissa olevan merkin; kun paine-<br>taan kerran DEL-näppäintä ja sitten ↓-näppäintä, saadaan komentorivi ilman ensimmäistä merkkiä; jos painetaan viisi kertaa DEL, poistetaan viisi ensimmäistä merkkiä.

# $CLR <$ merkki $>$

Poistaa komentorivin merkit ilmoitettuun merkkiin asti; |-näppäimellä saadaan komentorivin loput mer- kit.

# INS

INSert = sijoittaa väliin; valmiiseen komentoriviin voidaan sijoittaa lisää merkkejä tai komentoja.

# **HOME**

Tallentaa korjatun komentorivin komentopuskuriin; tallennetun rivin perässä näkyy kuvaruudussa @-merkki ja kohdistin siirtyy rivin ensimmäisen merkin alle; komentoriviä voi korjata edelleen.

Edellä esitetyt toiminnot voidaan kutsua myös CON- TROL-näppäimellä. Joissakin toiminnoissa käytetään erilaisia CONTROL-merkkejä tai useita eri näppäimiä.

104

Kirjoitetaan seuraava komento ja painetaan RETURN:

DIR A:OHJELMA.COM <RETURN>

Ilmoitetun tiedoston tiedot tulostuvat kuvaruutuun. Komentorivi tallentuu samalla komentopuskuriin. Komento voidaan toistaa painamalla näppäimiä  $\downarrow$  ja RE-TURN

Toistettu komento tulostetaan samalla kuvaruutuun. Komentorivi tulostuu näyttöön painettaessa |-näppäintä ja RETURN-näppäimen painaminen siirtää komennon suoritettavaksi.

Seuraavaksi katsotaan OHJELMA.TXT-tiedoston tietoja.

<SELECT>C DIR A:OHJELMA.

Oikealla oleva komentorivin osa tulostuu heti, kun Cnäppäintä painetaan. Sitten kirjoitetaan kirjaimet TXT ja näyttöön tulee komentorivi.

DIR A:OHJELMA.TXT

Komentorivi voidaan nyt antaa komentosuorittimelle painamalla RETURN. Samalla komentorivi tallentuu komentopuskuriin. ennon suoritettavaksi.<br>
uraavaksi katsotaan OHJE<br>
ja.<br>
<SELECT>C DIR A:OHJE<br>
kealla oleva komentorivin<br>
ppäintä painetaan. Sitten k<br>
näyttöön tulee komentorivi<br>
DIR A:OHJELMA.TXT<br>
DIR A:OHJELMA.TXT<br>
mentorivi voidaan nyt a

Sitten katsotaan B-levyllä olevan samannimisen tiedoston sisältöä. Toimenpiteet ovat (vasemmalla näppäily, oikealla tulostus):

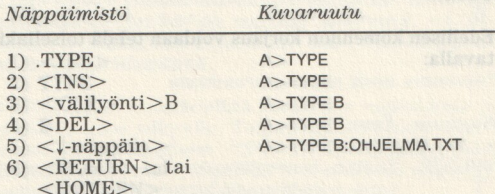

Ensin kirjoitetaan TYPE DIR-sanan päälle komentopuskuriin. Koska ensimmäisen komennon ja tiedoston nimen välissä pitää olla välilyönti ja kirjain E tulee välilyönnin päälle, painetaan <INS>, sitten välilyönti ja B. Komentopuskurissa kohdistin on vielä A-kirjaimen edessä; poistamme sen painamalla <DEL>. jnäppäimellä komentopuskurin loppu tulostuu kuvaruudussa olevien merkkien perään. Selvyyden vuoksi käymme vaiheet läpi askel askeleelta. Oikealla on komentopuskuri ja vasemalla kuvaruutu.

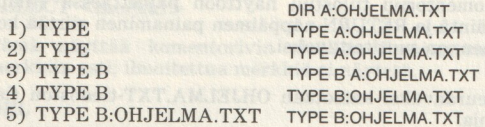

Kaikki näppäimistöltä kirjoitetut merkit siirtyvät komentorivin kautta komentopuskuriin siksi, kunnes painetaan INS-näppäintä. Tämän jälkeen kirjoitetut merkit sijoittuvat komentopuskurissa olevien merkkien väliin. Komentopuskuri pysyy muuten ennallaan. DELnäppäimellä komentopuskurista poistetaan yksi merkki, ja |-näppäimellä komentopuskurin loput merkit siirretään kuvaruudun komentoriville.

RETURN-näppäimellä komentorivi siirretään komentosuorittimelle, joka huolehtii komentojen suorittamisesta. Kun et halua suorittaa esim. virheellistä komentoriviä, voit siirtää sen komentopuskuriin HOME-näppäimellä. Sen jälkeen voit tarkistaa rivin. Jos virheitä 'ei löydy, komentorivi saadaan kuvaruutuun  $\downarrow$ -näppäimellä. Komentorivin suoritus alkaa painettaessa RE-TURN.

Edellisen komennon korjaus voidaan tehdä toisellakin tavalla:

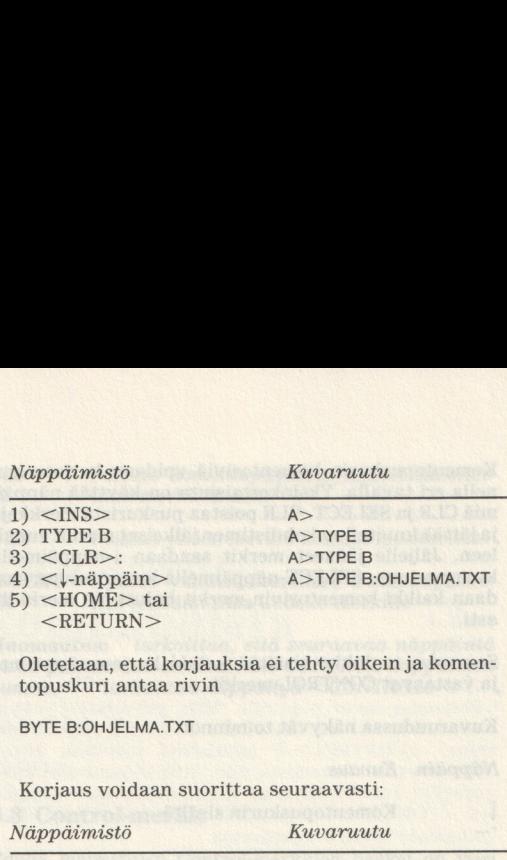

Oletetaan, että korjauksia ei tehty oikein ja komentopuskuri antaa rivin

BYTE B:OHJELMA.TXT

Korjaus voidaan suorittaa seuraavasti:

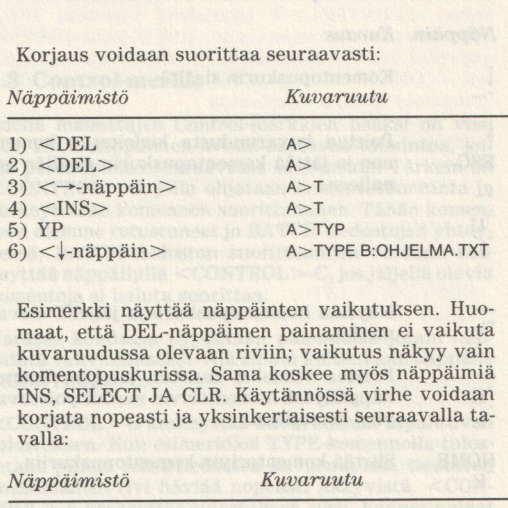

Esimerkki näyttää näppäinten vaikutuksen. Huomaat, että DEL-näppäimen painaminen ei vaikuta kuvaruudussa olevaan riviin; vaikutus näkyy vain komentopuskurissa. Sama koskee myös näppäimiä INS, SELECT JA CLR. Käytännössä virhe voidaan korjata nopeasti ja yksinkertaisesti seuraavalla ta valla:

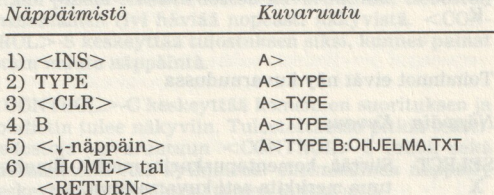
Komentopuskurin komentoriviä voidaan korjata monella eri tavalla. Yksinkertaisinta on käyttää näppäimiä CLR ja SELECT. CLR poistaa puskurista merkkejä ja jättää kuvitellun kohdistimen jälkeiset merkit ennalleen. Jäljelle jääneet merkit saadaan l-näppäimellä kuvaruutuun. SELECT-näppäimellä kuvaruutuun saadaan kaikki komentorivin merkit haluttuun merkkiin asti.

Seuraava taulukko sisältää kaikki korjausnäppäimet ja vastaavat CONTROL-merkit.

Kuvaruudussa näkyvät toiminnot

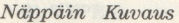

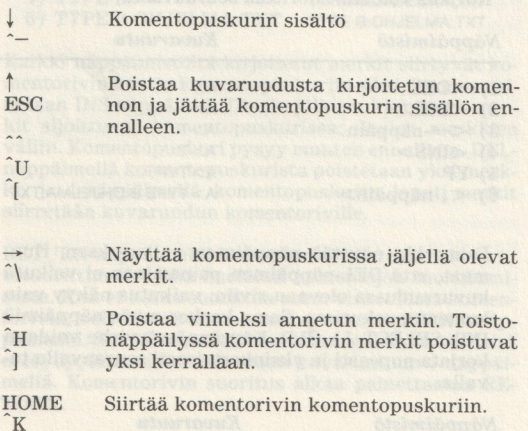

Toiminnot eivät näy kuvaruudussa

Näppäin Kuvaus

 ${{}_{\text{S}}\text{ELL}$  Siirtää komentopuskurin merkit ilmoitet-<br> ${{}_{\text{X}}}$  tuun merkkiin asti kuvaruutuun tuun merkkiin asti kuvaruutuun.

108

- CLS Poistaa komentopuskurin merkit ilmoitet-L tuun merkkiin asti
- DEL Poistaa yhden merkin komentopuskurista.

INSERT — Kytkee väliinsijoitustilan; komentopusku-R riin tehdään tilaa uudelle merkille.

Huomautus: ' tarkoittaa, että seuraavaa näppäintä pitää painaa samanaikaisesti CONTROL-näppäimen  $kanssa.$ <sup>\*\*\*</sup>\*\*\*\*tarkoittaa näppäilyä  $\langle CONTROL\rangle + \hat{ }$ .

### 9.3 Control-merkit

Edellä mainittujen Control-merkkien lisäksi on viisi CONTROL-näppäimen avulla saatavaa toimintoa, joihin perehdymme seuraavassa tarkemmin. Tärkein on <CONTROL>-C, jolla ohjataan komentosuoritinta ja keskeytetään komennon suorittaminen. Tähän komentoon olemme tutustuneet jo BATCH-tiedostojen yhteydessä; BATCH-tiedoston suorittaminen voidaan keskeyttää näppäilyllä <CONTROL>-C, jos jäljellä olevia komentoja ei haluta suorittaa.

Useassa kohdassa pyydetään painamaan jotain näppäintä vahvistukseksi. Älä silloin kuitenkaan näppäile  $\leq$ CONTROL $\geq$ -C.

<CONTROL>-S keskeyttää kuvaruutuun tapahtuvan tulostuksen. Kun esimerkiksi TYPE-komennolla tulostetaan pitkää tekstitiedostoa kuvaruutuun, tiedoston ensimmäinen rivi häviää nopeasti näkyvistä. <CON-TROL>-S keskeyttää tulostuksen siksi, kunnes painat jotain muuta näppäintä.

<CONTROL>-C keskeyttää komennon suorituksen ja kohdistin tulee näkyviin. Tulostettaessa pitkiä tekstitiedostoja kuvaruutuun <CONTROL>-S toimii sekä katkaisimena että kytkimenä: ensimmäinen näppäily keskeyttää tulostuksen, toinen jatkaa sitä.

Näppäily <CONTROL>-J siirtää kohdistimen seuraavan rivin alkuun, mikä parantaa luettavuutta pitkiä komentorivejä kirjoitettaessa. <CONTROL>-J vaikuttaa vain kuvaruutuun; komentopuskurin sisältö ei muutu. Komentojen väliset erottimet voivat unohtua tätä näppäilyä käytettäessä. Tarvittavat välilyönnit on paras kirjoittaa ennen kuin näppäillään <CON-TROL-J.

<CONTROL>-P aloittaa kirjoitintulostuksen, jos kirjoitin on kytkettynä. Kuvaruutuun kirjoitetut merkit tulostetaan myös paperille. Näin esimerkiksi levykkeen sisällysluettelo saadaan haluttaessa paperitulosteena. <CONTROL>-P kannattaa suorittaa ennen DIR-komennon antamista niin, että komentokin tulee paperille. Jos DIR-komento kirjoitetaan ennen näppäilyä <CONTROL>-P, paperille tulostuu pelkkä sisällysluettelo ilman levyketietoja.

COPY TEKSTI.TXT LST on sama kuin <CONTROL>-P TYPE TEKSTI.TXT

<CONTROL>-P DIR B: tulostaa sisällysluettelon paperille

COPY DIR B: LST antaa virheilmoituksen 'File not found'

<CONTROL>-N kytkee kirjoitintulostuksen irti ja tulostus tapahtuu vain kuvaruutuun. Näppäily toimii vain muiden komentojen välissä eli kirjoitin voidaan kytkeä irti vasta sitten, kun edellinen komento on suoritetu loppuun. Näppäilyä <CONTROL>-N ei voi antaa jotakin komentoa suoritettaessa.

# 10. LUKU Yhteenveto komennoista

# 10.1 Disk-BASIC-komennot ja -funktiot

### APPEND

Tietueiden lisääminen tiedoston perään.

OPEN "<tied. nimi>" FOR APPEND AS <tied. numero>

Tällä komennolla täydennetään levykkeellä olevaa peräkkäistiedostoa. Täydentäminen tapahtuu samalla tavalla kuin tavallinen tiedostoon kirjoittaminen.

### COPY TO

Tiedostojen kopioiminen.

COPY "<asema><tied. nimi>" TO "<asema><tied. nimi>"

 $\frac{1}{2}$  3 4

1) Jos asemaa ei ilmoiteta, tietokone käyttää oletusasemaa tai -levykettä.

2) Tiedoston nimi pitää antaa täydellisenä laajennusosineen. Erikoismerkkien käyttö on sallittua: "\*.=" kopioi kaikki tiedostot.

3) Tiedoston kopio kirjoitetaan annetulle levykkeelle tai asemaan. Jos tämä puuttuu, kopio tallennetaan oletusasemaan tai -levykkeelle. Jos tiedosto ja sen kopio tulevat samalle levykkeelle, tiedostojen nimien pitää olla erilaiset. Samannimisten tiedostojen kopiointi samalle levykkeelle voi aiheuttaa ongelmia.

4) Kopion nimen voi jättää pois, jos se on sama kuin alkuperäisellä tiedostolla. Tällöin on käytettävä eri levykettä tai asemaa kuin alkuperäisellä tiedostolla.

### COPY TO (2)

Tiedoston kopioiminen toiselle oheislaitteelle.

COPY "<laite>" TO "<asema> <tiedoston nimi>" 1 2 3

COPY "<laite><tiedoston nimi>" TO "<laite>"

4 5 6

1) Laitteena voi olla vain CON (console). Kaikki komennon jälkeen tulevat merkit kirjoitetaan ilmoitettuun tiedostoon (3), kunnes kirjoitetaan loppumerkki CTRL-Z. Tiedoston nimen asemesta tässä kohdassa voi olla jokin oheislaite, esim. kirjoitin.

2) Jos levyasemaa ei ilmoiteta, kopio tallennetaan oletusasemaan tai -levykkeelle.

3) Uusi nimi pitää antaa täydellisenä laajennusosineen. Antamalla ohjelman nimeksi "AUTOEXEC .BAS" voidaan kirjoittaa automaattisesti latautuva ohjelma (ks. myös 8. lukua).

4) Jos levyasemaa tai levykettä ei ilmoiteta, järjestelmä käyttää oletuslevykettä.

5) Tässä kohdassa on annettava tiedoston täydellinen nimi laajennusosineen. Erikoismerkkien käytössä noudatetaan samoja ohjeita kuin tavallisessa kopioinnissa.

COPY "'+.TXT'' TO "CON"

tulostaa kaikki tekstitiedostot peräkkäin kuvaruutuun.

112

6) Tässä ilmoitetaan, mille oheislaitteelle kopio siirretään. Se voi olla kuvaruutu (CON) tai kirjoitin (LST). Vain ASCII-tiedostot voidaan tulostaa.

### **FIELD**

Satunnaistiedoston kentän koon ilmoittaminen

FIELD <tied. num.>,<kentän pituus> AS <kentän nimi>

1) Tiedostonumeron pitää olla sama kuin avatun tiedoston numero.

1 2 3

2) Jokaisen kentän pituus ilmoitetaan tavuina. Jos kaikkia tavuja ei käytetä, kentän loppu täytetään välilyönneillä.

3) Kentän nimen pitää olla merkkijonomuuttuja, silloinkin kun kenttää käytetään lukujen tallentamiseen.

### Ohie:

Ensimmäisen kentän jälkeen tulee pilkku, sitten määrätään seuraavan kentän pituus jne., kunnes kaikki kenttäpituudet on ilmoitettu.

### **FILES**

Näyttää levykkeen sisällysluettelon

FILES "<asema><tiedoston nimi>"

 $\overline{2}$ 

1) Jos halutaan jonkin muun kuin oletuslevykkeen sisällysluettelo, tässä pitää ilmoittaa levykkeen tai levyaseman tunnus.

2) Tiedoston nimi on optio, jota käytetään vain erikoismerkkien yhteydessä.

### Ohje:

LFILES-komennolla sisällysluettelo tulostuu kirjoittimelle. Muutoin tätä komentoa käytetään samalla tavalla kuin komentoa FILES.

### FORMAT

Levykkeen valmistaminen MSX-Disk-BASICia varten

CALL FORMAT tai FORMAT

Komennon kirjoittamisen jälkeen voit laittaa uuden levykkeen asemaan ja ilmoittaa tarvittaessa levyaseman.

### **GET**

Siirtää tiedot levykkeeltä tiedostopuskuriin.

GET <tiedoston numero>, <tietueen numero>

### 1 2

1) Tiedostonumeron pitää olla sama kuin avatulla tiedostolla. Jos tiedostoa ei ole avattu, saadaan virheilmoitus.

2) Tietueen numero ei saa olla nolla eikä tietueiden kokonaismäärää suurempi.

### KILL

Poistaa ilmoitetun tiedoston levykkeeltä.

KILL "<asema> <tiedoston nimi>"  $1 \times 4$ 

1) Joslevyasemaa ei ilmoiteta, tiedosto poistetaan oletusasemassa olevalta levykkeeltä.

2) Tiedoston nimi pitää ilmoittaa täydellisenä laajennusosineen. Erikoismerkit ovat sallittuja, mutta niiden käyttöä ei suositella.

KILL "\*.\*"

poistaa peruuttamattomasti kaikki oletuslevykkeen tiedostot.

114

### LEN

Ilmoittaa satunnaistiedoston tietueen kokonaispituuden. Pituus on kokonaisluku, joka ei saa olla suurempi kuin 256.

### **LSET**

Merkkijonomuuttuja siirretään työmuistista tiedostopuskuriin. Muuttujan sisältö sijoitetaan samalla FIELD-komennossa ilmoitetun varsinaisen muuttujan ' sisällöksi.

### NAME

Muuttaa ilmoitetun tiedoston nimen.

NAME "<asema> <vanha nimi>" AS "<uusi nimi>" 1 2 3

1) Asema pitää ilmoittaa vain silloin kun tiedosto ei ole oletuslevykkeellä.

2) Tiedoston vanha nimi pitää ilmoittaa täydellisenä laajennusosineen. Erikoismerkit ovat sallittuja.

3) Tiedoston uusi nimi pitää ilmoittaa täydellisenä laajennusosineen. Tiedoston vanhassa nimessä käytettyjen erikoismerkkien pitää olla myös uudessa nimessä. Levyaseman tai levykkeen tunnusta ei huomioida.

### **PUT**

Siirtää tiedot työmuistista tiedostopuskuriin.

PUT <tiedoston numero>,<tietueen numero>

1 2

1) Tiedostonumeron pitää olla sama kuin avatulla tiedostolla, muuten saadaan virheilmoitus.

2) Tietueen numero voi olla mielivaltainen kokonaisluku. Suurin mahdollinen tietueen numero on 4294967295.

### **RSET**

Merkkijonomuuttuja siirretään työmuistista tiedostopuskuriin. Muuttujan sisältö sijoitetaan samalla FIELD-komennossa ilmoitetun varsinaisen muuttujan sisällöksi.

## **SYSTEM**

Paluu MSX-Dosin alaisuuteen.

CALL SYSTEM tai SYSTEM

Tällä komennolla siirrytään takaisin järjestelmätasolle. Komentoa voi käyttää vain silloin kun laitteistoa kytkettäessä on siirrytty järjestelmätasolle ja sieltä BASIC-komennolla Disk-BASICin alaisuuteen.

### VERIFY

Tallennettujen tietojen tarkistaminen.

### CALL VERIFY ON tai VERIFY ON

Levykkeelle kirjoitettuja tietoja verrataan vastaaviin työmuistissa oleviin tietoihin. Jos tietokone huomaa eroavuuden, seuraa virheilmoitus ja tallennus pitää uusia.

### CVI-CVS-CVD

Nämä funktiot muuttavat satunnaistiedoston merkkijonomuuttujan sisällön vastaavaksi numeeriseksi arvoksi, jos merkkijonomuuttuja on luotu komennoilla MKI\$, MKS\$ tai MKD\$.

CVI on kokonaislukuja varten; se on tallennettu kahteen tavuun.

CVS on yksinkertaisen tarkkuuden lukuja varten; se on tallennettu neljään tavuun.

CVD on kaksinkertaisen tarkkuuden lukuja varten; se on tallennettu kahdeksaan tavuun.

### **DSKF**

Ilmoittaa levykkeen vapaan tilan.

DSKF (aseman numero)

Oletusaseman numero on 0.

### LOC

Ilmoittaa viimeksi luetun tietueen numeron.

LOC (tiedoston numero)

Tiedostonumeron pitää olla sama kuin avatulla tiedostolla, muuten saadaan virheilmoitus. Jos funktiota käytetään peräkkäistiedoston kanssa, saadaan luettujen sanojen kokonaismäärä.

## LOF the al aboligation spectralists of COL TEM (2

Ilmoittaa tiedoston kokonaispituuden tavuina.

LOF (tiedoston numero)

Tiedostonumeron pitää olla sama kuin avatulla tiedostolla, muuten saadaan virheilmoitus. Peräkkäistiedostoissa saadaan kutakin sanaa kohti kaksi tavua varsinaisen pituuden lisäksi.

### MKI\$-MKS\$-MKD\$

Nämä funktiot muuttavat numeerisen arvon vastaavaksi merkkijonoksi, joka liitetään johonkin satunnaistiedoston tietueeseen.

MKI\$ muuttaa kokonaisluvun kahden tavun merkkiionoksi.

MKS\$ muuttaa yksinkertaisen tarkkuuden luvun neljän tavun merkkijonoksi.

MKD\$ muuttaa kaksinkertaisen tarkkuuden luvun kahdeksan tavun merkkijonoksi.

# 10.2 MSX-DOS-komennot

### **BASIC**

Komennolla siirrytään MSX-DOS tasolta MSX-Disk- BASICiin.

- 1) BASIC
	- 2) BASIC  $\lt$  tiedoston nimi $>$

1) MSX-DOSin alaisuudesta poistuminen ja siirtyminen MSX-Disk-BASICin alaisuuteen. BASICista siirrytään takaisin MSX-DOSin alaisuuteen komennolla CALL SYSTEM. MSX-DOSin uudelleenlataaminen onnistuu, vain jos molemmat MSX-DOS-tiedostot ovat levykkeellä. CALL-komento on osa MSX-DOSia eli sitä voidaan käyttää vain silloin kun työskentely on aloitettu lataamalla ensin MSX-DOS.

2) MSX-DOSin alaisuudesta poistuminen ja siirtyminen MSX-Disk-BASICin alaisuuteen sekä nimetyn ohjelmatiedoston lataaminen ja suorittaminen.

### **COPY**

Tiedostojen kopioiminen levykkeeltä toiselle.

COPY-komennon yleinen muoto on

 $COPY <sub>asema</sub>$  >  $>$ tiedosto $>$   $<$  +  $>$   $<$  asema $>$   $<$ tiedosto $>$ 

1 2 3 4 5

1) Jos asemaa (tai levykettä) ei ilmoiteta, tiedosto kopioidaan työlevykkeltä.

2) Tiedoston nimi pitää ilmoittaa kokonaisuudessaan laajennusosaa myöten. Erikoismerkkien käyttö on sallittu. \*.\* saa aikaan kaikkien tiedostojen kopioinnin.

3) Useita tiedostoja voidaan liittää yhteen plus-merkillä. Jos yhdistämistä ei tehdä, tiedostonimien väliin tulee välilyönti.

4) Tiedosto kopioidaan tässä ilmoitetulle levykkeelle tai asemaan. Jos asema jätetään pois, kopio tallennetaan työlevykkeelle. Jos kopio tulee alkuperäisen tiedoston kanssa samalle levykkeelle, kopiolla pitää olla eri nimi. Tiedoston kopioiminen ei onnistu samannimisenä samalle levykkeelle.

5) Kopiotiedoston nimen saa jättää pois, jos se on sama kuin alkuperäisen tiedoston nimi. Kopio pitää tällöin tallentaa eri levykkeelle.

# COPY (2)

Tiedostojen kopioiminen toisille oheislaitteille.

COPY <syöttölaite> <asema> <tiedosto> 1 2 3 COPY <asema> <tiedosto> <tulostuslaite> 4 5 6

1) AUX viittaa tietokoneeseen liitettyyn syöttölaitteeseen ja CON tarkoittaa näppäimistöä.

2) Kun asematai levyke on ilmoitettu, kopiointi tapahtuu nimetylle levykkeelle. Jos asemaa tai levykettä ei ilmoiteta, kopiointi tapahtuu työlevykkeelle.

3) Tiedoston nimi pitää aina ilmoittaa, sillä muuten järjestelmä kopioi itsensä ja teksti on uudestaan kuvaruudussa.

4) Jos levykettä ei mainita, käytetään työlevykettä.

5) Tässä kohdassa pitää olla tiedoston koko nimi laajennusosineen. Sama koskee erikoismerkkejä.

COPY «.TXT CON

tulostaa kaikki tekstitiedostot peräkkäin kuvaruutuun.

6) Tässä kohdassa ilmoitetaan tulostuslaite, jolle tiedosto kopioidaan. Se voi olla joku lisälaite (AUX), kirjoitin (LST tai PRN) tai kuvaruutu (CON).

### **DATE**

Päiväyksen tarkistus ja korjaus.

- 
- 1) DATE<br>2) DATE <KK>-<PP>-<W\
- 1) Päiväyksen tarkistaminen ja muuttaminen
- 2) Päiväyksen muuttaminen

### DEL.

Tiedostojen tuhoaminen levykkeeltä.

 $DEL <sub>asema</sub> > <sub>triadoston nimi</sub>$ 

Jos asemaa ei ilmoiteta, tiedosto poistetaan työlevyk- keeltä. Tiedoston nimi on aina ilmoitettava kokonaisuudessaan laajennusosaa myöten ja erikoismerkkien käyttö on sallittua.

### DIR

Levykkeen sisällysluettelon lukeminen.

 $DIR assema < tiedosto > *mondi*$ 1 2 3

1) Asema on ilmoitettava, jos halutaan lukea jonkin määrätyn levykkeen sisällysluettelo.

2) Tiedoston nimi mainitaan vain silloin kun halutaan jonkin määrätyn tiedoston tiedot. Jos tiedoston nimi jätetään pois, levykkeen sisällysluettelo tulostuu kokonaisuudessaan. Erikoismerkkien käyttö on sallittua tiedostojen nimissä.

3) /W-optiolla sisällysluettelosta luetaan vain tiedoskäin. /P-optiolla tulostetaan kerralla korkeintaan 23<br>tiedoston tiedot.

### FORMAT

Levykkeen formatointi.

Levyke formatoidaan tällä komennolla MSX-DOS-tiedostoja varten. Komennon jälkeen ilmoitetaan levyasema ja levyke asetetaan asemaan.

### **MODE**

Kuvaruudun leveyden asettaminen.

```
MODE <leveys>
```
Komentosanan jälkeen ilmoitetaan haluttu rivin pituus eli riville mahtuvien merkkien lukumäärä. Jos leveys on korkeintaan 32, kuvaruutu on grafiikkatilassa. Alkuasetuksena on 37 merkkiä rivillä eli tekstitila.

### REN RENAME

Tiedoston nimen muuttaminen.

REN <asema> <vanha nimi> <uusi nimi>

 $\overline{2}$  3  $\overline{3}$  3  $\overline{3}$  3

1) Jos tiedosto ei ole työlevykkeellä, aseman nimi on ilmoitettava.

2) Tiedoston vanha nimi pitää ilmoittaa kokonaisuudessaan laajennusosaa myöten. Erikoismerkkien käyttö on sallittua. Tässä tapauksessa nimetään uudelleen kaikki tiedostot, joihin käytetty valinta sopii.

3) Tiedoston uusi nimi on ilmoitettava kokonaisuudessaan laajennusosaa myöten. Erikoismerkkejä saa käytää. Erikoismerkin paikalle laitetaan vanhan nimen vastaava merkki.

REN-komennon asemesta voidaan käytää komentoa RENAME.

### **TIME**

Ajan tarkistus ja muuttaminen.

 $TIME < TTS <:MM> <:SS> <.CC>$  $2 \t3 \t4$ 

1) Tunnit ilmoitetaan yhdellä tai kahdella numerolla.

2) Minuutit erotetaan tunneista kaksoispisteellä. Jos ilmoitus käsittää pelkästään tunnit, seuraa virheilmoitus. Minuutit ilmoitetaan yhdellä tai kahdella numerolla.

3) Uutta aikaa annettaessa voidaan sekunnit jättää pois. Tällöin oletetaan, että SS=00. Sekunteja ilmoitettaessa voidaan antaa myös sekunnin sadasosat (CC), jotka erotetaan sekunneista pisteellä.

### **TYPE**

Tiedoston tulostaminen.

TYPE <asema> <tiedoston nimi>  $\blacksquare$ 

1) Jos asemaa ei mainita, tiedosto luetaan työlevykkeeltä.

2) Tiedoston nimi pitää aina ilmoittaa laajennusosa mukaanluettuna. Erikoismerkkien käyttöä on paras välttää, koska komento tulostaa vain ensimmäisen sopivan tiedoston, minkä jälkeen palataan komentotasolle eikä muita sopivia tiedostoja tulosteta.

### VERIFY

Levykkeelle tallennettujen tietojen tarkistus.

VERIFY ON/OFF

VERIFY-komennolla on kaksi tilaa: ON (tarkistus suoritetaan) ja OFF (tarkistusta ei suoriteta). Alkuasetuksena on OFF.

122

# 10.3 BATCH-komennot

# PAUSE **PAUSE AND ALLE AND ALLE AND ALLE AND ALLE AND ALL**

Tauon aikaansaaminen BATCH-tiedostoissa.

PAUSE <ilmoitus>

BATCH-tiedostossa olevan PAUSE-komennon jälkeen järjestelmä odottaa, kunnes käyttäjä painaa jotakin näppäintä. BATCH-tiedoston suoritus keskeytyy näppäiltäessä <CONTROL-C>.

PAUSE-sanan jälkeen kirjoitettu ilmoitus tulostetaan ennen kehotusta painaa näppäintä.

### REM **REMANDED**

Huomautusten liittäminen BATCH-tiedostoon.

 $REM <$ ilmoitus $>$ 

Tällä komennolla BATCH-tiedostoon voidaan liittää huomautuksia.

# 10.4 MSX-DOS-ohjausmerkit

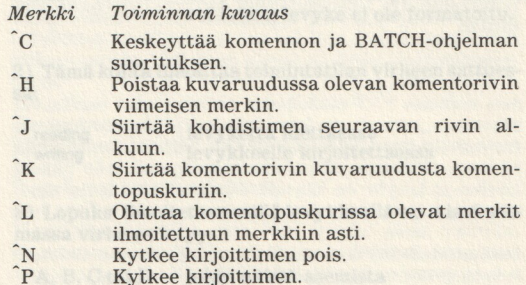

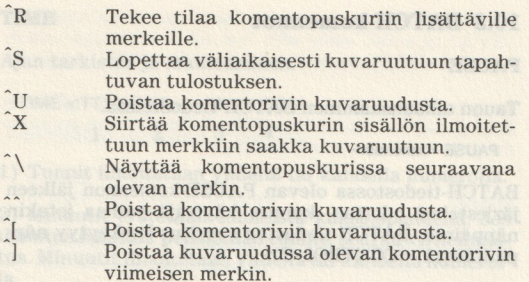

# 11. LUKU Liite

# A Virheilmoitukset

Eri komentojen yhteydessä annettavien ilmoitusten lisäksi MSX-DOS toteaa ja ilmoittaa virheet. Ennen kuin MSX-DOS tulostaa virheilmoituksen kuvaruutuun, käyttöjärjestelmä yrittää toteuttaa komennon kolme kertaa. Jos virhe on edelleen olemassa, MSX-DOS antaa ilmoituksen

 $<$ 1 > error  $<$ 2 > drive  $<$ 3 > Abort, Retry, Ignore?

1) Tämä kohta ilmoittaa levykkeen tai levyaseman vian:

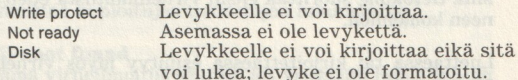

2) Tämä kohta ilmoittaa toimintatilan virheen sattuessa:

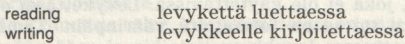

3) Lopuksi ilmoitetaan millä levykkeellä tai missä asemassa virhe esiintyy:

A, B, C tai D jokin näistä asemista

Virheilmoituksen jälkeen MSX-DOS tiedustelee, mitä tehdään seuraavaksi:

- A Abort (keskeytys). Ohjelma keskeytetään ja ko. kohdistin tulee näkyviin.
- R Retry (uusi yritys). MSX-DOS yrittää suorittaa korjatun komennon uudelleen.
- I Ignore (ohitus). MSX-DOS jättää ottamatta huomioon virheellisen sektorin ja jatkaa suoritusta ikään kuin virhettä ei olisi ollutkaan. Tällöin tietoja saattaa kadota.

Ensin kokeillaan vaihtoehtoa 'R', jotta nähdään, onko kysymyksessä satunnainen virhe. Jos virhe esiintyy uudelleen, näppäillään 'A' ja yritys keskeytyy.

Seuraava virheilmoitus ilmestyy, kun levyasemassa ei ole levykettä ja tietokone yrittää lukea levykkeeltä tiedostoa:

Not ready error reading drive A Abort, Retry, Ignore?

On samantekevää mitä kirjainta painetaan. Tietokone antaa virheilmoituksen, kunnes asemaan laitetaan levyke. Tämän jälkeen voi painaa mitä kirjainta tahansa, sillä tietokone suorittaa ensin virheilmoitusta edeltäneen komennon.

Luettaessa tai kirjoitettaessa esiintyy myös virheilmoitus

Bat FAT

Sen mukaan FAT-taulukossa olevat tiedot osoittavat sektoriin, joka ei ole käytettävissä. Levykettä ei ole formatoitu tai se on formatoitu väärinpäin. Tämän virheen sattuessa levykkeen tietoihin ei enää päästä käsiksi ja levyke on käyttökelvoton. Levykkeen käyttäminen vaatii uutta formatointia.

Lisäksi MSX-DOSilla on joitakin virhe- tai muita ilmoituksia, jotka esiintyvät säännöllisesti.

### Aborted

Tämä ilmoitus seuraa näppäilyä C, kun tietokone BATCH-ohjelmaa suorittaessaan pyytää painamaan jotain näppäintä. Ilmoitus ei tule silloin kun BATCHohjelman voi tai sen saa keskeyttää.

### Are you sure (Y/N)?

Tietokone pytää varmistusta annettuun komentoon, kun kaikki levykkeen tiedostot halutaan tuhota.

### Bad command or file name

Komentoa ei ole tunnistettu tai nimi ei viittaa mihinkään tiedostoon.

### Boot error

### Press any key for retry

Tämä virhe esiintyy silloin, kun palataan MSX-DOStasolle, eivätkä järjestelmätiedostot ole levykkeellä.

### Disk I/O error

Tämä virheilmoitus esiintyy vain, jos VERIFY-ONkomennon aikana todetaan jokin virhe.

### Drive name? (A,B)

FORMAT-komennon jälkeen tietokone kysyy, mikä levyke formatoidaan.

### ... file copied

Kun on kopioitu yksi tai useampi tiedosto, tietokone ilmoittaa kopioitujen tiedostojen lukumäärän.

### File not found

Tämä virheilmoitus seuraa, jos yritetään lukea tyhjän levykkeen sisällysluetteloa tai kun jonkin komennon jälkeen olevaa tiedoston nimeä ei löydy sisällysluettelosta.

### Format complete

Tämä ilmoitus tulee, kun formatointi on päättynyt.

### Insert diskette for drive A: and strike a key when ready

Tietokone ilmoittaa aina kun levyke pitää vaihtaa. Komennon suorittaminen jatkuu, kun painetaan jotain näppäintä. Näppäilyllä C ei ole tässä vaikutusta.

### Insert disk with batch file and strike a key when ready

Tämä virheilmoitus seuraa silloin, kun asemasta poistetaan levyke, joka sisältää suoritettavana olevan BATCH-ohjelman. Näppäily C keskeyttää BATCH-ohjelman suorituksen.

### Invalid date

### Enter new date: New York and Arrel Mary 1999

Tämä ilmoitus tulee, kun aloituksen tai DATE-komennon jälkeen on annettu virheellinen päiväys.

### Invalid parameter

Virheilmoitus esiintyy silloin, kun komennon yhteydessä on annetu väärä luku, esim. MODE 42.

## Invalid time

### Enter new time:

Virheilmoitus seuraa, kun aikaa ilmoitettaessa tehdään jokin virhe. Tämä ei toimi kaikissa MSX-koneissa.

### Insufficient disk space

Levykkeellä ei ole tarpeeksi tilaa tiedoston tallentamiseen. Levyke on täynnä.

### Rename error

Yritettäessä muuttaa sellaisen tiedoston nimeä, joka ei ole levykkeellä, saadaan tämä ilmoitus. Ilmoitus tulee myös silloin kun aiottu uusi nimi on ennestään käytössä.

### Strike a key when ready...

Tämä ilmoitus tulee BATCH-ohjelmissa PAUSE-komennon jälkeen. Ohjelma voidaan keskeyttää näppäilemällä C.

### Terminate batch file  $(Y/N)$ ?

Ilmoitus seuraa, kun BATCH-ohjelma keskeytetään Cnäppäilyllä. Vastaus Y keskeyttää ohjelman, vastaus N jatkaa ohjelman suorittamista seuraavasta komennosta. Isak yaakii maka Yorgobaan asal waxaa a aalaan hug<br>Aliaa Aliici salvyal mud gula asaliomii amminisii

### B Disk-BASICin virheilmoitukset ja -numerot

### Bad allocation table err=60

Levykettä ei ole formatoitu ja yritetään lukea sisällysluetteloa.

### Bad drive name err=62

Jossakin komennossa on käytetty liittämättömän levyaseman tunnusta.

### Bad file mode err=61

Esiintyy käytettäessä komentoja PUT, GET tai LOF peräkkäistiedoston yhteydessä. Tiedosto on avattu ilman tilailmoitusta "FOR OUTPUT", "FOR INPUT" tai "FOR APPEND".

### Bad file name err=56

Tämä virheilmoitus esiintyy Disk-BASlICissa silloin, kun tiedoston nimi on kirjoitettu ilman välilyöntiä MSX-DOSin BASIC-komennon jälkeen.

### Bad file number err=52

Komento viittaa avaamattomaan tiedostoon tai tiedostonumero on suurempi kuin alustettujen tiedostojen lukumäärä.

### Bad sector number err=63

Luettaessa tai kirjoitettaessa on käytetty väärää tietuenumeroa.

### Direct statement in file err=57

### Esiintyy ladattaessa ASCII-tiedostoa, jossa on käytetty jotakin suoraa, sisäistä komentoa. Lataaminen keskeytyy.

### Disk full err=66

Levykkeellä ei ole tilaa tiedostojen tallentamiseen.

### Disk 1/O= error err=69

### Esiintyy levykkeeltä luettaessa tai levykkeelle kirjoitettaessa ilmaantuneen virheen yhteydessä. Tietokone voi lukkiutua. Virheilmoitus tulee myös käytettäessä formatoimattomia levykkeitä.

### Disk offline err=70

Ilmoitetussa levyasemassa ei ole levykettä.

Disk write protected err=68 Levykkeessä on kirjoituksenestotarra ja sille yritetään kirjoittaa.

Field overflow err=50 Tietuekentän pituus on ilmoitettu suuremmaksi kuin tietueen kokonaispituus.

File already exist err=65 Ilmoitettu tiedosto on jo levykkeellä.

File already open err=54 Avoinna olevaa tiedostoa yritetään avata tai tuhota KILL-komennolla.

File not found err=53 Ilmoitettu tiedosto ei ole oletuslevykkeellä.

File not open err=59 Tiedostoa, jota yritetään lukea tai johon yritetään kirjoittaa, ei ole avattu.

File still open err=64 Tiedostoa ei ole suljettu CLOSE-komennolla.

Input past end err=55 Tiedostoa yritetään lukea, vaikka kaikki tiedot on jo luettu. Virheilmoitukselta vältytään käyttämällä komentoa EOF (end of file, tiedoston loppu)

Internal error err=51

Tämä ilmoitus esiintyy hyvin harvoin. Se tulee vain silloin kun tietokoneessa on jokin vika.

Rename across disk err=71 Tiedoston nimeä yritetään muuttaa levyasemalta toiselle.

Sequential I/O only err=58 Peräkkäistiedoston yhteydessä on käytetty komentoa GET tai PUT.

Too many files err=67 Levykkeellä on 255 tiedostoa (maksimimäärä) ja sille yritetään tallentaa tai avata uutta tiedostoa.

### C Varatut sanat

Muutamat sanat on varatu vain MSX-DOSin käyttöön. COM- ja BAT-tiedostojen nimet ovat periaatteessa varattuja sanoja, joita ei ole hyvä käyttää ohjelma- ja muiden tiedostojen niminä. Varsinaiset varatut sanat ovat MSX-DOS-komentosanoja, joita ei saa käytää tiedostojen nimissä.

Seuraavia sanoja ei saa käyttää tiedostojen niminä

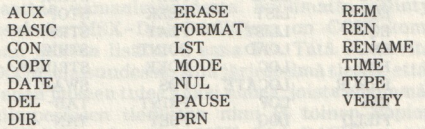

Lisäksi on täydellisiä tiedoston nimiä, joita ei saa käytää muihin tarkoituksiin, koska tiedostoilla on erikoismerkitys:

AUTOEXEC.BAS AUTOEXEC.BAT COMMAND.COM MSXDOS.SYS

Laajennusosia .COM ja .BAT ei pidä käyttää omatekoisissa tiedostoissa, koska ne viittaavat MSX-DOSissa konekieliohjelmiin ja BATCH-tiedostoihin.

MSX-Disk-BASICin varattuja sanoja ei myöskään saa käyttää MSX-DOSissa.

# MSX-Disk-BASICin varatut sanat:

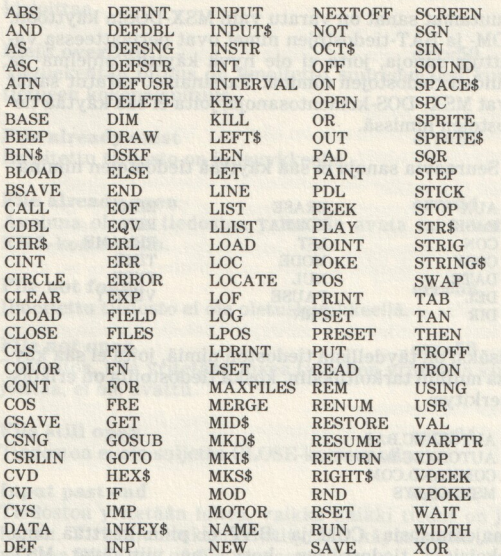

# D MSX-DOSin ja Disk-BASICin eroavuudet

### Samanlaiset komennot

MSX-Disk-BASICilla ja MSX-DOSilla on joitakin samanlaisia komentoja. Tärkein samanlaisena säilyvä toiminto on ohjelma- ja muiden tiedostojen nimeäminen. MSX-DOSin alaisuudessa on pystyttävä kutsumaan tiedostoja, jotka on luotu MSX-Disk-BASICin alaisuudessa. Siksi tiedoston nimeä koskevat säännöt ovat samat. Tämä tarkoittaa merkkien lukumäärää, laajennusosaa, sallittuja merkkejä ja muita nimeen liittyviä asioita.

Erikoismerkkejäkin käytetään tiedostoja etsittäessä samalla tavalla. MSX-Disk-BASICin varatut tiedostonimet koskeva myös MSX-DOSia.

Oikeastaan MSX-DOS tunnistaa vain kaksi MSX-Disk-BASICin komentoa: FORMAT ja COPY. MSX-Disk-BASICissa FORMAT-komentoa kutsutaan käyttämällä komentosanaa CALL tai lyhennettä "-" FORMATkomennon edellä. MSX-DOSin alaisuudessa CALL-komentoa ei enää tarvita, vaan pelkkä FORMAT riittää levykkeen formatointiin. COPY-komennon yhteydessä saattaa samanlaisuudesta huolimatta esiintyä vaikeuksia. MSX-Disk-BASICissa on COPY-komentosanan jälkeen lisättävä sana TO. Tätä ei tarvita MSX-DOSin alaisuudessa, sillä järjestelmä tietää, että COPYsanan jälkeen tulee kaksi nimeä, joista ensimmäinen on alkuperäisen tiedoston nimi ja toinen kopion nimi. MSX-DOS ei hyväksy MSX-Disk-BASICissa pakollisia lainausmerkkejä, vaan antaa virheilmoituksen:

File not found

MSX-Disk-BASICissä ensimmäisen tiedoston nimi, sana TO ja jälkimmäinen nimi voidaan kirjoittaa peräkkäin ilman välilyöntejä, sillä lainausmerkit toimivat eri sanojen erottimina. MSX-DOSin alaisuudessa pitää erottimena ehdottomasti käyttää välilyöntiä (kohdassa 7.2 käsitellään muita erottimia). Ilman erikoista erotinta seuraa virheilmoitus, eikä lainausmerkkejä saa enää käyttää.

### Erilaiset komennot

Eniten ongelmia aiheuttavat MSX-DOSin uudet komennot.

Levykkeen sisällysluettelon lukeminen tapahtuu BASICissä komennolla 'FILES', mutta MSX-DOSin alaisuudessa komennolla DIR (DIRectory). Kaikki MSX-Disk-BASICissä käytettävät FILES-komennon muunnelmat kelpaavat myös MSX-DOSissa. Lainausmerkkejä ei kuitenkaan saa käytää. Komentosanan, levyaseman nimen ja tiedoston nimen välissä on erottimena välilyönti.

MSX-Disk-BASICissä levykkeellä oleva tiedosto tuhotaan komennolla 'KILL'. MSX-DOSissa on tätä varten komennot DEL ja ERASE. Näihin komentoihin pätevät erotinta ja lainausmerkkejä koskevat säännöt.

Tiedoston nimi muutetaan MSX-Disk-BASICissä komennolla NAME <tiedoston nimi> AS <tiedoston nimi>. MSX-DOSissa on vastaavan komennon nimenä REN (REName) ja erottimina käytetään välilyöntejä.

Erikoista huomiota vaativa komento on CALL SYS-TEM. Se toimii vain MSX-Disk-BASICin alaisuudessa silloin, kun MSX-DOS on ladattu ennen BASICiin siirtymistä. Tämä komento mahdollistaa paluun MSX-DOSin alaisuuteen, kun sieltä on poistuttu BASIC-komennolla. Tietokone ei tunnista komentoa, jos MSX-DOSia ei ole ladattu ensimmäiseksi. Tämä tarkoittaa sitä, että MSX-DOS liittää komentosanastoonsa aloituksen yhteydessä yhden MSX-Disk-BASICin komennon.

Jos haluat käynnistää MSX-DOSin ilman CALL SYS-TEM -komentoa, voit käyttää seuraavassa luvussa kuvattua "lämmintä" aloitusta.

# Yhteenveto **Yhteenveto**

MSX-Disk-BASICissä kaikki tiedostonimet kirjoitetaan lainausmerkkejä käyttäen; MSX-DOSissa lainausmerkkejä ei saa käyttää.

Seuraavaan taulukkoon on koottu kaikki MSX-Disk-BASICin ja MSX-DOSin vastaavat komennot.

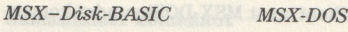

FILES DIR

CALL FORMAT FORMAT KILL DEL tai ERASE NAME AS REN tai RENAME COPY TO COPY

# E Erottimet ja vaihtoehtoiset aloitustavat

### Erottimet

Tässä kirjassa on MSX-DOS-tasolla käytetty erottimena vain välilyöntiä. Muitakin erottimia voidaan käyttää (ks. 7.2)

Lähes kaikkien komentojen yhteydessä voidaan erottimena käyttää näppäilyä TAB, koska se muodostuu useasta välilyönnistä. Ylimääräiset välilyönnit aiheuttavat virheilmoituksen vain BASIC-komennon yhteydessä! Tällöin TAB-erotinta saa käyttää.

DATE-komennon yhteydessä ovat sallittuja vain välilyönti ja TAB, muut erottimet aiheuttavat virheilmoituksen.

### Vaihtoehtoinen aloitus

Haluat ehkä käyttää tavallista MSX-BASICia ilman Disk-BASICia. Suurin etu saadaan tällöin muistitilan säästössä. Ohjelmat pitä ladata kasetilta.

MSX-BASIC-tasolle päästää painamalla kytkemisen (tai Reset-napin painamisen) jälkeen SHIFT-näppäintä niin kauan, kunnes versionumero ilmestyy kuvaruudun vasempaan ylänurkkaan. Vapaa muistitila on nyt 28815 tavua eli noin neljä kilotavua enemmän kuin tavallisessa aloituksessa siirryttäessä MSX-DOS- tai Disk-BASIC-tasolle. Tämä aloitus ei ota huomioon levyasemia.

Levyasemaliitin varaa kaksi puskuria levyasemia varten ja lisäksi osan muistia MSX-DISK-BASIC-komentoja varten; näistä muodostuu neljä kilotavua.

Seuraava aloitustapa kytkee B-aseman puskurimuistin pois, jolloin saadaan noin yksi kilotavu lisää muistitilaa. Aloituksen aikana painetaan CONTROL-näppäintä. Jos molemmat järjestelmätiedostot ovat levykkeellä, siirrytään tavalliseen tapaan MSX-DOS-tasolle.

B-levyaseman käyttäminen suoraan tai komennon avulla aiheuttaa virheilmoituksen.

Käytössä on nyt 25502 tavua muistia. Tavallinen kapasiteetti on 24456 tavua.

Viimeksi mainittu menetelmä toimii vain silloin kun koneeseen on liitetty ainoastaan yksi levyasema. Kahdella levyasemalla menetelmä ei toimi, vaan kytkeytyminen tapahtuu tavalliseen tapaan.

# F Ohjelmaesimerkkejä

Puhelinmuistio

Ohjelma luo yksinkertaisen puhelinmuistion, jossa tietojen tallentamiseen käytetään peräkkäistiedostoa. Ohjelmassa on selvästi modulaarinen rakenne, jolloin aliohjelmia käytetään paljon. Tällä ohjelmarakenteella on se etu, että muistitilaa käytetään vähän.

Tiedoston nimi annetaan joka kerta uudestaan. Näin tietoja voidaan nopeasti hakea eri tiedostoista. Jokaisen tiedostonimen laajennusosana on .DAT.

```
10 CLS
20 CLEAR 600 
40 ON ERROR GOTO 440 
50 LOCATE 5,1:PRINT"**x* PUHELINMUISTIO *x**" 
60 LOCATE 7,4:PRINT"**x* VALIKKO xxx" 
70 LOCATE 5,6:PRINT"Tiedoston luominen <1>"
80 LOCATE 5,8:PRINT"Tiedoston täydentäminen <2>" 
90 LOCATE 5,10: PRINT"Tiedon haku <3>"
110 LOCATE 5,12:PRINT"Lopetus <a>" 
120 LOCATE 2,18:PRINT"Valintasi " 
130 KN$=INKEY$:KN=VAL (KN$) 
140 IF KN=1 THEN 170 
150 IF KN>4 OR KN<2 THEN 130 
160 ON KN GOTO 120,260,300,430 
170 LOCATE 2,18: PRINT"Uusi tiedosto (k/e)?"
180 KN$=INKEY$ 
190 IF KN$="k" OR KN$="K" THEN 220
```

```
200 210 220 230 240 250 260 270 280 290 300 310 320 330 340 350 360 370 380 390 400 410 420 430 440 450 460 470 480 500 510 520 530 540 550 560 570 580 590 600 610 620 630 640 650 660 670 680 690 700 710 720 730 740 
750 
RETURN 
IF KN$="e" OR KN$="E" THEN 10 
210 GOTO 180
220 CLS:LOCATE 5,1:PRINT"*** Luodaan tiedosto ***"
230 GOSUB 460
240 OPEN BN$ FOR OUTPUT AS #1
250 GOSUB 520:GOSUB 540:CLOSE:GOTO 10
260 CLS: GOSUB 240
CLS:A$="Lisääminen tiedostoon" 
280 OPEN BN$ FOR APPEND AS #1
290 GOSUB 520:GOSUB 540:CLOSE:GOTO 10
    CLS:GOSUB 460 
OFEN BN$ FOR INPUT AS %i 
CLS: A$="Hakeminen tiedostosta" 
LOCATE 3,6:PRINT SPC(20)"? = kaikki nimet" 
    LOCATE 5,7:INPUT "Nimi:'";NN$ 

350 IF NN$="?" THEN N=0:GOTO 370
360 N=1370 GOSUB 650: IF N=0 THEN 390
IF LEFT$(NI$, (LEN(NN$)))=NN$ THEN 390 ELSE 370 
390 T=T+1LOCATE 2,9+T*2:PRINT NI$,PU$ 
410 IF T=5 THEN GOSUB 680<br>420 GOTO 370
420 GOTO 370
CLOSE:CLS:LOCATE 12,12:PRINT'NÄKEMIIN! ':END 
CLOSE:CLS:LOCATE 2,1:PRINT"**%* VIRHE! ***" 
450 FOR I=1 TO 2000:NEXT:GOTO 10
LOCATE 5,3:PRINT SPC(32) 
LOCATE 5,3:INPUT "Tiedoston nimi ";BN$ 
480 IF LEN(BN$)>8 THEN 460
BN$="a:"'+BN$+".dat" 
510 RETURN
520 CLS: LOCATE 2, 1: PRINT"*** "; A$; " *** "
530 RETURN
530 RETURN<br>540 LOCATE 29.6:PRINT "* = Loppu"
LOCATE 3,7:INPUT "Nimi:";NI$ 
560 IF NI$="*" THEN RETURN
LOCATE 3,9:INPUT "Puhelin: ";PU$ 
LOCATE 3,15:PRINT "Onko tämä oikein (k/e)?" 
590 KN$=INKEY$
IF KN$="k" OR KN$="K" THEN 630 
IF KN$="e" OR KN$="K" THEN 640 
620 GOTO 590
630 PRINT#1, NI$; ", "; PU$
GOSUB 520:G0TO 540 
650 REM
    IF EOF(1) = - 1 THEN 740<br>INPUT#1.NI$.PU$:RETURN
LOCATE 2,21:PRINT"Seuraava kuvaruutu (k/e)?" 
690 KN$=INKEY$
700 IF KN$="e" OR KN$="E" THEN CLOSE: GOTO 10
710 IF KN$="k" OR KN$="K" THEN 730<br>720 GOTO 690
60TO 690 
730 T=0:CLS:GOSUB 520
IF EOF(1)=-1 THEN LOCATE 2,19:PRINT"Tiedot 
   lopussa":CLOSE:GOTO 680
```
### Laajennettu puhelinmuistio

Tämä on edellisen ohjelman laajennettu muoto. Se sisältää lajittelurutiinin, joka käyttää yhtä lisätiedostoa, johon lajiteltavat tiedot välillä tallennetaan. Kun lajittapahtuu alkuperäisestä tiedostosta. Toisella kerralla<br>käytetään kerran lajiteltua tiedostoa. Näin jatketaan<br>vaihdellen, kunnes koko tiedosto on lajiteltu. Riveillä 1030-1040 tiedoston nimi muutetaan sopivaksi.

Kun olet kirjoittanut edellisen ohjelman, voit lisätä rivit:

30 MAXFILES=2<br>100 LOCATE 5,12:PRINT"Tiedoston lajittelu <4>" 110 LOCATE 5,14:PRINT"Lopetus <5>" <5>" <5>" 160 ON KN GOTO 120,260,300,760,430 490 SN\$="a:"+BN\$+".sor" 490 SN\$="a:"+BN\$+".sor"<br>760 CLS:LOCATE 5,0:PRINT"\*\* TIEDOSTON LAJITTELU \*\*" 770 GOSUB 460 780 A=7:R=R+1:0=0 790 IF INT(R/2)=R/2 THEN A=9<br>900 IF A=9 THEN 940 800 IF A=9 THEN 840 810 OPEN BN\$ FOR INPUT AS #1 820 OPEN SN\$ FOR OUTPUT AS #2 830 GOTO 860<br>840 OPEN SN\$ FOR INPUT AS #1<br>850 OPEN BN\$ FOR OUTPUT AS #2<br>860 FOR I=1 TO A 870 IF EOF(1)=-1 THEN 920 880 INPUT#1,NI\$,PU\$<br>890 X\$(I)=NI\$:Y\$(I)=PU\$<br>900 NEXT I<br>910 P=0 920 FOR C=1 TO 1-2 930 IF X\$(C)>X\$(C+1) THEN SWAP X\$(C),X\$(C+1): SWAP<br>Y\$(C),Y\$(C+1): P=P+1: Q=Q+1<br>940 NEXT C 940 NEXT C 950 IF P>0 THEN 910 960 FOR X=1 TO I-1 970 PRINT#2,  $X*(X)$ ; ", ";  $Y*(X)$ 980 NEXT 990 ERASE X\$,Y\$ 1000 IF EOF(1)=-1 THEN 860 1010 CLOSE 1020 IF O>1 THEN 780 1030 IF A=7 THEN KILL BN\$:NAME SN\$ AS BN\$:GOTO 10 1040 KILL SN\$:GOTO 10

### Automaattinen formatointi ja kopiointi

Tämä on BATCH-ohjelma, joka toimii MSX-DOS-tasolla. Sen avulla voit formatoida uuden levykkeen ja kopioida MSX-DOS-järjestelmätiedostot.

Ohjelma kutsutaan komennolla "UUSI"

A>COPY CON UUSI.BAT REM Ohjelma formatoi uuden REM levykkeen ja kopioi REM MSX-DOS-tiedostot PAUSE FORMAT PAUSE Siirretäänkö MSX-DOS-tiedostot? COPY A:COMMAND.COM B: COPY A:MSXDOS.SYS B: DIR B:  $\tilde{Z}$ 

### Ikuisen kalenterin muunnelmia

Tämä lyhyt ohjelma, joka selvittää päiväyksen perusteella viikonpäivän. Ohjelma toimii vain MSX-DOSin

alaisuudessa ja aktivoituu komennolla "DATUM". A>COPY CON DATUM.BAT DATE DATE DATUM Z NUM

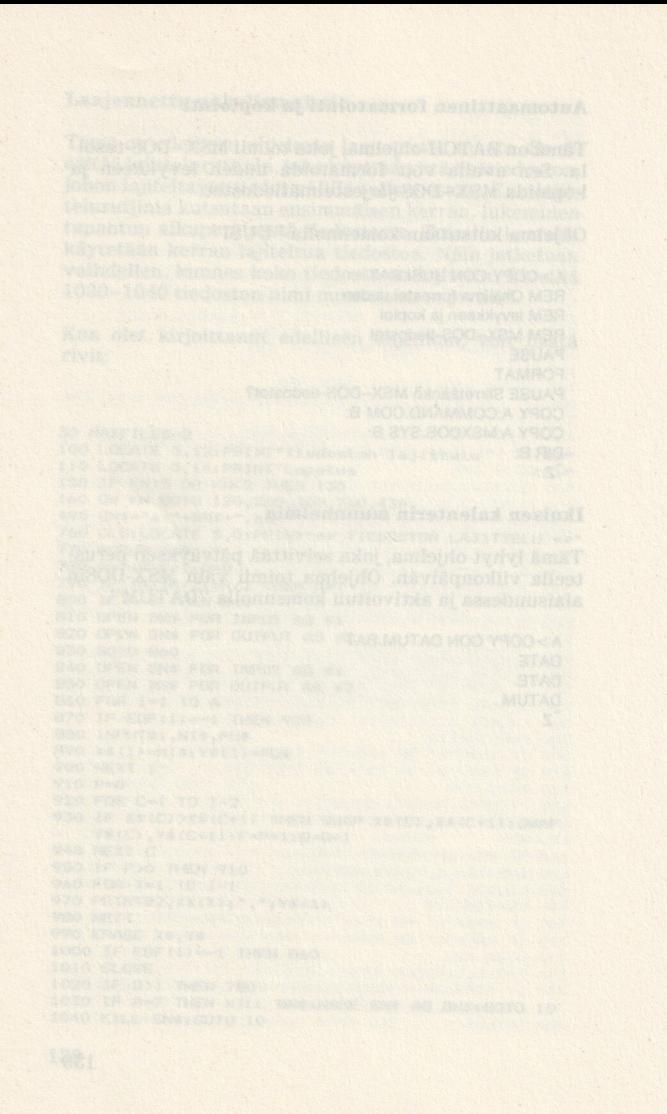

# Hakemisto

APPEND 36,111 DIR/P 81 AUTOEXEC.BAS 27, 101 **DSKF** 49, 117 AUTOEXEC.BAT 27,94 AUX 27 BASIC 72,118 BATCH-tiedosto 89 CALL FORMAT 34 File Allocation Table 13 CALL SYSTEM 84 CLR 104 COMMAND.COM 23, 27, FORMAT 42, 114, 121 66 CON 27,77 CONTROL-C 71, 109, 123 CONTROL-H CONTROL-J 110, 123 CONTROL-K 123 CONTROL-L 123 CONTROL-N 110, 123 CONTROL-P 110, 123 CONTROL-R 124 CONTROL-S 109, 124 CONTROL-U 124 CONTROL-X 124 CONTROL-Z 74 123 Control-merkit 109 COPY 36,72, 118, 119 COPY TO 39, 111, 112 CTRL-C 23,92 CVD 48,116 CVI 48,116 CVS 48,116 ERASE 82

DATE 78, 120 DEL 79,104, 120 DIR 64, 80, 120 DIR B: 81

DIR/W 81 erikoismerkit 28 erottimet 71,135 FAT 13, 126 FIELD 40, 113 FILES 41, 113 formatoida 10,34, 64 GET 42,114 HOME 104 INS 104 järjestelmälevyke 23, 61.66 järjestelmätiedosto 22 kaksipuolinen levyke 10 kaksoistiheys 10 kenttä 56 KILL 31, 43, 114 kirjoitussuojattu 125, 130 kohdistimensiirtonäppäin 103 kohdistin 62 komentopuskuri 69, 103 komentorivi 103 komentotiedosto 18, 21, 69 komentotulkki 18, 21 kopiointi 66 kylmä aloitus 20, 61 käyttöjärjestelmä 17

laajennusosa 25,39 levyasema 9 levyke 9 LEN 44, 115 LFILES 41 LOC 49,117 LOF 50,117 satunnaistiedosto 33,56 LSET 44,115 luku- ja kirjoituspää 9 system 46, 116 lämmin aloitus 20,61 MAXFILES 52<br>
MKD\$ 50, 117<br>
MKI\$ 50, 117<br>
MKS\$ 50, 117<br>
MODE 83, 121<br>
MSX-Disk-BASIC 19, 33,<br>
36, 47<br>
MSX-DOS 18, 69, 125<br>
MSXDOS.SYS 23, 27, 66 NAMEAS 45 not ready 125 NUL 27 ohjausmerkit 123 oletusasema 63 oletuslevyke 64 MKS\$ 50, 117 TIME 85, 122 MODE 83, 121 toimintonäppäimet 103 MSX-Disk-BASIC 19, 33, TYPE 86, 122

Peräkkäistiedosto 33, 51,55 PRN 27,78 PUT 46, 115 päiväys 22

reading 125 REM 87, 123 REN 83, 121 RENAME 33, 121 RSET 44, 116

ESP 27,78 sisällysluettelo 13,25, 64 SELECT 104

> tiedosto 25,33,51, 64, 111 tiedostopuskuri 57, 103 tietue 55 tähti \* 28

> > vaihtoehtoinen käynnistys 135 varatut sanat 131 VERIFY 47, 86, 116, 122 virheilmoitukset 125 virhenumerot 129

writing 125

PAUSE 87,123 yksipuolinen levyke 10yksinkertainen tiheys 10 MSX-DOS-käyttöjärjestelmän alaisuudessa toimivat monet konekieliset valmisohjelmat. Tämä kirja tutustuttaa lukijan järjestelmän tarjoamiin mahdollisuuksiin. Tutuiksi tulevat samalla MSX-Disk-BASICin ja MSX-DOSin komennot.

#